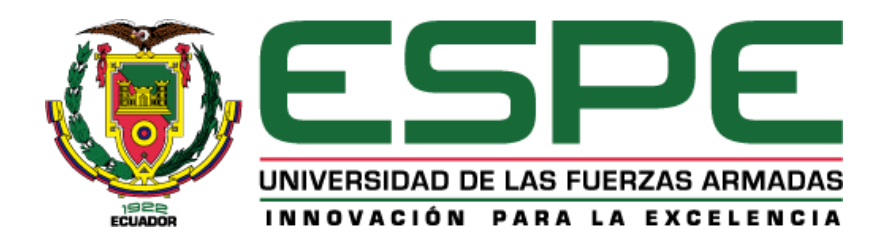

## **Desarrollo e implementación de BRAINWAVE-CONTROLLED GAMES para monitorización y diagnóstico de las zonas cerebrales.**

Arellano López, José Luis

Departamento de Ciencias de la Computación

Carrera de Ingeniería de Sistemas e Informática

Trabajo de titulación, previo a la obtención del título de Ingeniero en Sistemas e Informática

Ing. Villacís Silva, Cesar Javier Msc

19 de marzo del 2021

# <span id="page-1-0"></span>Curiginal

#### **Document Information**

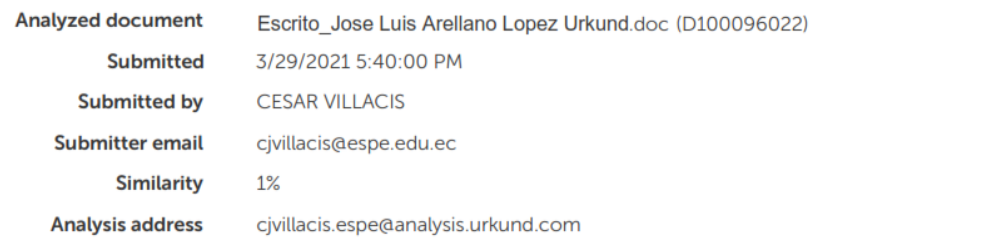

#### Sources included in the report

W

URL: https://repositorioacademico.upc.edu.pe/bitstream/10757/620869/5/ALARCON\_MA.pdf Fetched: 11/20/2020 8:09:46 PM

器 1

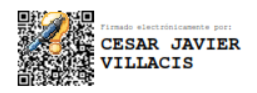

<span id="page-2-0"></span>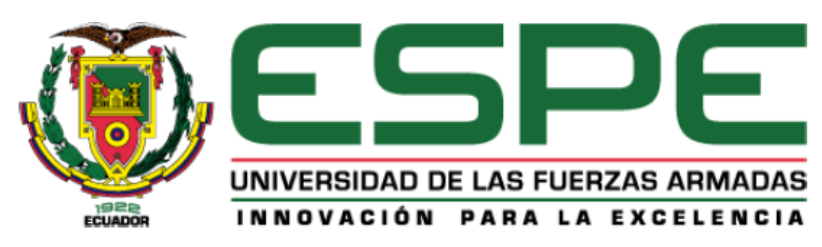

## DEPARTAMENTO DE CIENCIAS DE LA COMPUTACIÓN **CARRERA DE INGENIERÍA DE SISTEMAS E INFORMÁTICA**

#### **CERTIFICACION**

Certifico que el trabajo de titulación, "Desarrollo e implementación de BRAINWAVE-CONTROLLED GAMES para monitorización y diagnóstico de las zonas cerebrales." realizado por el señor Arellano López, José Luis, el cual ha sido revisado y analizado en su totalidad por la herramienta de verificación de similitud de contenido; por lo tanto cumple con los requisitos legales, teóricos, científicos, técnicos y metodológicos establecidos por la Universidad de las Fuerzas Armadas ESPE, razón por la cual me permito acreditar y autorizar para que lo sustente públicamente.

Sangolquí, 19 de marzo 2021

Firma:

**CESAR JAVIER VILLACIS** Ing. Villacís Silva উইsar Javier Msc. C.C. 170489272

<span id="page-3-0"></span>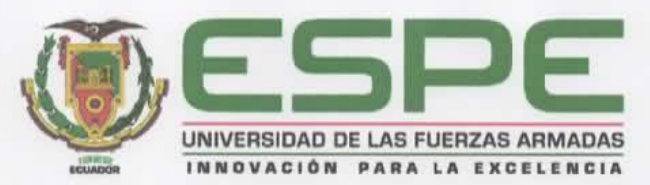

### DEPARTAMENTO DE CIENCIAS DE LA COMPUTACIÓN **CARRERA DE INGENIERÍA DE SISTEMAS E INFORMÁTICA**

#### **RESPONSABILIDAD DE AUTORÍA**

Yo, Arellano López, José Luis, con cédula de ciudadanía nº 1720981818, declaro que el contenido, ideas y criterios del trabajo de titulación: "Desarrollo e Implementación de BRAINWAVE-CONTROLLED GAMES para monitorización y diagnóstico de las zonas cerebrales." es de mi autoría y responsabilidad, cumpliendo con los requisitos legales, teóricos, científicos, técnicos, y metodológicos establecidos por la Universidad de las Fuerzas Armadas ESPE, respetando los derechos intelectuales de terceros y referenciando las citas bibliográficas.

Sangolquí, 19 marzo 2021

Firma: Arellano López, José Luis C.C. 1720981818

<span id="page-4-0"></span>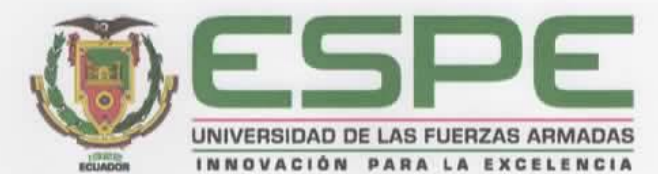

DEPARTAMENTO DE CIENCIAS DE LA COMPUTACIÓN **CARRERA DE INGENIERÍA DE SISTEMAS E INFORMÁTICA** 

#### AUTORIZACIÓN DE PUBLICACIÓN

Yo Arellano López, José Luis, con cédula de ciudadanía n°1720981818, autorizo a la Universidad de las Fuerzas Armadas ESPE publicar el trabajo de titulación: "Desarrollo e implementación de BRAINWAVE-CONTROLLED GAMES para monitorización y diagnóstico de las zonas cerebrales." en el Repositorio Institucional, cuyo contenido, ideas y criterios son de mi responsabilidad.

Sangolquí, 19 de marzo 2021

Firma: . . . . . . . . . . . . . . . Arellano López, José Luis<br>C.C. 1720981818

100

#### **Dedicatoria**

<span id="page-5-0"></span>De Este trabajo es dedicado a mi querida madre López Salazar Katya Giovanna quien, quien se encuentra en el cielo es la persona que ha dado toda su vida por brindarme su apoyo, amor y guiarme en mi educación, para poder culminar mis estudios y objetivos, ayudó a sacarme para adelante en todo logrado, todo el conocimiento adquirido hasta hoy.

A mis tíos Mauricio y Santiago quienes han sido un gran apoyo en estos momentos difíciles de mi vida con quienes he compartido estas alegrías y tristezas.

A mis abuelos Martha y Oswaldo quienes han brindado un sitio donde vivir y poder mejorar como persona y también a nivel académica.

A mi esposa que me ha dado su apoyo incondicional quien aportó con dedicación en mi propuesta de tesis que ha dado todo de sí para guiarme en la elaboración del videojuego con sus conocimientos como docente.

Y finalmente a mis amigos que me han acompañado en muchos momentos de mi vida, me han dado consejos de vida y aportaron para bien en la culminación de este proyecto.

#### *José Luis Arellano López*

#### **Agradecimientos**

<span id="page-6-0"></span>Agradezco primeramente a Dios y a la Virgen, por haberme dado la inteligencia y la fuerza intelectual para poder culminar mis estudios.

A esta gran institución llamada Universidad de las Fuerzas Armadas- ESPE, por brindarme esta oportunidad de estudiar y darme las bases para poder proseguir.

Gracias a mi madre por haberme brindado un apoyo emocional y darme la confianza en cada paso dado dándome una enseñanza en los valores.

A mi director de proyecto de investigación, Ingeniero Cesar Villacís, por brindarme su apoyo y tiempo incondicional en todo momento, Al Ing. José Sancho por ser parte de este proceso en la evaluación para cumplir esta meta, los cuales me brindaron sus conocimientos para guiarme y realizar un buen trabajo.

A todos los docentes que desempeñan sus funciones en la Facultad de Ingeniería de Sistemas e Informática los cuales me brindaron sus conocimientos durante la etapa estudiantil y que me ha servido para ponerlos en práctica durante el desarrollo de este proyecto.

Y a todas las personas que en estos años de estudio me brindaron gratos momentos, y que me animaron a cumplir mis anhelos de llegar a ser profesional.

#### *José Luis Arellano López*

## Agradecimientos

<span id="page-7-0"></span>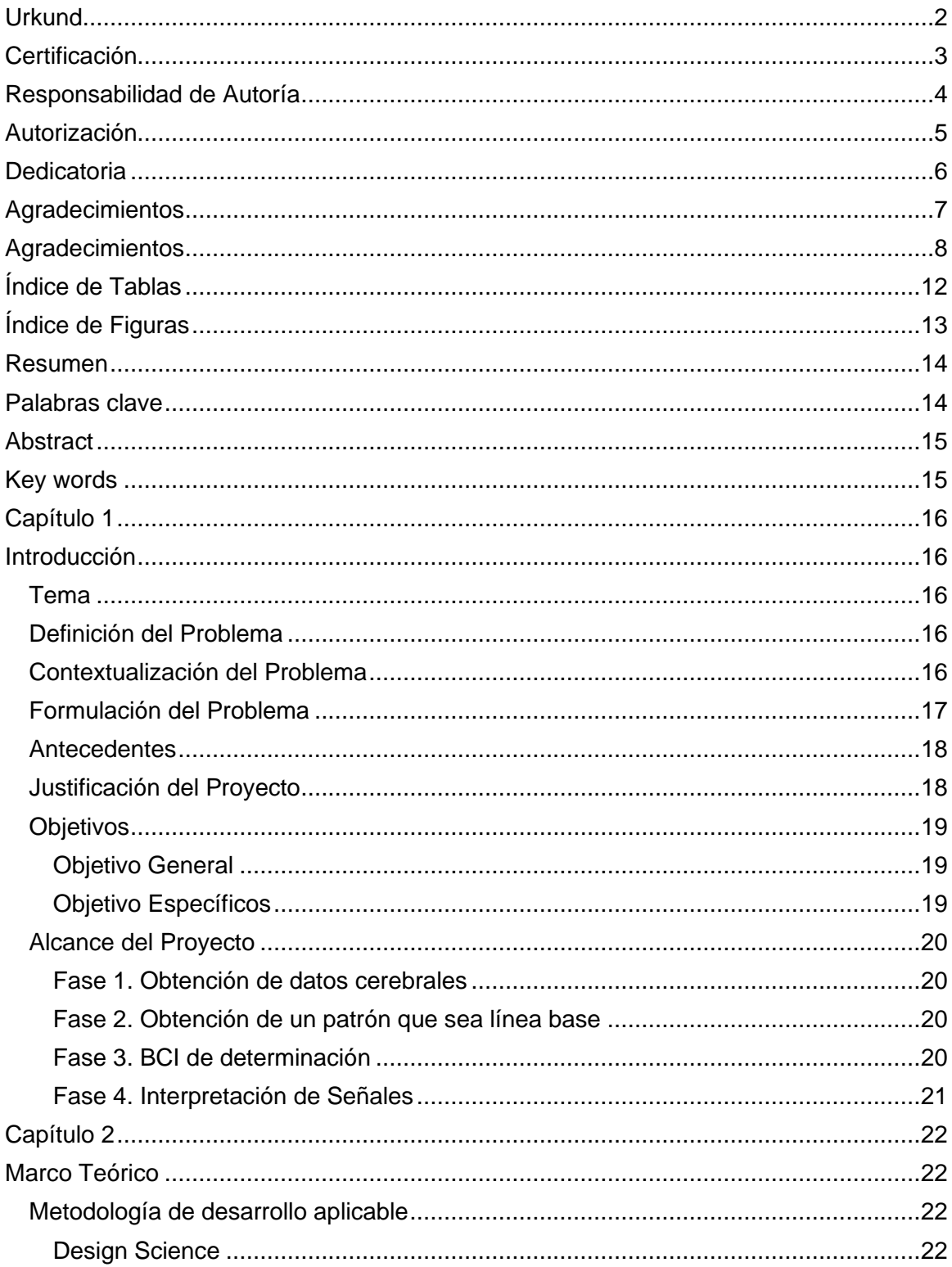

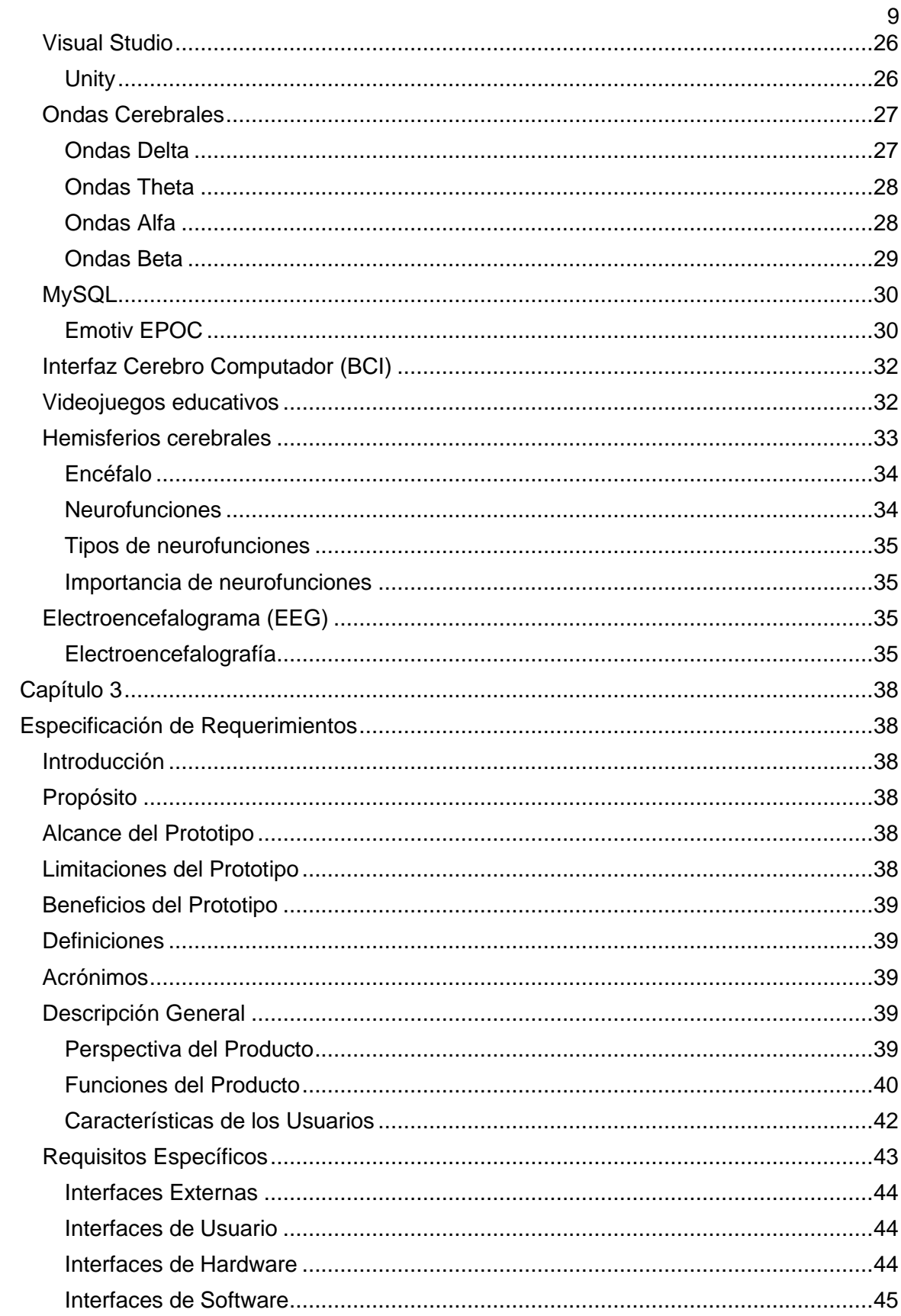

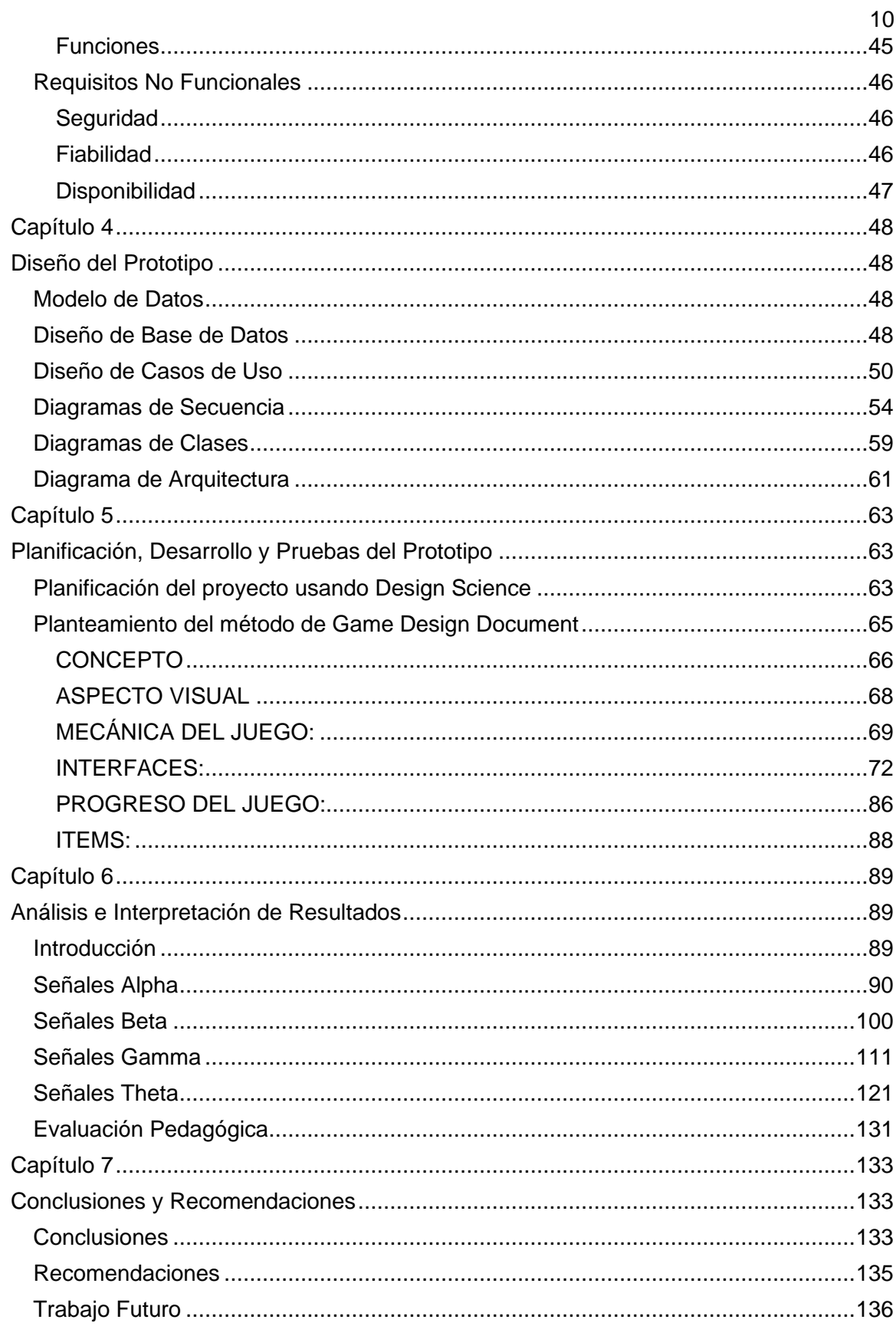

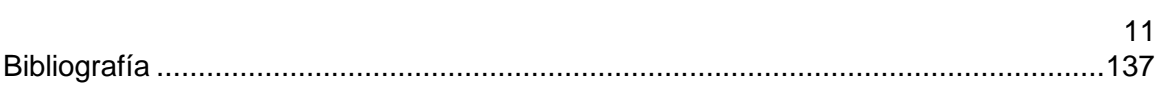

## **Índice de Tablas**

<span id="page-11-0"></span>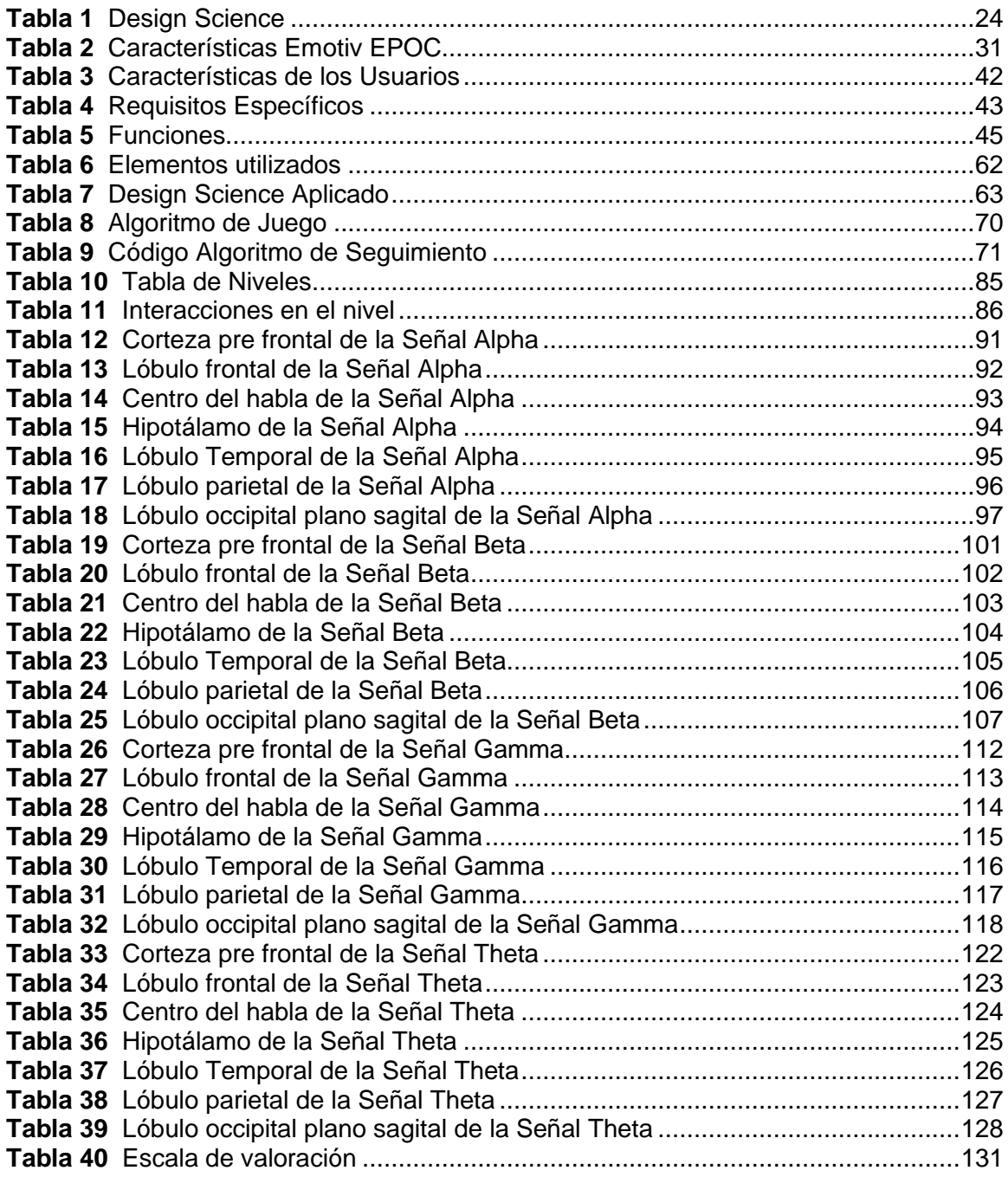

<span id="page-12-0"></span>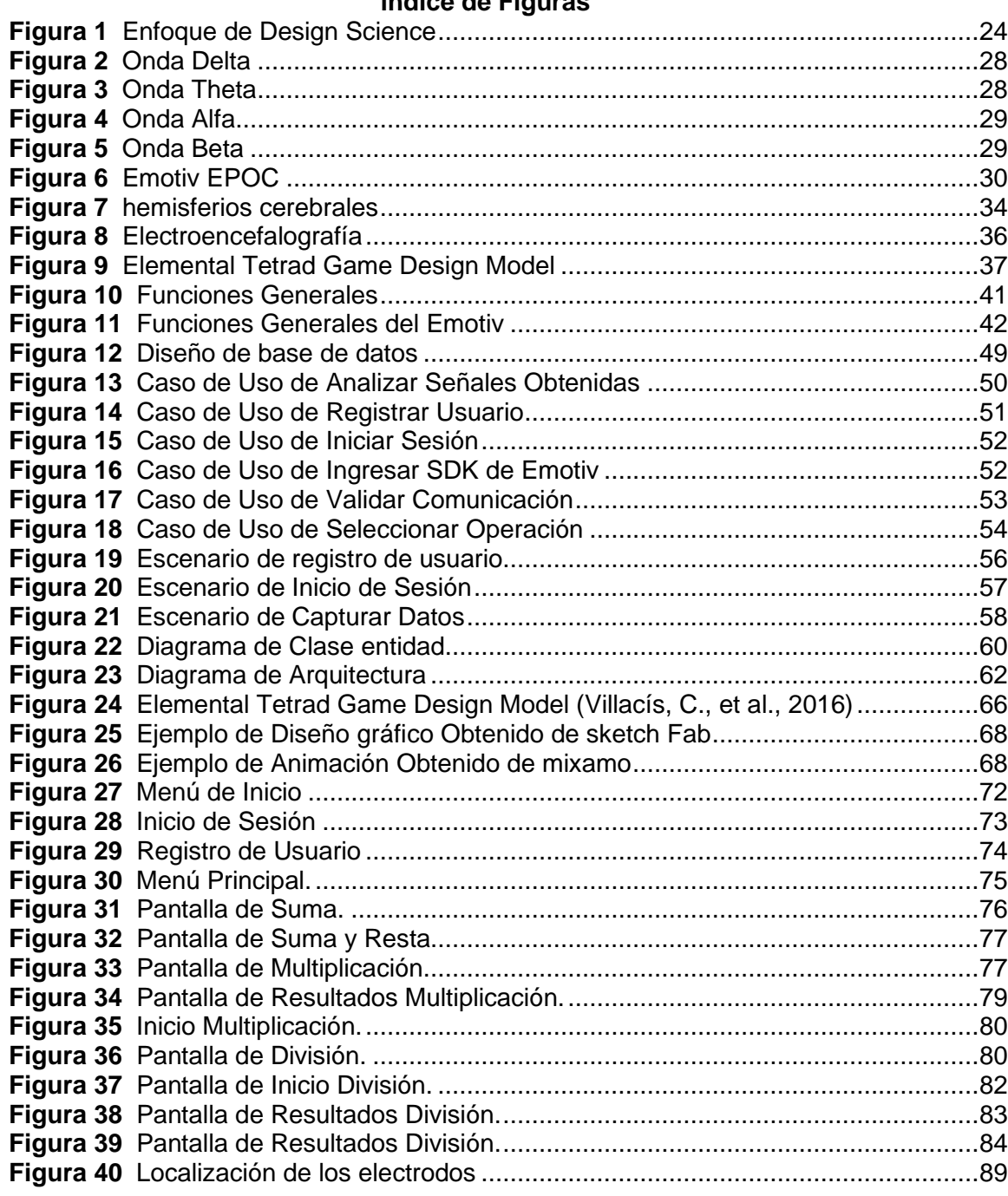

## **Índice de Figuras**

#### **Resumen**

<span id="page-13-0"></span>El desarrollo e innovación por implementar nuevas herramientas de aprendizaje son cada vez más diversas, es por ello que se vuelve fundamental la unión de la tecnología con la educación para mejorar el nivel de aprendizaje de niños y niñas. El objetivo del presente trabajo es implementar un sistema que permita a los más pequeños aprender de una forma más didáctica las operaciones matemáticas fundamentales; las cuales son: Suma, Resta, Multiplicación y División. Mediante el uso de un videojuego controlado mediante ondas cerebrales. Para adquirir las ondas cerebrales que produzca el usuario se utilizará el casco Emotiv Epoc+, para posterior a eso realizar el procesamiento en la computadora enlazada al mismo.

Con la incorporación de esta aplicación se pretende evaluar el nivel cognitivo de cada niño, para poder lograr una enseñanza más fluida en las operaciones matemáticas básicas y así sentar una base sólida en los conocimientos básicos matemáticos.

Para lograrlo se realizará un estudio de trabajos pasados para encontrar la forma más adecuada de implementarla, también se buscará ejercicios creativos y de fácil captación para facilitar el aprendizaje.

#### <span id="page-13-1"></span>**Palabras clave**:

- **DETECCIÓN DE ONDAS CEREBRALES.**
- **REALIDAD VIRTUAL.**
- **BRAINWAVE-CONTROLLED.**
- **MACHINE LEARNING.**

#### **Abstract**

<span id="page-14-0"></span>The development and innovation to implement new learning tools are increasingly diverse, which is why the union of technology with education becomes essential to improve the level of learning of boys and girls. The objective of this work is to implement a system that allows the youngest to learn fundamental mathematical operations in a more didactic way; which are: Addition, Subtraction, Multiplication and Division. Through the use of a video game controlled by brain waves. To acquire the brain waves produced by the user, the Emotiv Epoc + helmet will be used, after which the processing will be carried out on the computer linked to it.

With the incorporation of this application, it is intended to evaluate the cognitive level of each child, in order to achieve a more fluid teaching in basic mathematical operations and thus lay a solid foundation in basic mathematical knowledge.

To achieve this, a study of past works will be carried out to find the most appropriate way to implement it, and creative and easily grasped exercises will also be sought to facilitate learning.

#### <span id="page-14-1"></span>**Key words**:

- **DETECTION OF BRAIN WAVES.**
- **VIRTUAL REALLITY.**
- **BRAINWAVE-CONTROLLED.**
- **MACHINE LEARNING.**

#### **Capítulo 1**

#### **Introducción**

#### <span id="page-15-2"></span><span id="page-15-1"></span><span id="page-15-0"></span>**Tema**

Desarrollo e implementación de BRAINWAVE-CONTROLLED GAMES para monitorización y diagnóstico de las zonas cerebrales.

#### <span id="page-15-3"></span>**Definición del Problema**

Los niños al ingresar a una institución educativa tienden a tener problemas de enseñanza y aprendizaje, los cuales provocan conductas inapropiadas. Este problema es ocasionado debido a que hay un desinterés en la interacción docente-discente, además que cada niño desarrolla de manera diferente sus lados cognitivos y al encontrarse con un método generalizado de enseñanza le resulta difícil aprender de esa manera.

#### <span id="page-15-4"></span>**Contextualización del Problema**

En Ecuador el 49% de los estudiantes alcanzó el nivel mínimo de competencia en lectura y el 29% en matemáticas y el 43% en ciencias (INEVAL 2018) las estadísticas demuestran el bajo rendimiento que existe en cuanto al área de Relaciones Lógico Matemáticas, lo cual influye en el perfil de salida de los estudiantes e impide que posteriormente desarrollen un aprendizaje significativo.

El 10% de los estudiantes con mejor desempeño en Ecuador está por debajo del promedio de la OCDE. PISA 2015 en Matemáticas y en tono al promedio ALC

El Currículo de los niveles de educación obligatoria por su parte fomenta el uso de las TIC en todas las áreas de estudio, por ejemplo en el área de Matemática plantea utilizar los nuevos recursos Tecnológicos para favorecer el quehacer matemático (Mineduc, 2016), sin embargo no existe un manejo ni dominio total de la por parte de los

docentes ecuatorianos es por ello que los porcentajes en cuanto al manejo del tema tecnológico por parte de los docentes en el Ecuador es realmente bajo , lo cual impide el desarrollo en la educación, pues está demostrado que en los países como Singapur, Hong Kong, Corea del Sur, Taiwán y Japón poseen los más altos niveles de aprendizaje en el área matemática debido a que se e ha utilizado herramientas lúdicas a nivel tecnológico ( videojuegos ) para generar un aprendizaje significativo en el campo de operaciones básicas para aritmética, evidenciando resultados notables en el área matemática .. Es por ello que resulta indispensable la implementación de videojuegos en el proceso de enseñanza aprendizaje como estrategia lúdica para la optimización del mismo en el área matemática pues sí se desarrolla adecuadamente las operaciones y habilidades básicas, las capacidades superiores en la etapa de operaciones concretas y abstractas según la teoría de Piaget se facilitarán, generando un progreso trascendental en el área de matemáticas y educativa

#### <span id="page-16-0"></span>**Formulación del Problema**

Las habilidades matemáticas se caracterizan como las acciones y operaciones que se ejecutan en cualquier actividad. (Ferrer, 2010)

Según el Ministerio de Educación las habilidades matemáticas referidas al análisis y solución de situaciones problémicas. Son aquellas que comprenden la utilización de estrategias para el análisis y comprensión de ejercicios y problemas y que se estimulan a partir de una situación matemática o de la vida práctica, dada en el lenguaje común o en el lenguaje matemático, pero que no constituye un ejercicio formal con una orden directa ( (Guillén, 2020).

Los lineamientos del currículo no se cumplen ya que los ejercicios que se propone en los textos escolares no proponen ejercicios de la vida práctica , lo cual sí se puede materializar a través de los videojuegos como estrategia para el desarrollo de habilidades matemáticas ya que en la virtualidad se puede representar ejercicios de la vida práctica de una manera mucho más simbólica lo cual favorecerá a los estudiantes de los niveles educativos de elemental y media que se encuentran en proceso de desarrollo de sus habilidades matemáticas básicas y en cuanto a operaciones básicas (suma , resta , multiplicación y división). Este proceso se implementará en el contexto actual contemplando medios virtuales o a distancia. Así mismo, se podrá adaptar para procesos derivados de la semi presencialidad

#### <span id="page-17-0"></span>**Antecedentes**

Actualmente para la enseñanza en instituciones educativas todavía se emplea un tipo de metodología tradicional con respecto a esto se podría cambiar mediante el uso de una interfaz de cerebro computadora que esto permite una comunicación del cerebro humano y dispositivos externos como la computadora mediante el uso de actividades cerebrales dando una facilidad de manipulación de cada una de las zonas del cerebro indicando con alta frecuencia la movilidad de obtención de datos (Artur Szalowski, 2015)

El contacto del cerebro con la computadora se define como un sistema de comunicación o control que se basa conscientemente en Ondas cerebrales generadas (señales EEG) que controlan una mecánica esto indica que el dispositivo es el método más directo de comunicación entre el cerebro humano y una computadora o máquina y dado demostración experimental se usó para dar actividad neuronal. (Karolina Holewa, 2010).

#### <span id="page-17-1"></span>**Justificación del Proyecto**

En la actualidad existen muchos factores con lo que evalúan el aprendizaje de los estudiantes, pero no miden la forma de enseñanza del docente si los estudiantes están entendiendo, por ende, se ve afectada al decente al no tomar las decisiones correctas en el cronograma, con este método se implementara un modo para detectar un estado de bloqueo por zona cerebral para la toma de decisiones.

Dentro de las Escuelas Publica existe un ambiente con niveles de enseñanza supuestamente muy elevados de acuerdo a las actividades que ejecutan diariamente, lo que se ve reflejado en el estado en la nota final confluye si darse cuenta que el docente puede estar sujeta en una serie de malas decisiones que desembocan en problemas estudiantiles.

Esta investigación está orientada para mejorar el nivel de enseñanza, con el fin de obtener resultados eficaces y eficientes, realizando una correcta selección y a la vez un entrenamiento cerebral para ser capaz de tener mejores resultados en los cronogramas de los docentes que se genere sobre los estudiantes, analizando sus ondas cerebrales de acuerdo a los estímulos que se generen durante las distintas pruebas realizadas.

#### <span id="page-18-0"></span>**Objetivos**

#### <span id="page-18-1"></span>*Objetivo General*

Implementar videojuegos asociados a un algoritmo que obtiene impulsos cerebrales para determinar el grado cognitivo por zona cerebral indicando el nivel activado del cerebro del estudiante.

#### <span id="page-18-2"></span>*Objetivo Específicos*

• Revisar preliminarmente la literatura para identificar el funcionamiento cognitivo cerebral que sirva de apoyo en el desarrollo del presente proyecto.

• Determinar las herramientas de diagnóstico cognitivo para generar análisis de datos relacionados con trabajo cognitivo cerebral.

• Diseñar e implementar un videojuego para mejorar el rendimiento académico en estudiantes de básica en sus habilidades básicas en el área matemática.

• Evaluar el grado cognitivo de cada estudiante para definir los niveles de aprendizaje.

• Optimizar el aprendizaje matemático de los estudiantes en cuanto a las operaciones básicas mediante un videojuego de UNITY.

#### <span id="page-19-0"></span>**Alcance del Proyecto**

Este proyecto, determinará un método de enseñanza más personalizado que permita al docente impartir clases de una manera más optima. Realizando los siguientes pasos:

#### <span id="page-19-1"></span>*Fase 1. Obtención de datos cerebrales*

Se realizará la captura de los datos emitidos por el sensor neuronal con la finalidad de obtener/filtrar las ondas alfa, beta y gamma, que son las más representativas para las zonas cognitivas.

#### <span id="page-19-2"></span>*Fase 2. Obtención de un patrón que sea línea base*

Una vez definida la información (ondas alfa y beta) se procede a la obtención de un patrón que sea línea base mediante para realizar las respectivas pruebas con las señales de los sujetos de prueba.

Se realizarán pruebas necesarias al cada uno de los estudiantes para obtener las ondas cerebrales empleando pruebas de estrés.

#### <span id="page-19-3"></span>*Fase 3. BCI de determinación*

Se empleará un BCI con la finalidad de comparar las ondas de los sujetos de

prueba, obteniendo ondas cerebrales por cada canal del EMOTIV

#### <span id="page-20-0"></span>*Fase 4. Interpretación de Señales*

Se emplearán varios tipos de videojuegos con referencia al estímulo que se dará por cada zona cerebral para analizar y procesar los niveles de estrés soportados por el estudiante en prueba y así obtener la zona con menor grado cognitivos de dicha persona.

#### **Capítulo 2**

#### **Marco Teórico**

<span id="page-21-1"></span><span id="page-21-0"></span>Este capítulo detallará los conceptos que son necesarios para poder realizar el presente trabajo de investigación. Abarcará temas como son: Unity, Visual Studio, Emotiv, Electroencefalograma.

#### <span id="page-21-2"></span>**Metodología de desarrollo aplicable**

Debido al proyecto se seleccionó la metodología de Science Design ya que es la más óptima para el presente proyecto.

#### <span id="page-21-3"></span>*Design Science*

Design Science Research (DSR) es un enfoque de investigación riguroso que incentiva la construcción de artefactos para brindar una solución útil y efectiva a un problema y de calidad. el trabajo presenta la especificación del proceso de DSR empleando perspectivas de modelado de proceso y usando el lenguaje SPEM (Software & Systems Process Engineering MetaModel Specificatio, el cual optimiza el proceso.

La herramienta de Design Science Research constituye un conjunto de principios, patrones, conceptos de un dominio en particular y marcos conceptuales que pueden ser especificados mediante un conjunto de procesos concretos, además de un conjunto apropiado de métodos y herramientas, como recursos principales que ayudan a alcanzar el propósito de una meta de proyecto" (Rivera, et al, 2016)

El desarrollo del artefacto implica un ciclo de actividades de diseño-construcciónevaluación, que iteran tantas veces como sean necesarias antes que el artefacto sea finalmente validado y comunicado para su utilización (Hevner & Chatterjee, Design Research in Information, 2010)

La principal razón por la que se eligió está metodología es por su nivel de calidad,

eficacia y eficiencia en el producto y resultado.

**Proceso Design Science Research.** La aplicación del enfoque DSR en SI, se compone de tres ciclos de investigación, denominados ciclo de Relevancia, de Diseño y de Rigor (Hevner, 2007)

El primer ciclo de Relevancia se reconoce el dominio del problema, identificando problemas, objetivos, metas y oportunidades de perfeccionamiento, lo cual también involucra las investigaciones para establecer la solución del problema a través de DSR, posteriormente se plantean las interrogantes en torno a la investigación y los requerimientos del producto o artefacto, los cuales serán la base para el diseño y construcción de dicho producto.

El ciclo de Diseño se reproduce en los principales pasos para el diseño y elaboración del artefacto, además se determina el procedimiento de métodos adecuados para el mismo, las evaluaciones se efectúan para valorar la eficiencia del diseño, identificando las mejoras en el diseño mediante una rectificación obtenida de los resultados en el ciclo de Relevancia. Para finalizar el ciclo del rigor se garantiza que el diseño está compuesto por teorías científicas y métodos garantizados, los cuales garantizan la utilidad y eficiencia del producto, artefacto o meta del proyecto. (Ver Figura 1).

## <span id="page-23-1"></span>**Figura 1**

#### *Enfoque de Design Science*

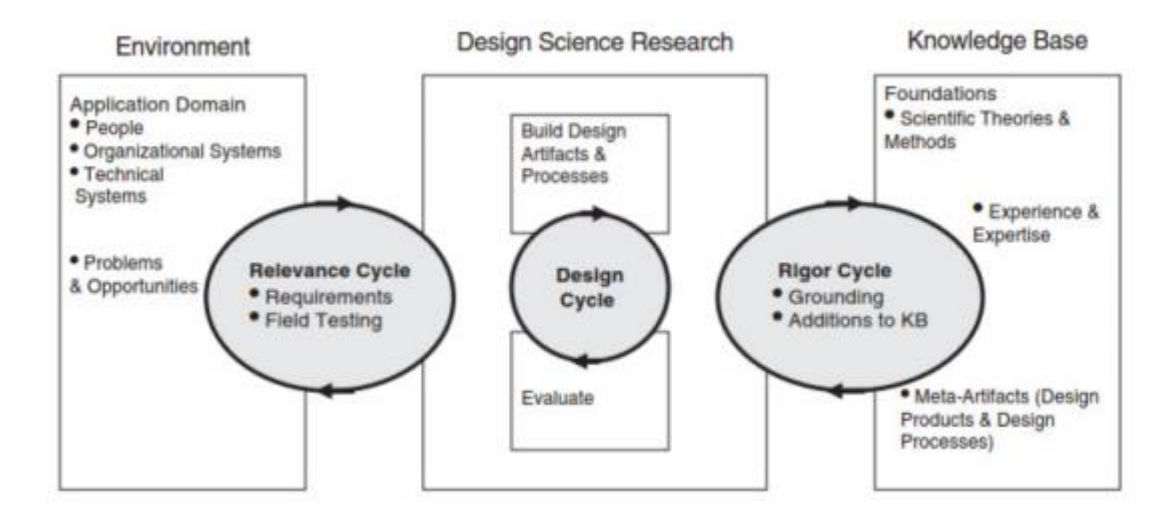

Nota: Recuperado de (Hevner, et al, 2004)

A continuación, en la Tabla 1 se muestran las actividades y descripciones que utiliza el método Design Science.

#### <span id="page-23-0"></span>**Tabla 1**

*Design Science*

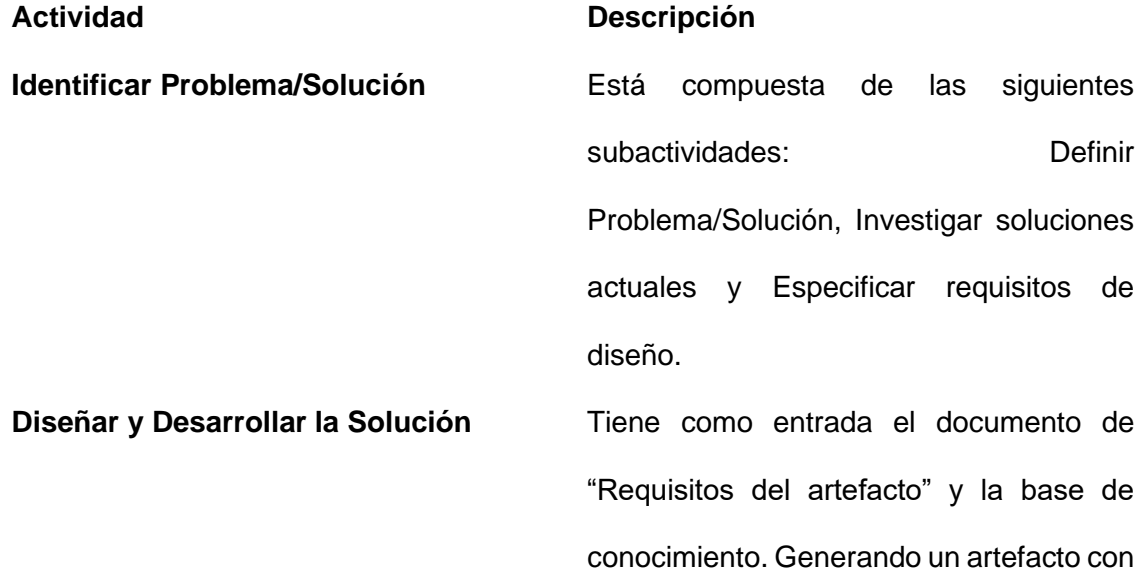

#### **Actividad Descripción**

la especificación de los procesos y métodos de desarrollo seleccionados. Está compuesto por dos actividades: Etapa de Especificación: Methontology propone en esta etapa plantear el objetivo y alcance de la ontología a construir (Hevner, et al, 2004)

Etapa de Conceptualización: es importante que esta etapa está en proceso avanzado de desarrollo en cuanto al diseño y construcción del artefacto.

**Ejecutar Verificación y Validación** Seleccionar procesos y métodos pertinentes empleando la base de conocimiento "Procesos y métodos seleccionados adecuadamente

**Implementación del tratamiento** En esta fase se determina lo que se va a realizar, registrando cada característica limita las opciones de un producto, solucionando un conflicto parcial (Wieringa, 2014)

**Evaluación de la implementación** Dentro de esta fase se efectúa el tratamiento y es la transferencia del contexto del conflicto o necesidad, los conflictos con base en la estructuración o

#### **Actividad Descripción**

diseño son: indagación del problema, diseño y validación del tratamiento. (Wieringa, 2014)

#### <span id="page-25-0"></span>**Visual Studio**

La palabra "Visual" es usada en el método para crear interfaces gráficas de usuario (GUI). Reemplazando los extensos códigos por objetos que han sido programados y colocado en la pantalla. (Ceballos, 2000)

La palabra "Basic" es por el lenguaje Beginner All-Purpose Symbolic Instruction Code, que con el tiempo han ido mejorando las funciones y comandos para brindar al usuario una experiencia más completa y así pueda crear juegos con mejores detalles. (Ceballos, 2000)

#### <span id="page-25-1"></span>*Unity*

Es un producto de Visual Studio utilizado como una herramienta para la creación de videojuegos. Brinda muchos beneficios al programador debido a que es multiplataforma; esto quiere decir que se puede crear un videojuego compatible para varias plataformas.

Esta herramienta posee características que ayudan al programador a tener un mejor manejo del programa. Incluso se puede importar paquetes de otros softwares para darle un diseño con mayor detalle en aspectos como los escenarios, los personajes e incluso las texturas. La principal característica que se puede destacar del programa es la implementación de videojuegos en 2D o 3D, todo dependerá de la necesidad del usuario.

La principal ventaja que ofrece Unity es que cuenta con una versión Free, además en esa versión cuenta con características que se puede tener en la versión Pro. Por tal motivo es muy atractiva para usar entre los programadores que se encuentran cursando la universidad. (Baeza, 2015)

#### <span id="page-26-0"></span>**Ondas Cerebrales**

El cerebro es el principal motor del sistema nervioso, el que permite que los seres humanos puedan: hablar, pensar, leer, escribir, comprender las cosas, entre otras. (Sciotto & Niripil, 2018)

El cerebro funciona mediante ondas eléctricas generadas por las neuronas. La actividad eléctrica dependerá de las situaciones o estado de ánimo que tenga la persona, para medir la actividad se la realiza en la unidad de micro voltios y a una determinada frecuencia. Se puede clasificar en cinco tipos de ondas en función de la frecuencia. (Sciotto & Niripil, 2018)

#### <span id="page-26-1"></span>*Ondas Delta*

Son ondas que se encuentran cuando la persona se encuentra en sus horas de sueño o en niños recién nacidos como se visualiza en la Figura 2. Están en un rango de 0,5 a 3 Hz. En niños con desordenes de hiperactividad o déficit de atención son muy comunes encontrar estas ondas al momento de realizarles un EEG (Electroencefalograma). (Sciotto & Niripil, 2018)

#### <span id="page-27-2"></span>**Figura 2**

#### *Onda Delta*

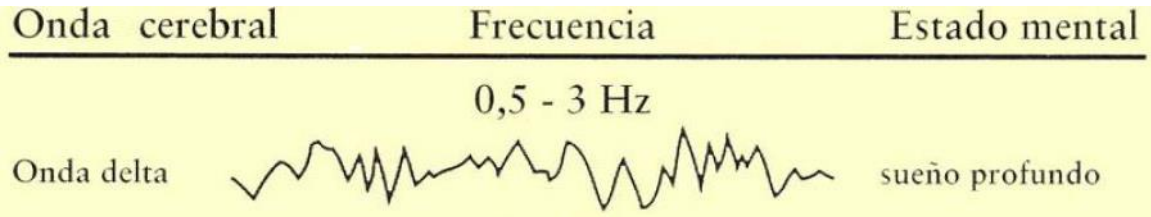

Nota: Recuperado de Sciotto, E., 2018, Ondas Cerebrales, Conciencia y Cognición. Organización para la Prevención y Promoción de la Salud en la Educación.

#### <span id="page-27-0"></span>*Ondas Theta*

Se encuentran en un rango de 4 Hz a 7 Hz, por lo general se encuentra cuando el ser humano se encuentra en un estado de relajación o practicando Yoga, también cuando se encuentra en un sueño ligero como se visualiza en la Figura 3. Las ondas ayudan a fortalecer la memoria a largo plazo. (Sciotto & Niripil, 2018)

#### <span id="page-27-3"></span>**Figura 3**

*Onda Theta*

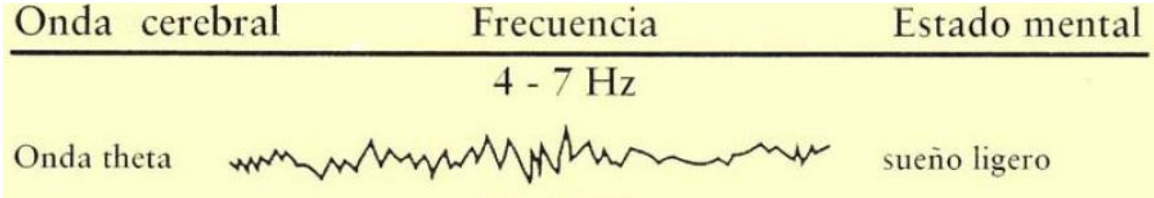

Nota: Recuperado de Sciotto, E., & Niripil, E., 2018, Ondas Cerebrales, Conciencia y Cognición. Organización para la Prevención y Promoción de la Salud en la Educación.

#### <span id="page-27-1"></span>*Ondas Alfa*

Están en un rango de frecuencia de 7 a 12 Hz, por lo general estas ondas se

generan cuan el ser humano se encuentra alistándose para dormir como se visualiza en la Figura 4. Los principales efectos que generan son pensamientos tranquilos, optimismo y una relajación corporal. (Sciotto & Niripil, 2018)

### <span id="page-28-1"></span>**Figura 4**

*Onda Alfa*

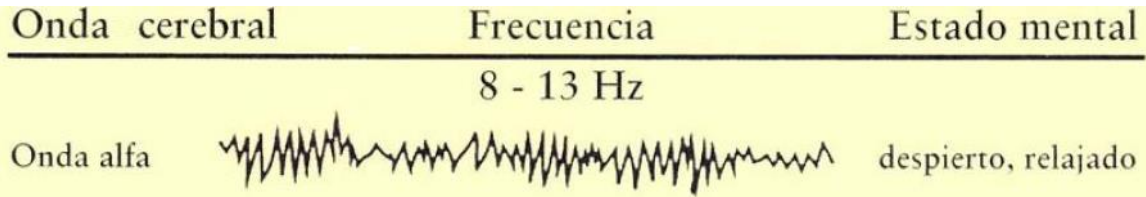

Nota: Recuperado de Sciotto, E., & Niripil, E., 2018, Ondas Cerebrales, Conciencia y Cognición. Organización para la Prevención y Promoción de la Salud en la Educación.

#### <span id="page-28-0"></span>*Ondas Beta*

Están en un rango de 13 a 39 Hz, son las ondas más comunes debido a que se generan cuando el ser humano se encuentra despierta como se muestra en la Figura 5. (Sciotto & Niripil, 2018)

#### <span id="page-28-2"></span>**Figura 5**

*Onda Beta*

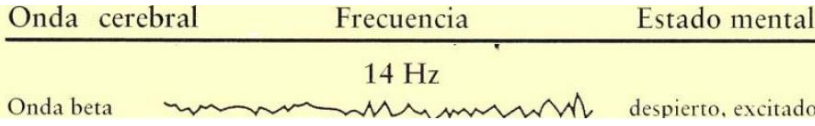

Nota: Recuperado de Sciotto, E., 2018, Ondas Cerebrales, Conciencia y Cognición. Organización para la Prevención y Promoción de la Salud en la Educación.

#### <span id="page-29-0"></span>**MySQL**

El protocolo MySQL es un sistema de gestión de base de datos relacional multiuso y multihilo (Sánchez, 2009)posibilitando la utilización de varios usuarios al mismo tiempo, además de permitir consultas, por lo cual es versátil además de cumplir con las características y estándares SQL, manteniendo la usabilidad, velocidad y confiabilidad.

#### <span id="page-29-1"></span>*Emotiv EPOC*

Para la adquisición y procesamiento de las ondas cerebrales se utilizará el dispositivo Emotiv EPOC de 14 canales, el cual tiene las licencias de Testbench y es utilizado para usos de investigación académica o incluso para tratar personas con déficit. (Santos, 2020)

Este dispositivo permite procesar la información, además cuenta con sus propias librerías, comandos, métricas, analizador del rendimiento y detección de expresiones faciales. Las herramientas que se usen dependerán de lo que desee analizar el usuario, como se puede ver en la Figura 6. (Santos, 2020)

#### <span id="page-29-2"></span>**Figura 6**

*Emotiv EPOC*

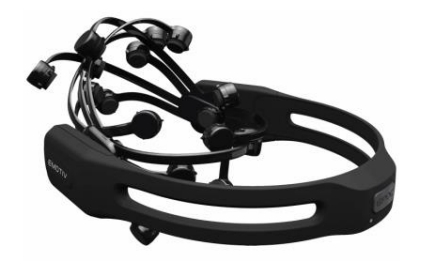

Nota: Recuperado de Emotiv, 2020, *EMOTIV EPOC & TESTBENCH™ SPECIFICATIONS.*

A continuación, en la Tabla 2 se detallan las características de este dispositivo.

## <span id="page-30-0"></span>**Tabla 2**

*Características Emotiv EPOC*

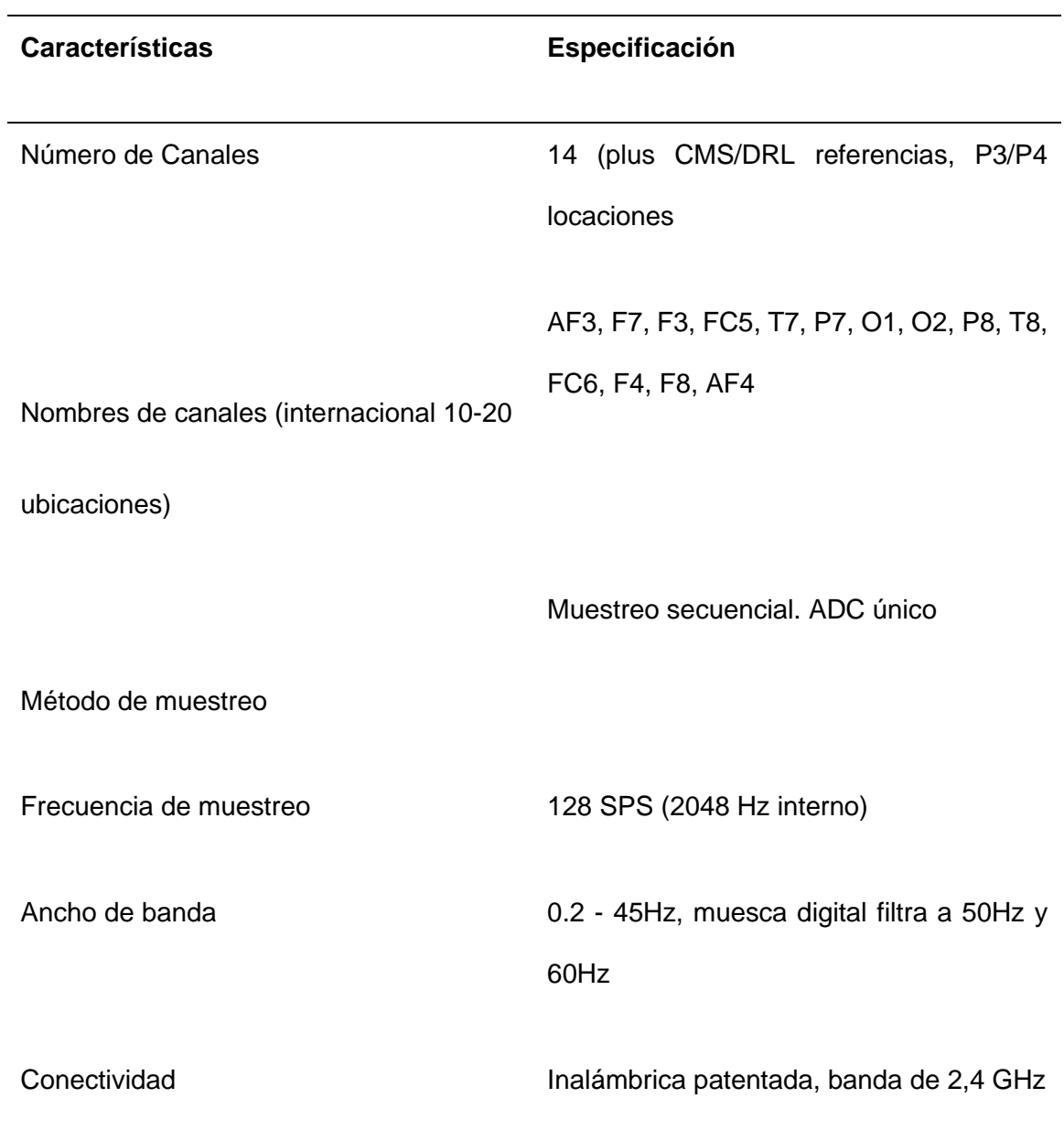

#### <span id="page-31-0"></span>**Interfaz Cerebro Computador (BCI)**

Es una tecnología que permite establecer un puente de comunicación entre un individuo y una computadora utilizando únicamente el análisis de los impulsos eléctricos generados por su actividad cerebral (Orizaba, 2017),provocando descargas eléctricas que se registran a través de EEG (electroencefalograma), el cual, mediante electrodos sobre la superficie del cráneo, registrando los pequeños voltajes y los envía a un filtro y un amplificador, para minimizar el ruido o elevar la señal útil.

#### <span id="page-31-1"></span>**Videojuegos educativos**

Los videojuegos constituyen un medio moderno que se continúa innovando constantemente , comparten varias características en materias de jugabilidad, desarrollo, narrativa y rendimiento los cuales los vuelven sólidos (Rollan, 2018) por lo tanto los videojuegos se pueden transformar en una estrategia lúdica educativa , ya que de acuerdo al tema ,ámbito o destreza a trabajar adquieren una intencionalidad pedagógica consolidándose como herramientas efectivas al momento de la práctica educativa . Son versátiles y se pueden utilizar para el proceso de motivación, evaluación y refuerzo de acuerdo a las necesidades de los estudiantes, en un porcentaje significativo de proyectos se ha obtenido resultados trascendentales.

Los videojuegos pueden hacernos mejores personas y ayudar a cambiar el mundo (MacGoniga, 2010)

Videojuego está concebido como herramienta de apoyo educativo para la mejora de las habilidades prosódicas, comunicativas, académicas, intelectuales y holísticas. (Aguilar, 2018)

#### <span id="page-32-0"></span>**Hemisferios cerebrales**

En neuropsicología se afirma que el hombre cuenta con un cerebro izquierdo y otro derecho, los dos hemisferios están conectados en varios sitios, pero la conexión principal entre la corteza izquierda y derecha es un haz grueso en forma de listón de 200 millones de fibras nerviosas llamada cuerpo calloso.

La actividad cerebral puede ser medida y comparada para determinar el dominio de cada hemisferio. Los hemisferios cerebrales ocupan la mayor parte del interior del cráneo representan aproximadamente un 80% del peso del cerebro, contienen 70% de neuronas.

La cisura interhemisférica divide a los hemisferios cerebrales en dos el izquierdo y el derecho los cuales están unidos entre sí a través de fibras interhemisféricas siendo la más importante la que corresponde al cuerpo calloso.

Cada hemisferio cerebral está subdividido en cinco partes, (lóbulos), cada lóbulo lleva el nombre de los huesos que le dan cabida, lóbulo parietal, lóbulo occipital, lóbulo temporal, lóbulo frontal, ínsula, límbico, por lo cual existe un hemisferio dominante o mayor y un hemisferio subdominante o inferior.

Pero lo que se puede asegurar que cada uno de nosotros tiene dos mentes conectadas e integradas por el cable de fibras nerviosas que une, ningún hemisferio es más importante que el otro para realizar alguna tarea se necesita de ambos hemisferios: el hemisferio izquierdo, analiza en el tiempo mientras que el derecho sintetiza en el espacio. (Levy, 1974)

El hemisferio izquierdo se enfoca en el procesamiento y manejo de ciertos parámetros de la información que generalmente se encuentra en el lenguaje con ciertos códigos, fonéticos, simbólicos, emociones, etc., como se puede ver en la Figura 7. (Ardila & Benavides, 1978)

#### <span id="page-33-2"></span>**Figura 7**

*hemisferios cerebrales*

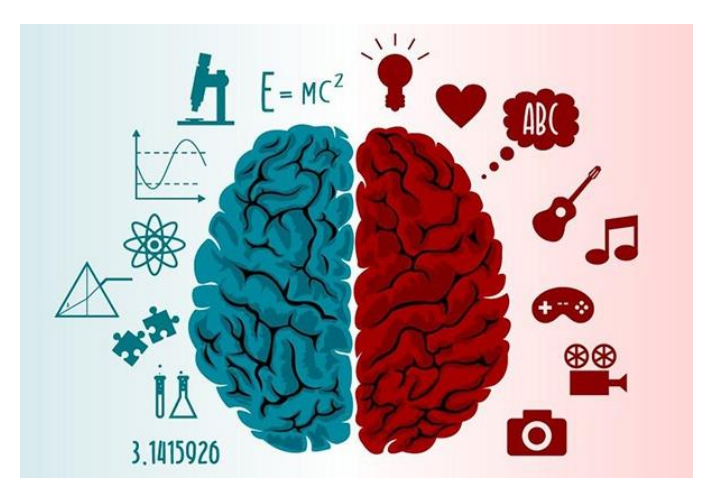

Nota: Recuperado de Neurociencia, 2019, *Equilibrar los hemisferios cerebrales.*

#### <span id="page-33-0"></span>*Encéfalo*

El encéfalo humano permite la distribución de las funciones en los hemisferios cerebrales, aparentemente tiene una simetría bilateral perfecta ( (Rotta, 2007) es por ello que también se podría decir que cumplen funciones equivalentes pero muchas funciones especializadas las lleva a cabo un solo hemisferio asimétricamente.

#### <span id="page-33-1"></span>*Neurofunciones*

Hacen referencia como su nombre lo indica a las diferentes funciones neuronales; importancia de las neurofunciones radica en que son aquellas funciones que se utilizan como base para desarrollar las HBP (Habilidades Básicas del Pensamiento), los cuales tienen un funcionamiento primordial en el sistema nervioso.

#### <span id="page-34-0"></span>*Tipos de neurofunciones*

Se dividen en neurofunciones básicas: Orientación Temporal, Esquema Corporal, Lateralidad, Orientación Espacial, Coordinación Dinámica, Percepción Visual, Percepción Auditiva, Motricidad Gruesa y Fina, Percepción Táctil, Coordinación Viso-motora (Vizueta, 2018)

Las neurofunciones superiores son atención, memoria, pensamiento, inteligencia, lenguaje y razonamiento.

#### <span id="page-34-1"></span>*Importancia de neurofunciones*

La importancia en que el niño desarrolle sus neurofunciones radica en que las zonas cerebrales tienen un tiempo para que puedan éstas madurar y logren ser desarrolladas. las cuales tendrán una gran influencia en su vida y desempeño escolar.

#### <span id="page-34-2"></span>**Electroencefalograma (EEG)**

#### <span id="page-34-3"></span>*Electroencefalografía*

La electroencefalografía consiste en el registro de la actividad eléctrica que tiene lugar en el cerebro a través de electrodos adheridos sobre el cuero cabelludo. Por cada electrodo usado durante el registro del electroencefalograma, tendremos una señal EEG distinta pero correspondiente al mismo electroencefalograma. Comúnmente se habla de canales a la hora de referirse a los electrodos: cada electrodo es un canal como se muestra en la Figura 8.

#### <span id="page-35-0"></span>**Figura 8**

#### *Electroencefalografía*

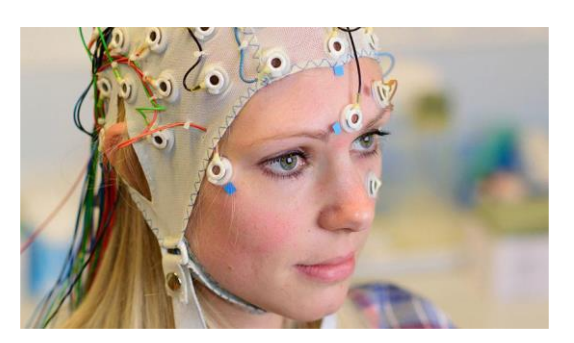

Nota: Recuperado de Perez, 2019, *adquisición y tratamiento de señales eeg.*

#### **Elemental Tetrad Game Design Model**

Fue diseñado por Jesse Shell como se muestra en la Figura 9, el programa Tetrad Game design Model permite equilibrar las partes de un juego para generar una experiencia más cómoda (Schell, 2015) para lo cual lo divide en varias partes:

- Estética: la estética del juego se refiere al aspecto externo y lo que atrae los sentidos como suena etc., para crear la tétrada de acuerdo a las percepciones.
- Historia: La historia está compuesta por los sucesos del juego, los personajes, trama, experiencia, escena
- Mecánica: es la parte principal de un videojuego, diseñando los juegos, algunos ejemplos de lo que constituye, la mecánica trata de la parte interactiva
- Tecnología: se refiere al funcionamiento del juego determinando el hardware o su estructura sin embargo es la parte que menos se visualiza del Tetrad puede limitar determinantemente el juego.
### *Elemental Tetrad Game Design Model*

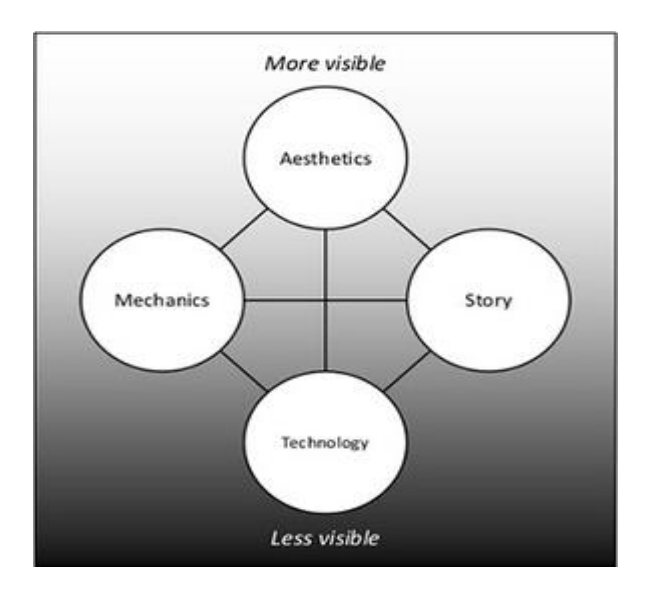

Nota: Recuperado de Schell J, The Art of game Design Book of Lenses 1.ed. BurlingtonMorgan Kufmann,2008

#### **Capítulo 3**

#### **Especificación de Requerimientos**

#### **Introducción**

Para el desarrollo de software la parte esencial es la elaboración de requerimientos con el cual marca el inicio de las actividades donde determina el costo y el tiempo según los recursos obtenidos dando un control durante la etapa de desarrollo, es la condición para resolver un problema según las necesidades del usuario. (Chaves, 2006).

#### **Propósito**

Mediante el análisis de los requerimiento funcionales y no funcionales se identificará los componentes para medición y evaluación para el aprendizaje de los niños.

#### **Alcance del Prototipo**

Para este proyecto de investigación se tomó muestras de señales y se estableció un patrón para realizar las diferentes acciones para controlar el videojuego. El dispositivo Emotiv EPOC se puede configurar para que detecte los pensamientos de los usuarios de tal manera que pueda mover, manipular o crear objetos con el pensamiento.

#### **Limitaciones del Prototipo**

El proyecto de investigación es de tipo escritorio por el cual se detalla las siguientes limitaciones:

• No se podrá obtener información en otras máquinas sin la instalación previa de la base de los datos.

- Necesidad del hardware externo para la obtención y manipulación de los datos.
- Es necesario una instalación previa.

#### **Beneficios del Prototipo**

Da una manipulación directa de las ondas cerebrales del niño donde nos ayudará determinar el proceso de aprendizaje en el área matemático almacenando cada dato para un monitoreo posterior

#### **Definiciones**

EPOC: Es un Sistema de electroencefalografía multicanal que permite el ingreso de una gran cantidad de aplicaciones de uso para neuroterapia.

El diseño como disciplina es algo que se emplea en todo tipo de actividad creativa. Oficios como arquitectura, robótica, diseño gráfico, moda, alta cocina, música o cine son completamente dependientes de ello.

### **Acrónimos**

ERS: Especificación de requerimientos de software.

OCDE: Organización para la Cooperación y el Desarrollo Económicos

TIC: tecnologías de la información y la comunicación

BCI: Interfaz Cerebro Computador

#### **Descripción General**

Se planea brindar una solución del problema planteado

#### *Perspectiva del Producto*

El prototipo utilizará un sistema BCI el cual nos ayudará a medir las actividades del sistema nervioso, mediante el hardware llamado EPOC+ el cual obtiene las ondas cerebrales el cual van a ser almacenadas para determinar una correcta información del proceso de aprendizaje de niño con el videojuego.

### *Funciones del Producto*

La Figura 10 muestra las distintas funcionalidades que se implementará en el proyecto como son:

a) Registrar de Usuario

b) Analizar Señales Obtenidas

c) Iniciar Sesión

d)Ingresar SDK de EMOTIV

- e) Validar Comunicación
- f) Seleccionar Operación
- g) Almacenar Información
- h) Obtener Respuesta
- I)Ingresar el Videojuego
- j) Mandar Información

La Figura 11 muestra las distintas funcionalidades del Emotiv que se implementará en el proyecto como son:

- a) Obtención de Ondas
- b) Transmitir Información

# *Funciones Generales*

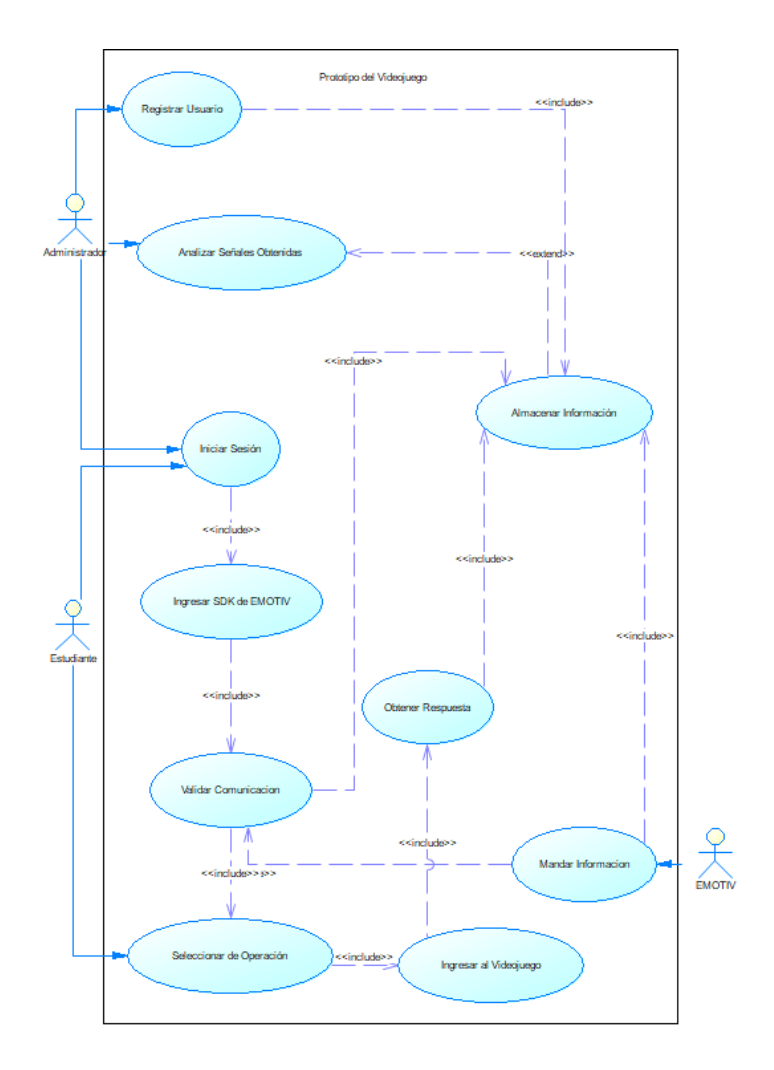

*Funciones Generales del Emotiv*

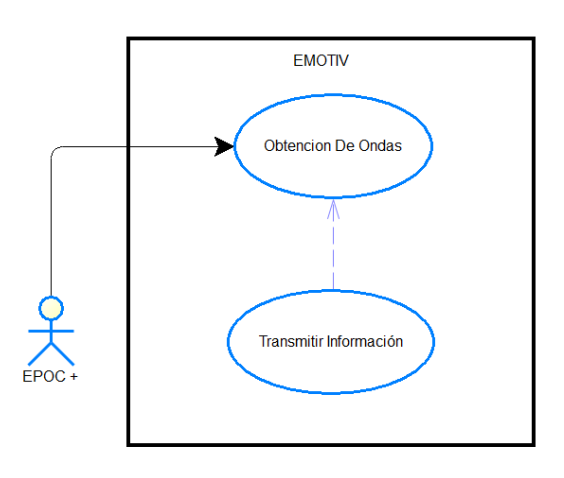

### *Características de los Usuarios*

El prototipo de videojuegos contará con 2 usuarios, un estudiante y el EMOTIV el cual obtendrá la información de las señales del niño las mismas que serán mientras se desarrolló el videojuego, el mismo será analizado por el administrador del mismo para dar una interpretación válida y garantizada además de guiar la mejora optimización del aprendizaje del estudiante en el área matemática (ver Tabla 3).

### **Tabla 3**

*Características de los Usuarios*

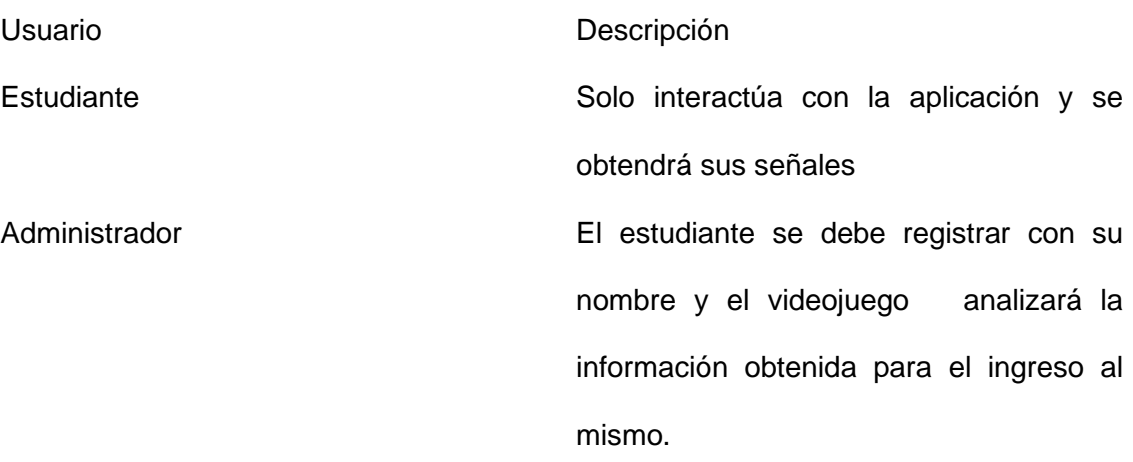

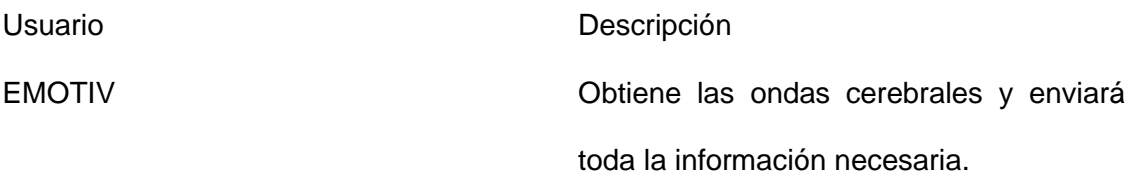

### **Requisitos Específicos**

En la tabla que se encuentra continuamente se detallan los requisitos necesarios para planificar, diseñar, desarrollar y probar el prototipo del Videojuego con sus respectivas características (ver Tabla 4).

## **Tabla 4**

*Requisitos Específicos*

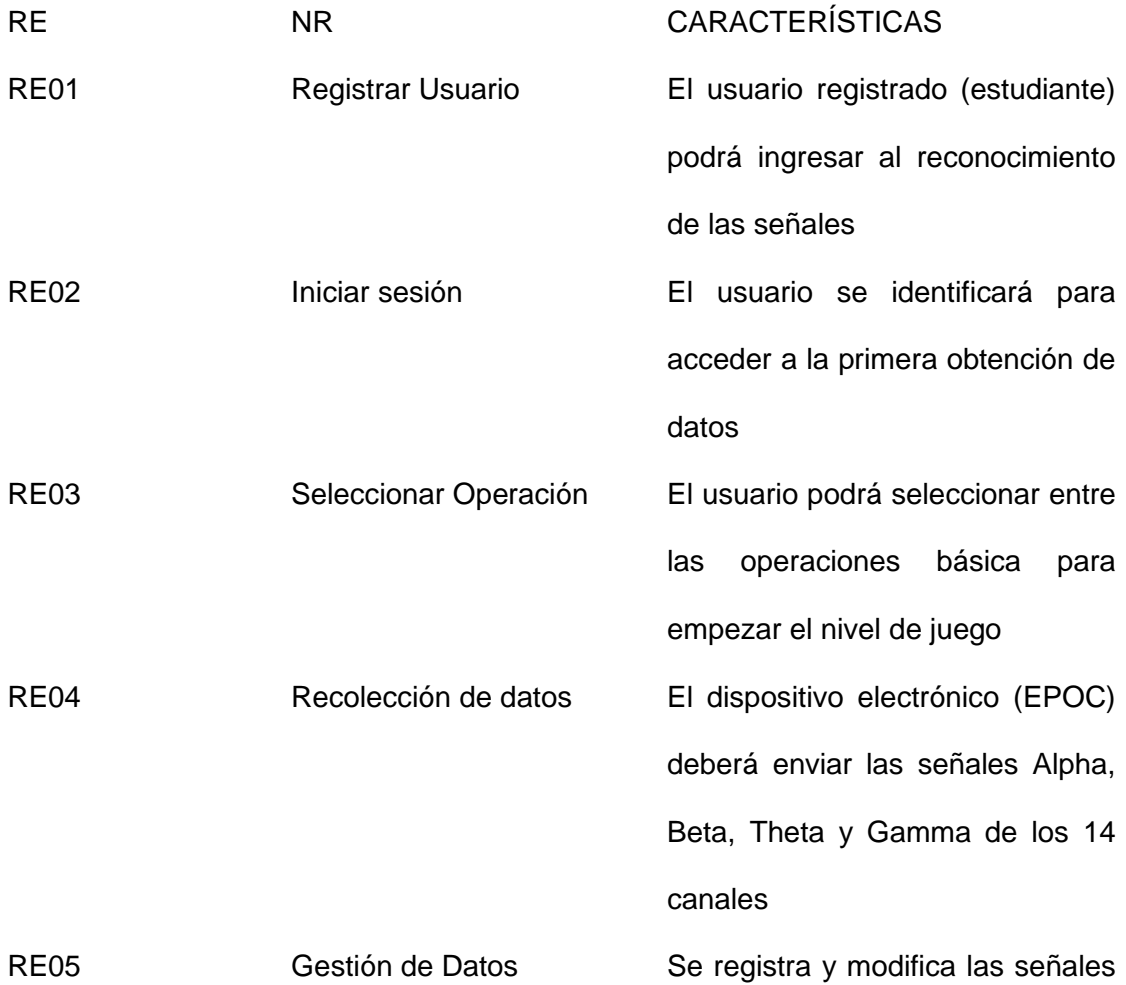

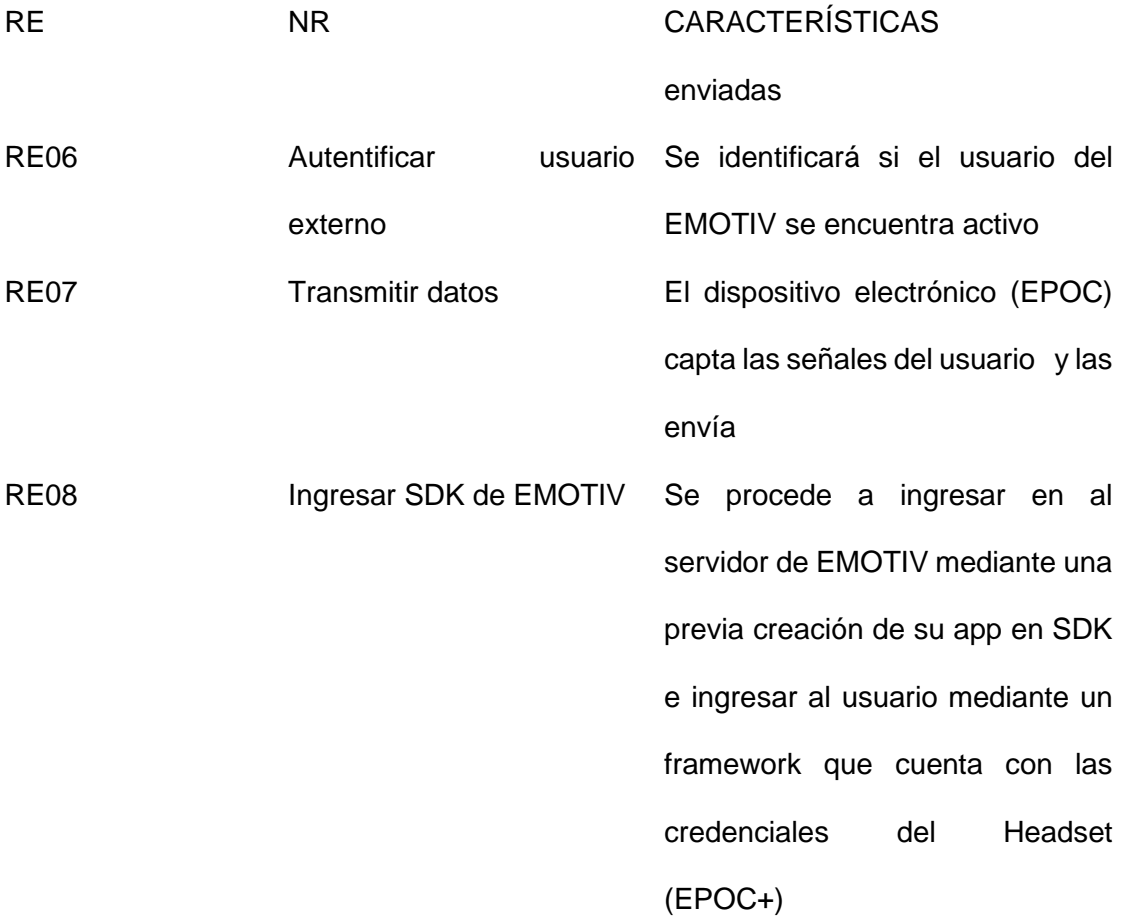

### *Interfaces Externas*

En las siguientes interfases se detallará cada requisito necesario para la comunicación de los usuarios con el hardware

### *Interfaces de Usuario*

La interfaz del usuario que en el presente proyecto es un estudiante se encuentra construido con un diseño rustico el cual permitirá enviar su información básica incluyendo datos de las señales obtenidas.

### *Interfaces de Hardware*

El videojuego con su base de datos se ejecutará en un aula cuyas computadoras cumplan ciertos requisitos previos:

44

- Memoria RAM de 16Gb
- Disco Duro 500Gb
- Sistema Operativo Windows 10Interfaces de Software

Es necesario contar con el casco EPOC + que permita la manipulación de las ondas

### *Interfaces de Software*

Se debe manejar la aplicación del videojuego con su instalador, aparte la base de datos y el programa de manipulación del EPOC+, es desarrollado para el sistema operativo de Windows 10

### *Funciones*

Las funciones se encuentran especificadas a continuación las señales se obtendrán al conectar el casco con el videojuego, como se puede ver en la Tabla 5.

#### **Tabla 5**

*Funciones*

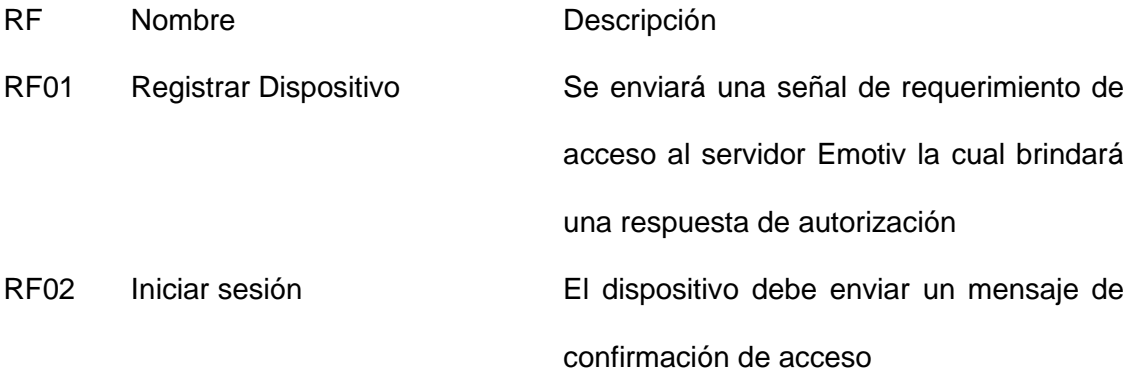

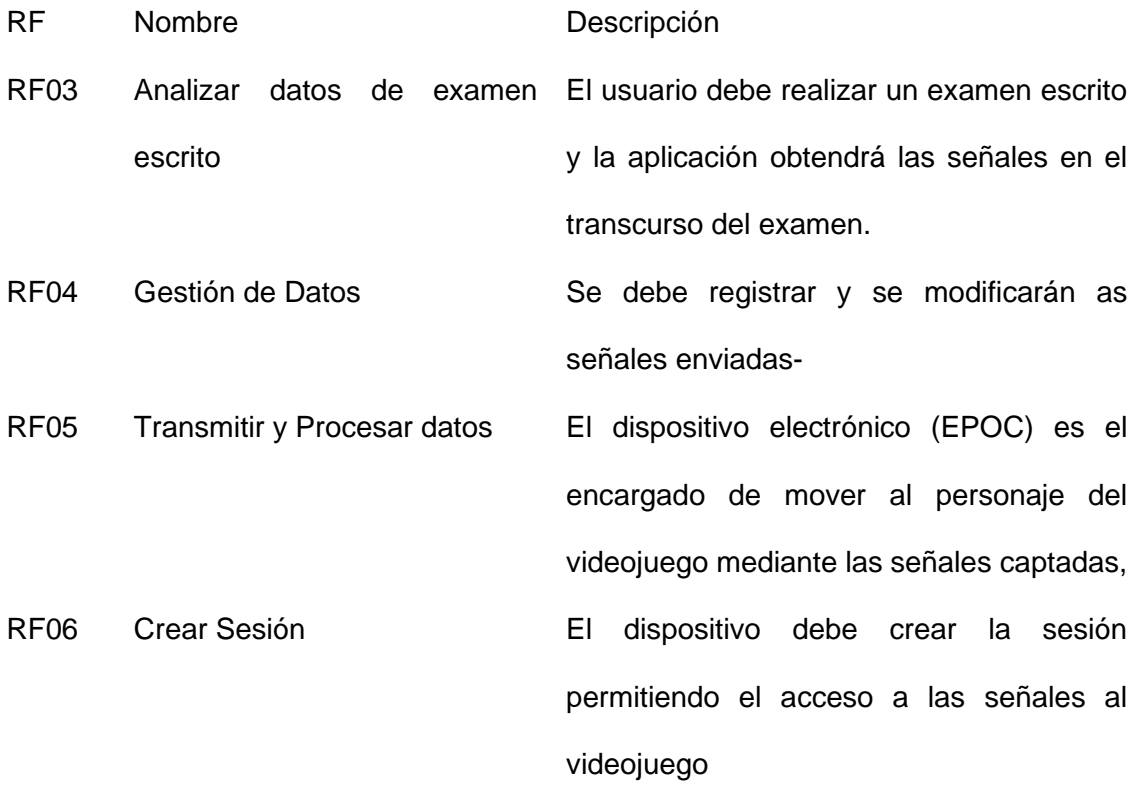

#### **Requisitos No Funcionales**

En la siguiente sección se detallará los atributos no funcionales del videojuego.

#### *Seguridad*

Los estudiantes podrán usar el videojuego atravesando las distintas fases del mismo, sin embargo, no se visualizará ningún dato estadístico de otro compañero, es un interfaz de manejo básico obteniendo solo el acceso a usuarios previamente registrado.

### *Fiabilidad*

La gestión de información se realizará mediante un correcto almacenamiento de una base de datos que provenga de una fuente confiable, la cual nos ayuda a un desarrollo de manera adecuada para un posterior procesamiento y análisis de la información preciso.

# *Disponibilidad*

Será instalado donde pueda ejecutarse la Emotiv App el cual permita el acceso del EPOC+ y con acceso a red para la utilización de los datos obtenidos.

#### **Capítulo 4**

#### **Diseño del Prototipo**

#### **Modelo de Datos**

Se refiere a un lenguaje dirigido a una base de datos. El modelo de datos se caracteriza por describir, estructuras de datos de la base, lo cual permite especificar los datos y su relación, restricciones de integridad constituyen un grupo de normas necesarias en los datos para reflejar resultados reales y operaciones de manipulación de datos las cuales son operaciones de eliminado, transformación y recuperación de datos de la base. Además, describe elementos que se involucran en un conflicto específico determinando su interacción, es decir que el objetivo básico de un modelo de videojuegos está enfocado en solucionar una necesidad o dificultad determinada, en el desarrollo de cualquier software (Pinzón, 2013)

#### **Diseño de Base de Datos**

Para el diseño de la base de datos se usará una representación mediante el modelo conceptual como se muestra en la Figura 12, para cada uno de los requerimientos del capítulo 3 el cual presentará cada clase con sus atributos y sus distintas relaciones

*Diseño de base de datos*

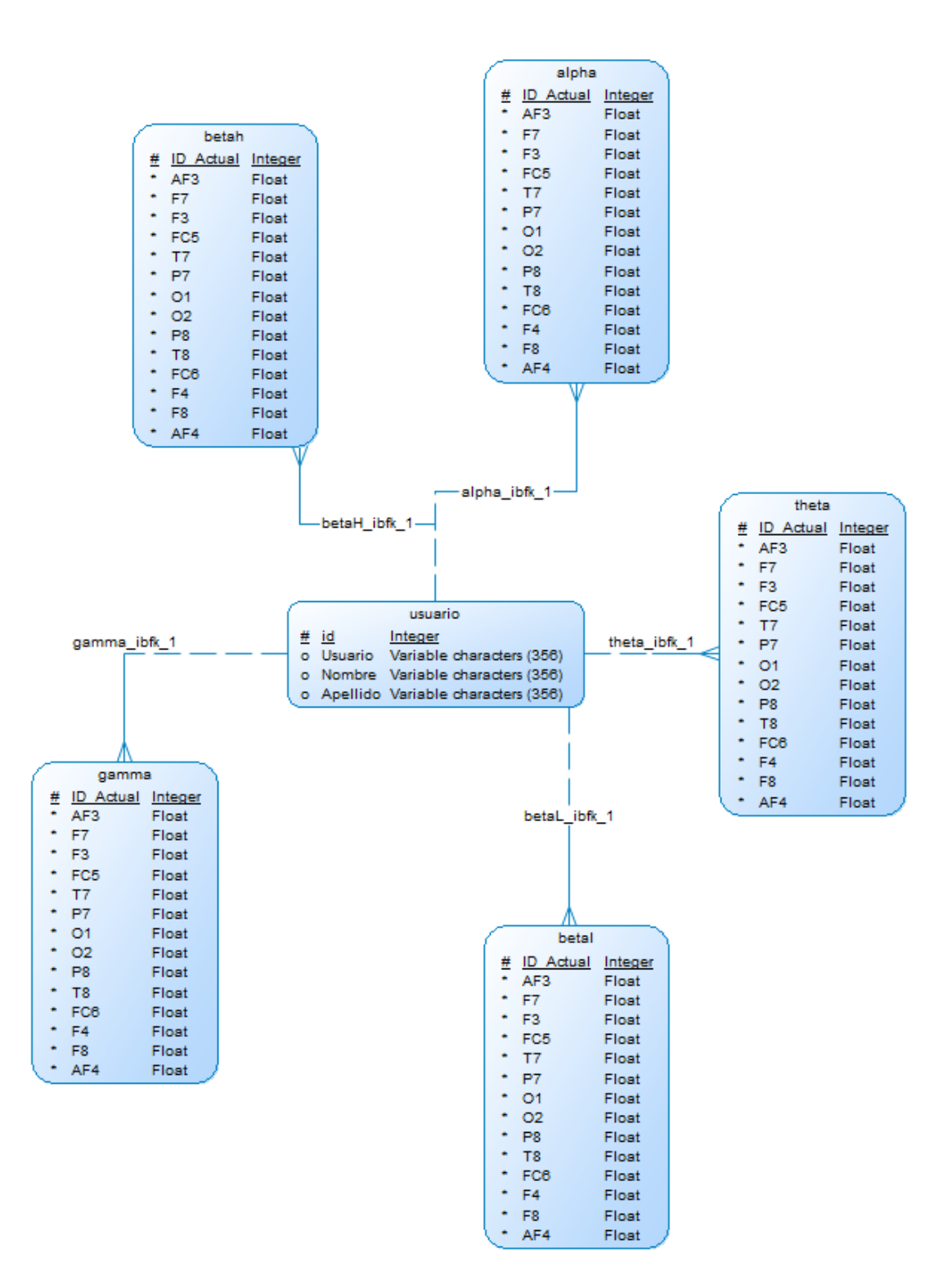

### **Diseño de Casos de Uso**

Para el diseño de Caso de uso se usará la figura X que da una descripción de la utilización del videojuego con la conexión del Headset (EPOC+) en esta parte se detallará cada caso de uso dando un mejor entendimiento del comportamiento de los componentes del proyecto

En el primer caso con respecto al Análisis de Señales Obtenidas solo le corresponde al Administrador, para lo cual deberá ingresar en la base de datos, buscar el ID del usuario e ingresar en las respectivas señales para su respectiva interpretación como se muestra en la Figura 13

#### **Figura 13**

*Caso de Uso de Analizar Señales Obtenidas*

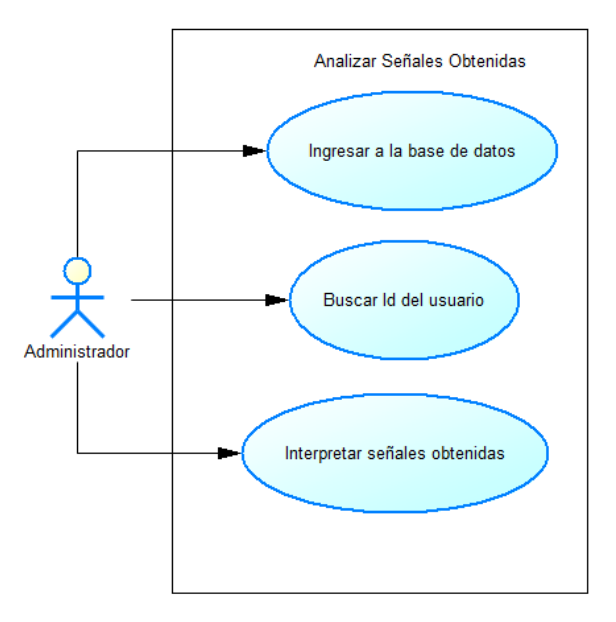

Se debe ingresar en el usuario Administrador, colocar los datos del estudiante y registrar en la base de datos se muestra en la Figura 14.

*Caso de Uso de Registrar Usuario*

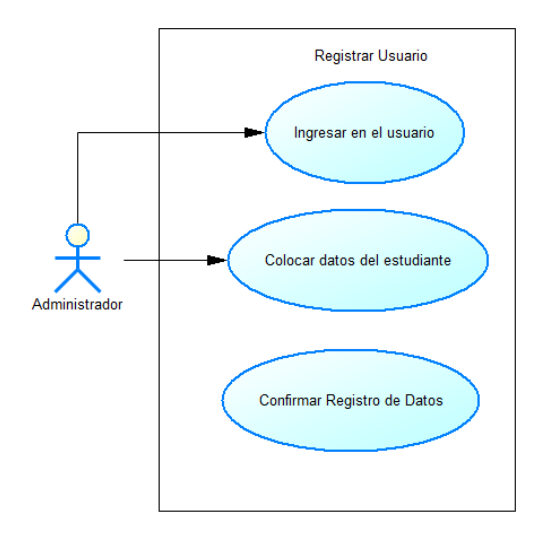

Para el proceso de ingreso a la sesión se debe, colocar el nombre del usuario es importante recordar que solo se necesita el primer nombre del estudiante, esperar el análisis de las señales, ya que se inicia el proceso de las 14 señales emitidas por el casco y finalmente guardar datos de señales parar visualizar menú de operaciones básicas se muestra en la Figura 15.

*Caso de Uso de Iniciar Sesión*

El proceso para Iniciar la SDK EMOTIV, iniciar en usuario EMOTIV, crear login para empezar a usar el casco, entrar en Cortex apps mediante la página de la aplicación y se ingresa en el usuario respectivo y obtener datos de acceso a la app, sustrayendo la app name y el client ID para concluir con el proceso de inicio se muestra en la Figura 16.

### **Figura 16**

*Caso de Uso de Ingresar SDK de Emotiv*

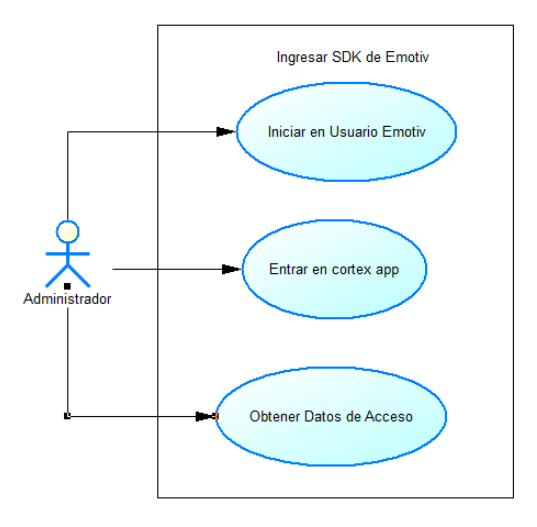

Validar comunicación , conectar con el servidor web de EMOTIV a través del framework, enviar el login , esperar mientras se valida el login el cual se efectuará a través de la ratificación del nombre de usuario , enviar requerimiento de acceso para lo cual se necesita el client ID y el client secreto y se confirmará sí el acceso es permitido o no , se enviará la autorización con los datos anteriores inmediatamente se recibirá un córtex token, continuamente se creará la sesión del casco enviando el Cortex token obtenido con el nombre del casco , enviar el perfil de configuración con el Cortex token y el nombre del usuario, finalmente espera la validación del proceso de configuración se muestra en la Figura 17.

#### **Figura 17**

*Caso de Uso de Validar Comunicación* 

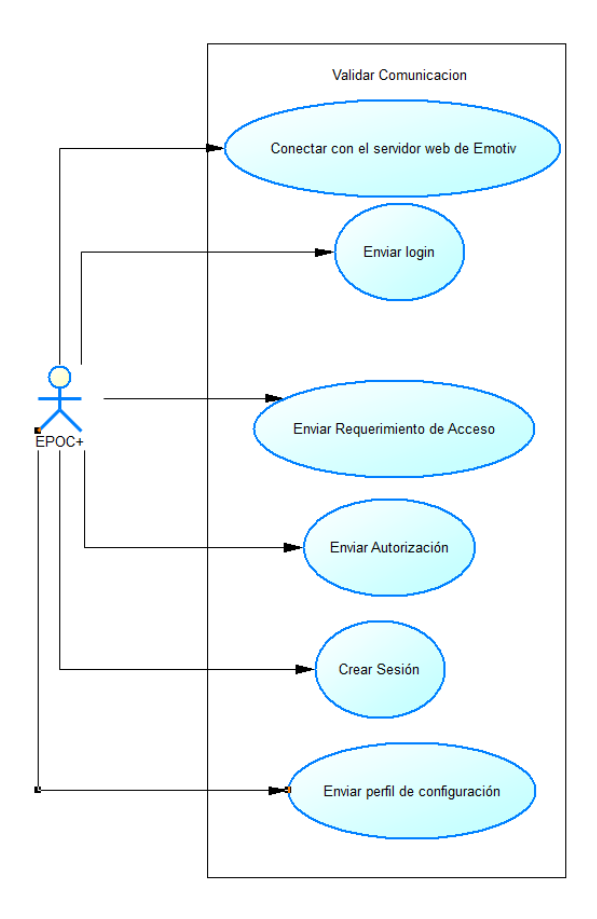

Seleccionar operación para efectuar dicho proceso se requiere, iniciar sesión, validar comunicación, guardar datos y esperar respuesta de la validación se muestra en la Figura 18.

#### **Figura 18**

*Caso de Uso de Seleccionar Operación* 

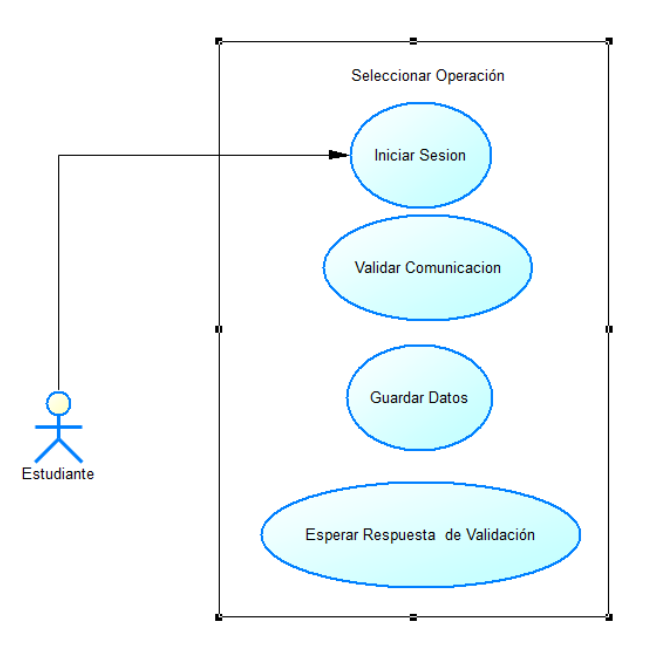

#### **Diagramas de Secuencia**

Los diagramas de secuencia representan la manera en la cual una agrupación de objetos se relaciona entre sí en el tiempo (Gutiérrez, 2011) dicho diagrama está compuesto de objetos, textos entre dichos objetos y una línea vertical que representa a la línea de la vida.

Diagramas UML, en especial a los diagramas de clases y secuencias, se encuentran en fases experimentales; otras se enfocan mucho más en el diagrama de clases que en el de secuencias. (Zapata, 2008)

Un tercer grupo obtiene algunos elementos del diagrama de secuencias, pero no

posee muchos de los elementos que hacen parte de la especificación de UML 2.0, el cual representa un método que automatiza la conversión de código C# en diagrama de secuencias de UML, por medio de la aplicación de reglas de transformación que reforman los elementos del código en elementos del diagrama.

En la figura 19 se implementa el Escenario del registro el cual nos indica el procedimiento de un usuario administrador puede realizar el proceso de edición de un usuario estudiante.

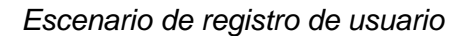

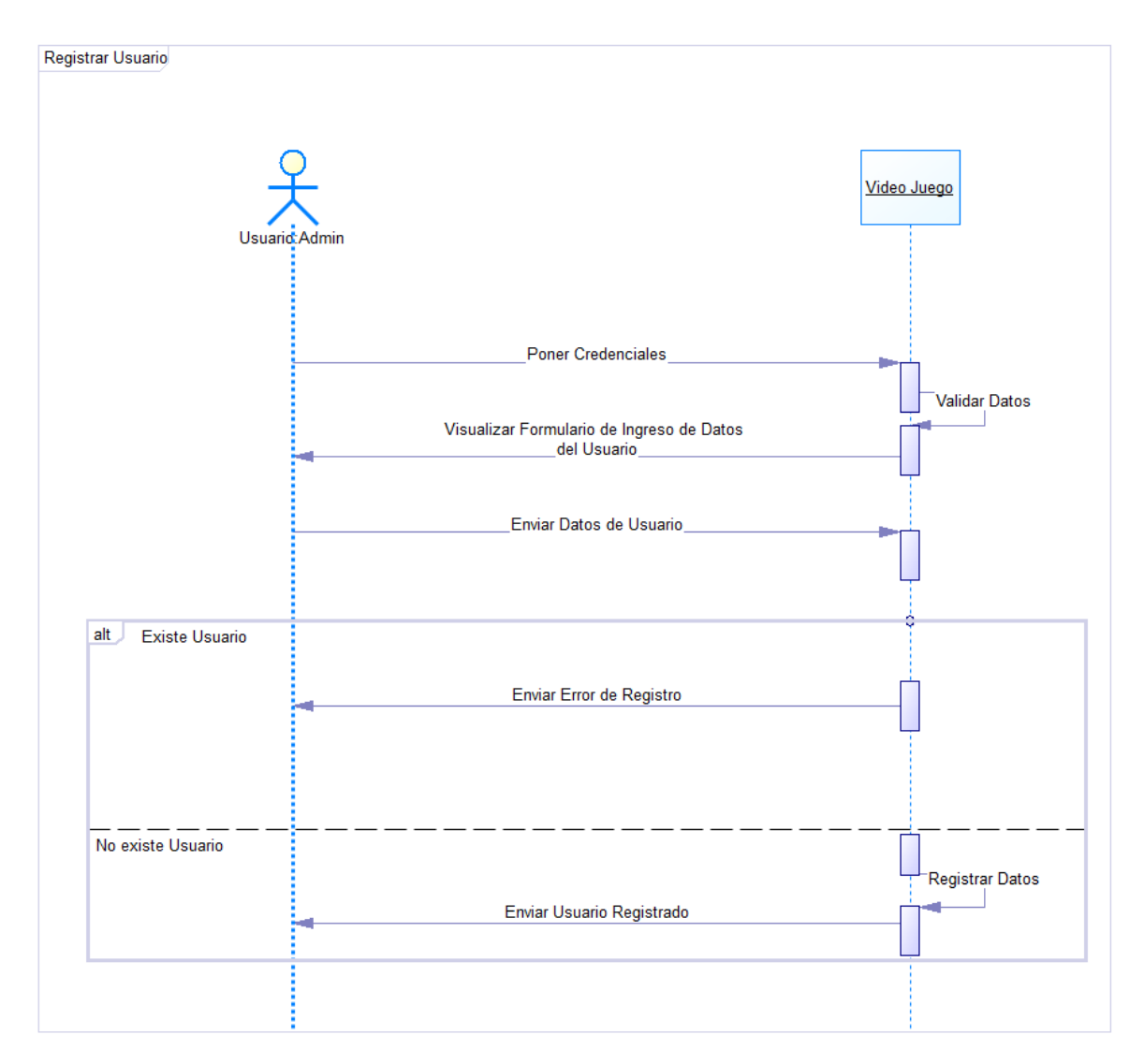

En la figura 20 se implementa el Escenario de inicio de sesión el cual nos indica el procedimiento un usuario de Estudiante puede ingresar para selecciona el juego

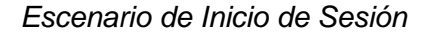

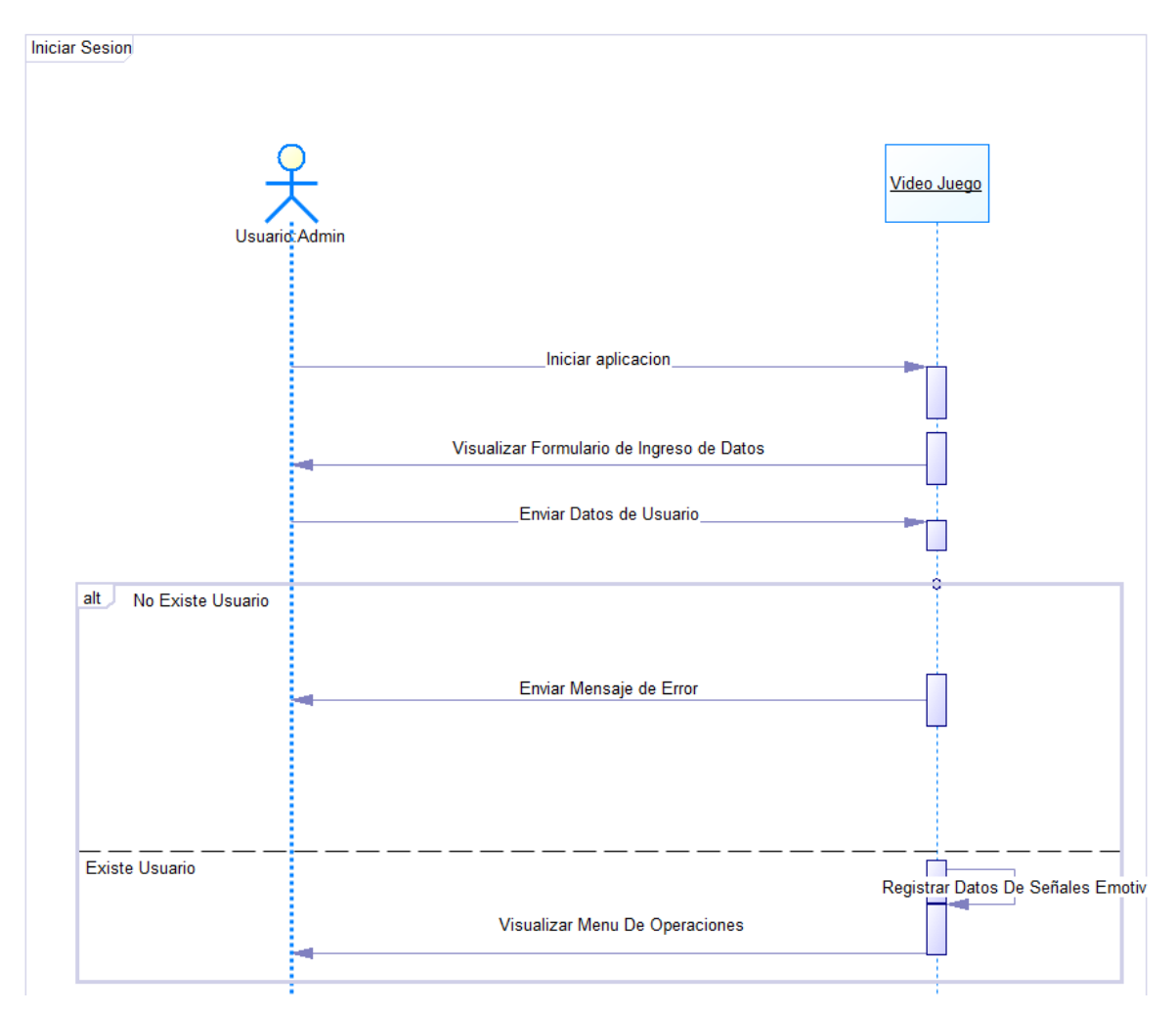

En la figura 21 se implementa el Escenario de capturar datos el cual nos indica el procedimiento principal del juego ya que nos da el proceso de recolección de dato paras el análisis posterior del estudiante

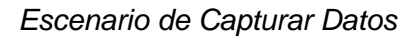

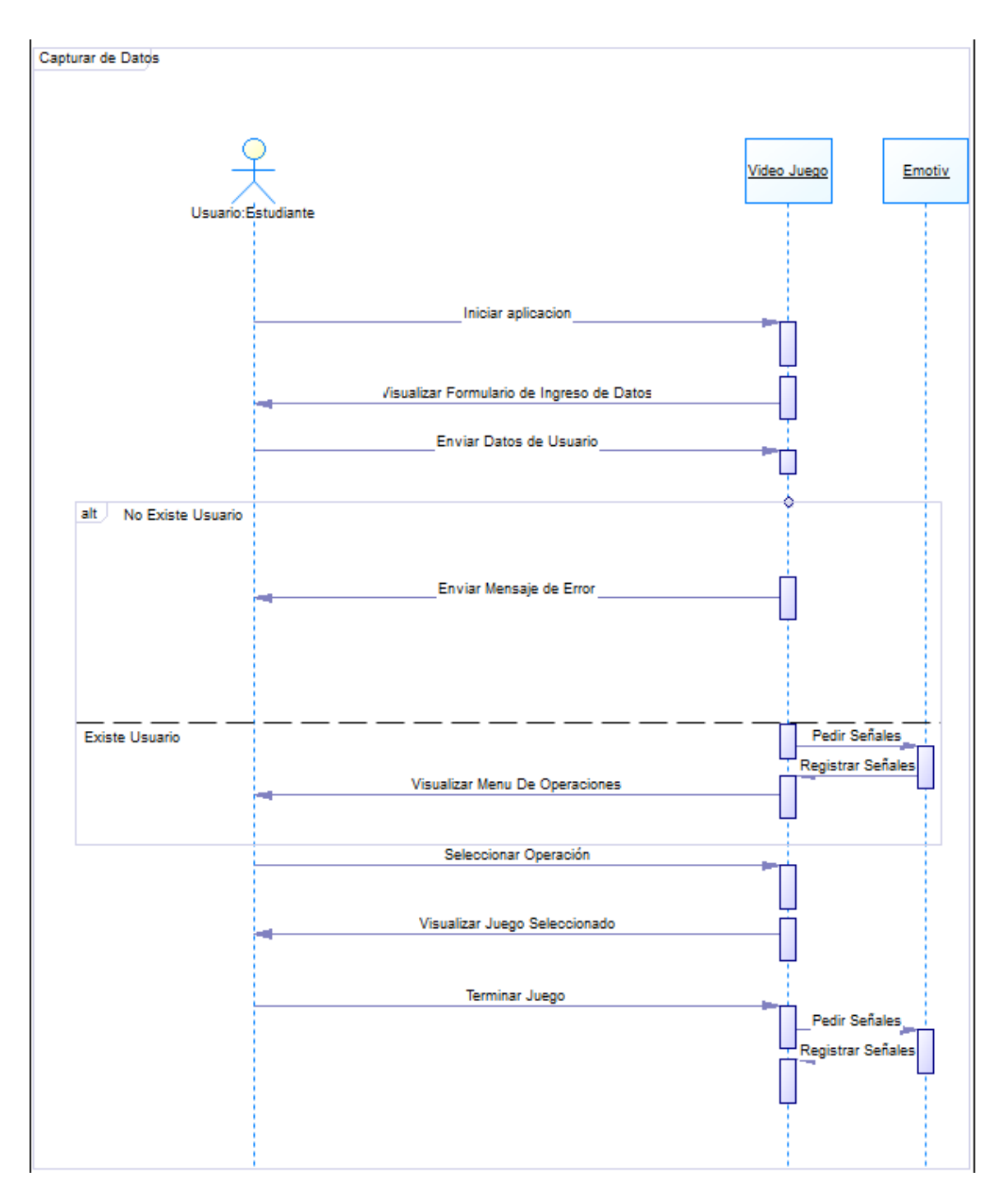

### **Diagramas de Clases**

El diagrama de clases es un tipo de diagrama con una organización estática que representa la estructura de un procedimiento presentando las clases del sistema, sus características, metodología y relaciones entre objetos. (Rivero, 2014)

Para el diseño de clase del prototipo del videojuego de manera básica se obtiene al usuario relacionado con las clases con los nombres de las distintas señales obtenida lo cuales son Alpha, Beta, Gamma y theta con sus atributos el cual contienen el nombre de cada canal del casco se muestra en la Figura 22.

#### *Diagrama de Clase entidad*

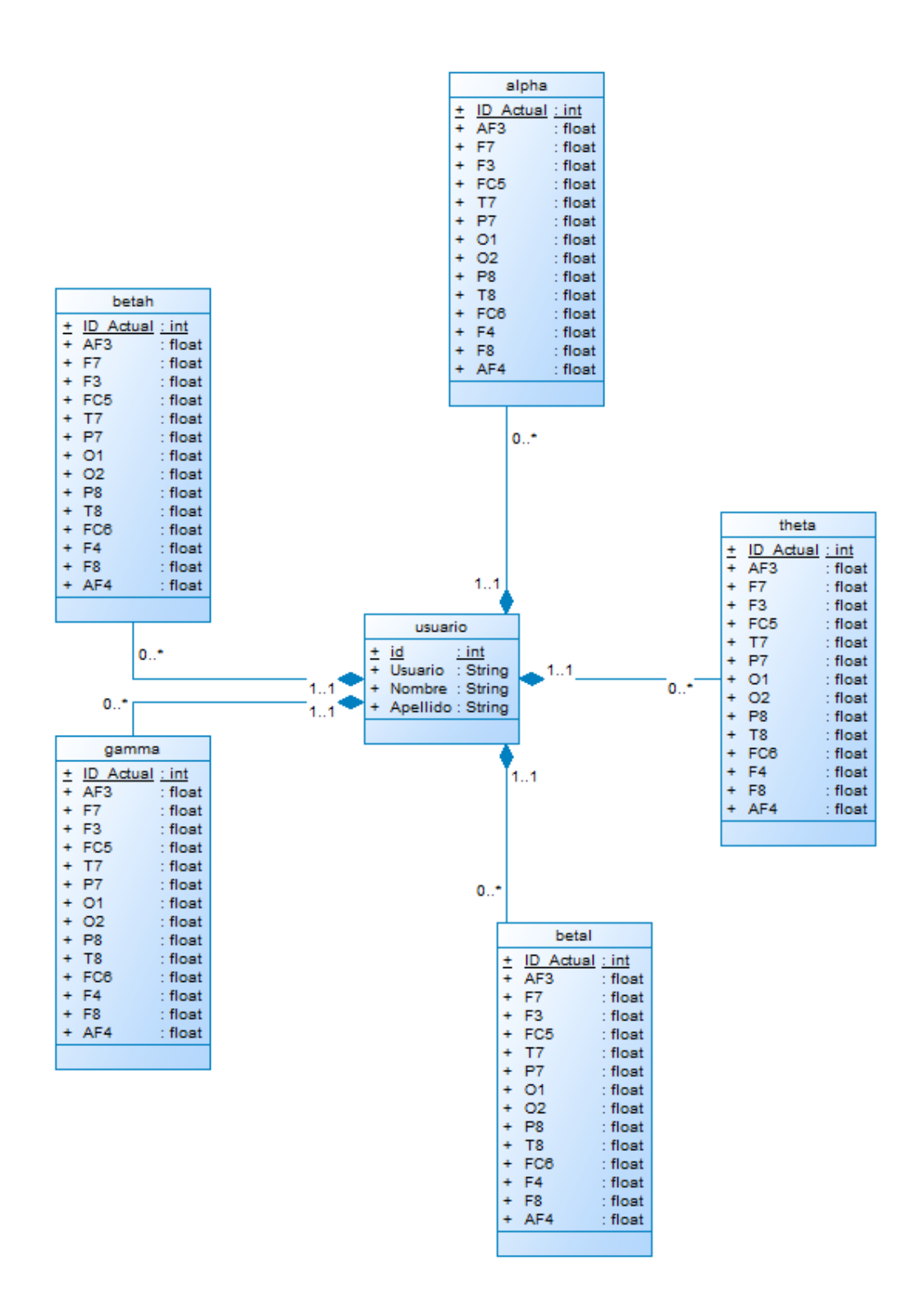

#### **Diagrama de Arquitectura**

El diagrama se generó como una herramienta innovadora, que está compuesta por datos no propios a la arquitectura y deja atrás la predominancia de teorías de representación. Haciendo referencia a los textos más importantes que teorizan el diagrama en el contexto arquitectónico, se define como el giro hacia una práctica de diseño diagramático: el principio de la instrumentalización y la técnica de la transposición.

El diagrama puede ayudar a los diseñadores y desarrolladores de sistemas a visualizar la estructura general de alto nivel de su sistema o aplicación con el fin de garantizar que el sistema satisfaga las necesidades de sus usuarios. (Cuauhtémoc, 2020) Además permite utilizar los diagramas de arquitectura para detallar los patrones que se usaron en toda la estructura. Es un plano que puede utilizar como guía para discutir, mejorar y seguir entre tu equipo.

Los desarrolladores de sistemas diseñan diagramas de arquitectura de sistemas para analizar, comunicar ideas sobre la estructura del sistema y los requisitos de los usuarios que el sistema debe permitir. En un marco básico que puede ser utilizado en la fase de planificación del sistema analizando la arquitectura, plantear los cambios y comunicar las intenciones y objetivos claramente, diagrama de arquitectura de sistemas se encuentra diseñada y creada, por el cual se diseñó como se muestra en la Figura 23

# *Diagrama de Arquitectura*

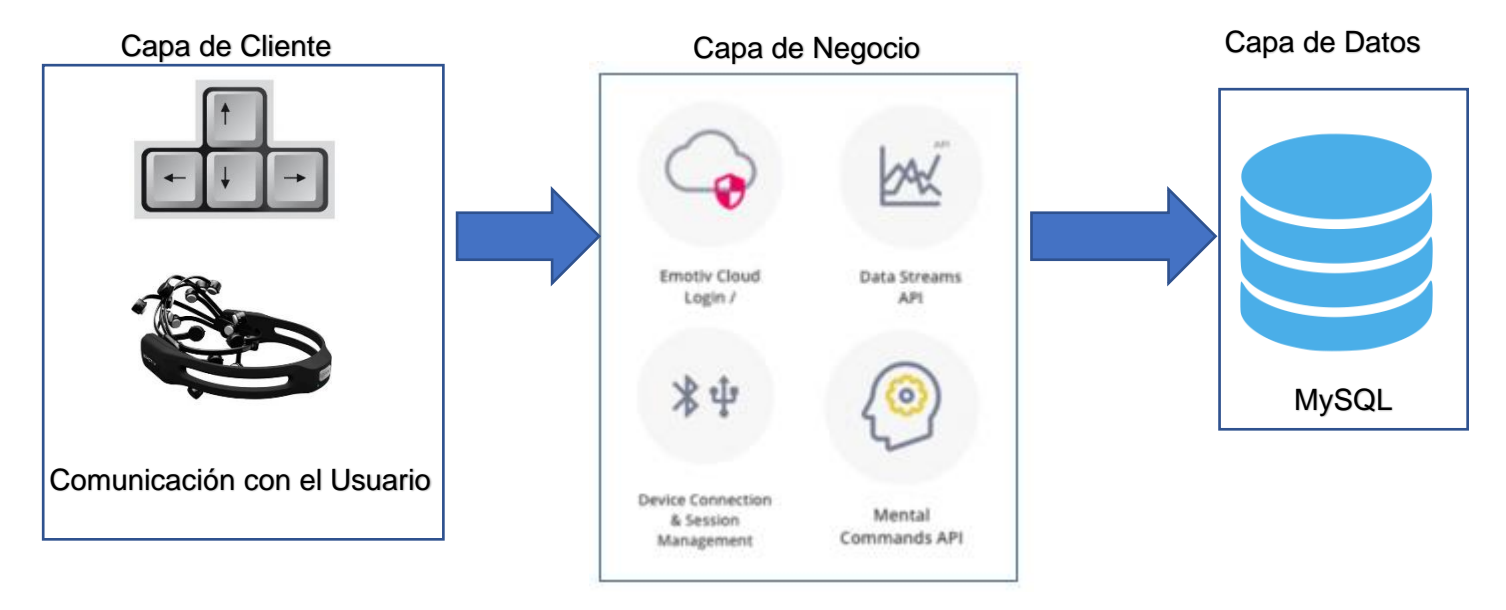

A continuación, en la Tabla 6 se muestran los componentes con sus respectivas funciones. El conjunto de todos ellos permite el funcionamiento correcto del videojuego.

# **Tabla 6**

*Elementos utilizados*

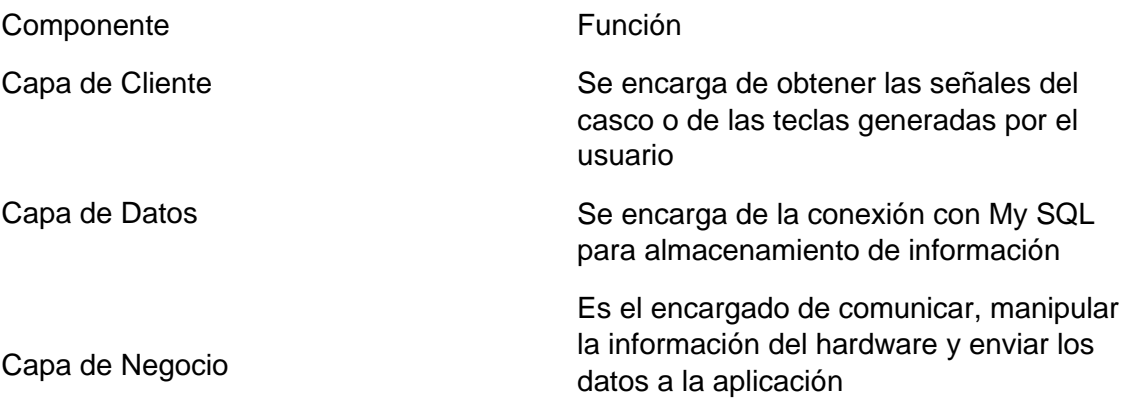

# **Capítulo 5**

### **Planificación, Desarrollo y Pruebas del Prototipo**

A continuación, es en este capítulo se describirá la implementación utilizada para el diseño del prototipo con la ayuda del método Design Science, el cual es un método investigativo que facilita la planificación permitiendo al usuario organizar de mejor manera la información (Ver Tabla 7).

### **Planificación del proyecto usando Design Science**

**Tabla 7**

*Design Science Aplicado*

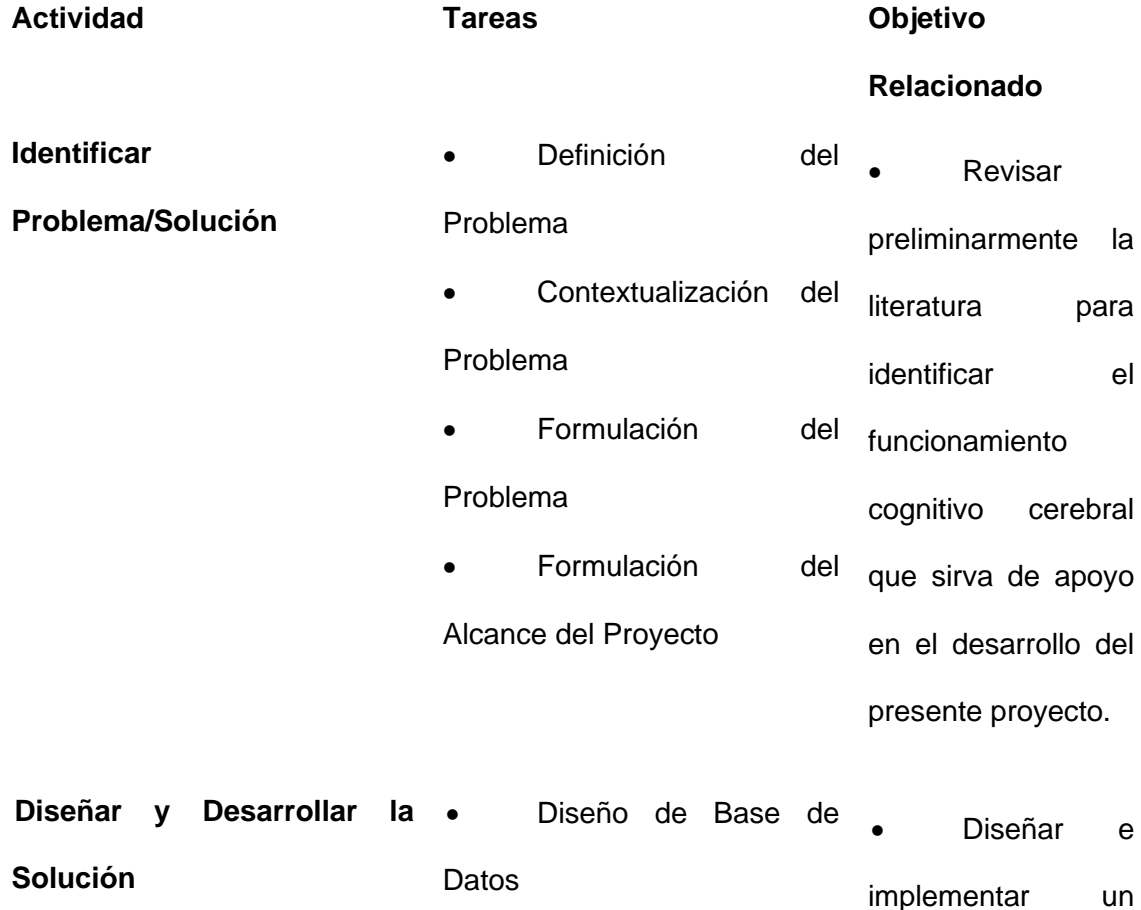

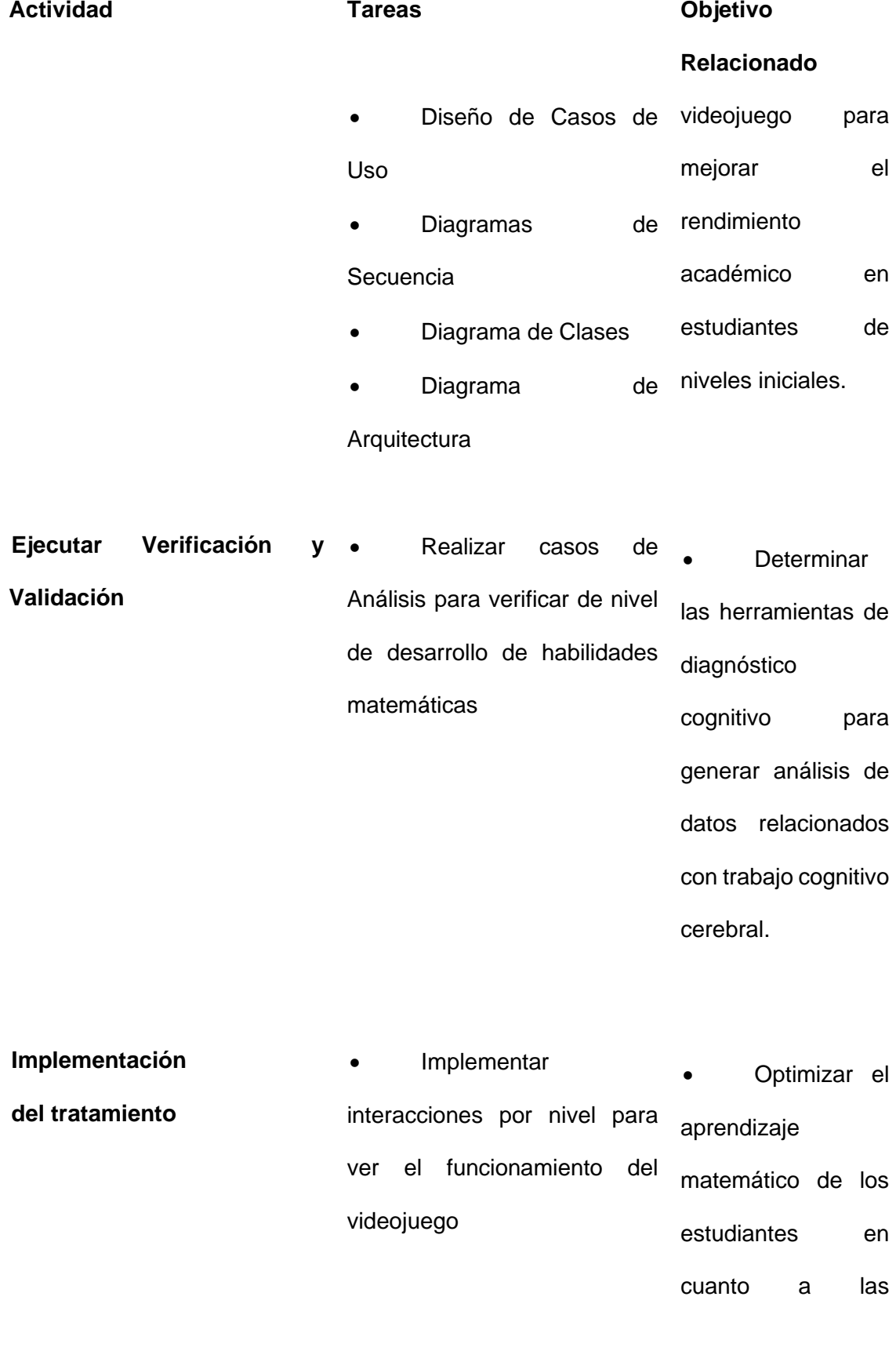

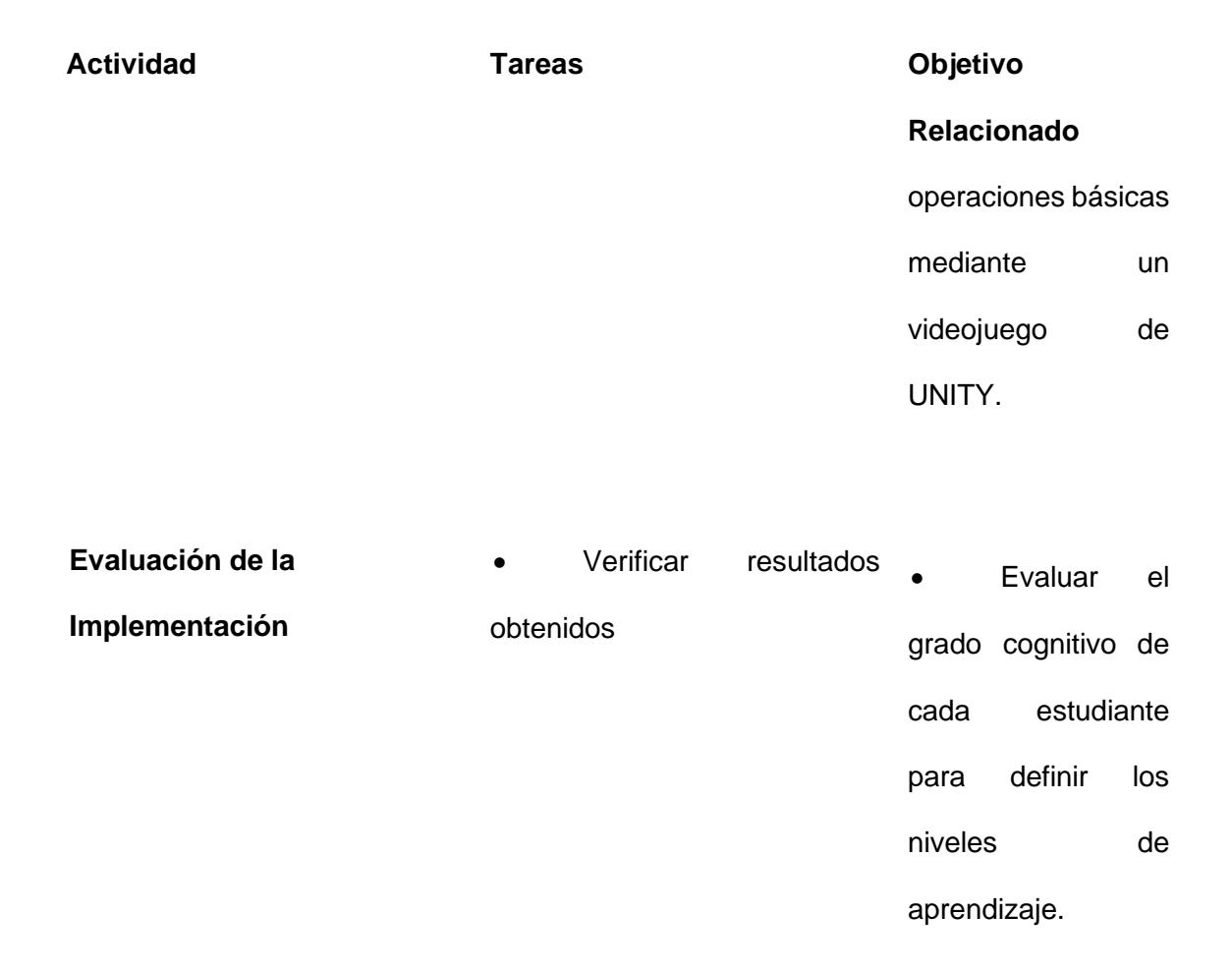

#### **Planteamiento del método de Game Design Document**

El diseño es muy importante para un videojuego pues no se ciñe únicamente al apartado técnico o artístico, además involucra la creación e integración diferentes funcionalidades y recursos. Un Recurso en el que todo el material que se integra debe de mantener una armonía que resalte el producto o artefacto articulándose adecuadamente para esto se usó el modelo de "Elemental Tetrad Game Design Model" como se muestra en la Figura 24

*Elemental Tetrad Game Design Model (Villacís, C., et al., 2016)*

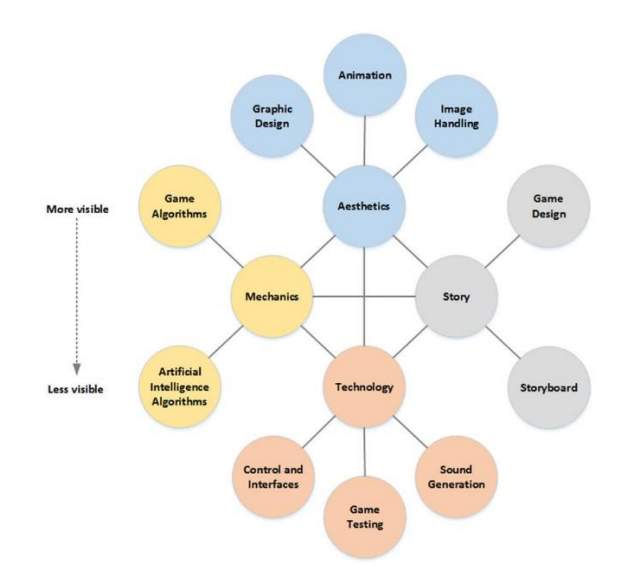

#### *CONCEPTO*

- **Título:** Brainwave-Controlled Games
- **Género:** Plataformas, simulación, educación.
- **Plataforma:** PC, Android.
- **Versión:** 1.0
- **Sinopsis de Jugabilidad y Contenido:** El juego describe las cuatro operaciones básicas matemáticas, las cuales son: Suma, Resta, Multiplicación y División. Dependiendo de la necesidad del usuario podrá seleccionar la operación que desee jugar para acceder a una interfaz donde se presenta un escenario y deberá realizar diferentes actividades para cumplir con el objetivo de resolver la operación seleccionada.
- **Aspecto Visual:** Para el aspecto visual se utilizó animaciones tipo Cartoon, dando un énfasis al tema alegre debido a que el videojuego está destinado para niños y

niñas que se encuentren aprendiendo las operaciones básicas matemáticas.

- **Mundo del juego:** El videojuego consta de cuatro ambientes, el primer ambiente es una jungla donde el usuario dependiendo si escogió Suma o Resta deberá ir completando las operaciones, el segundo ambiente es un parque de diversiones en el cual se combina Suma y Resta para aumentar la complejidad, el tercer ambiente es una isla de piratas donde deberá realizar la Multiplicación, finalmente el último ambiente es de vikingos donde se debe realizar la División.
- **Categoría:** El videojuego tiene una similitud a Minecraft o Formita porque los gráficos y texturas de las imágenes son parecidos, pero la principal diferencia es que los juegos mencionados son de guerras y el juego implementado tiene como finalidad la educación. Otra característica importante del juego desarrollado es que brinda al usuario una jugabilidad distinta al no tener que utilizar controles o teclados pues su manejo se lo realiza mediante el uso de un casco que lee sus ondas cerebrales.
- **Mecánica:** Para el manejo y control del Avatar se utiliza el casco Emotiv Epoc+, el cual ha sido configurado para ser controlado mediante ondas cerebrales. La idea principal del videojuego es resolver la mayor cantidad de operaciones matemáticas con lo cual ira avanzando de niveles y mejorando su razonamiento matemático.
- **Tecnología:** Para la implementación del juego es necesario tener los softwares Unity el cual desarrolla la interfaz, XAMPP para administrar la base de datos, Emotiv App para configurar el casco Epoc+ y el Emotiv BCI para sacar los patrones de ondas cerebrales que se utilizarán. En hardware únicamente se necesita el Emotiv Epoc+. Los lenguajes de desarrollo fueron PHP para manipular la base de datos y C# para el control del Avatar.

### **ASPECTO VISUAL**

• **Diseño Gráfico:** Para el diseño de los gráficos se usó la [https://sketchfab.com](https://sketchfab.com/) y la instalación del menú VRM el cual permite la importación de personajes fuera de Unity como se muestra en la Figura 25.

### **Figura 25**

*Ejemplo de Diseño gráfico Obtenido de sketch Fab* 

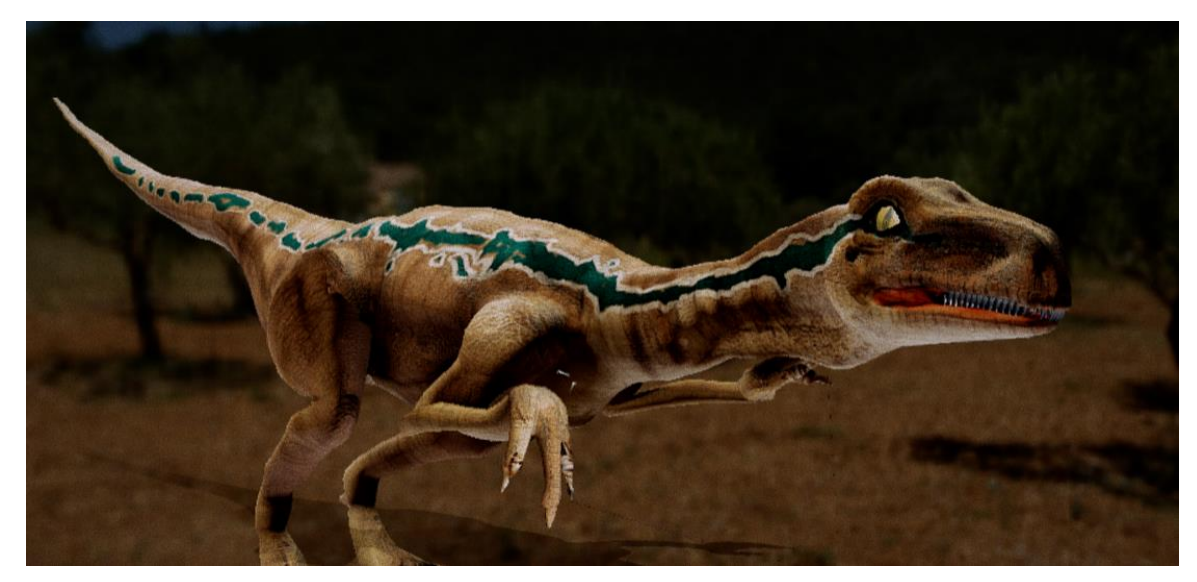

Nota: Recuperado de Sketch Fab, 2020, *Sketch Fab.*

• **Animación:** Para la animación se diseñó con la página web de mixamo que nos permite la manipulación de los movimientos del personaje como se muestra en la Figura 26

# **Figura 26**

*Ejemplo de Animación Obtenido de mixamo* 

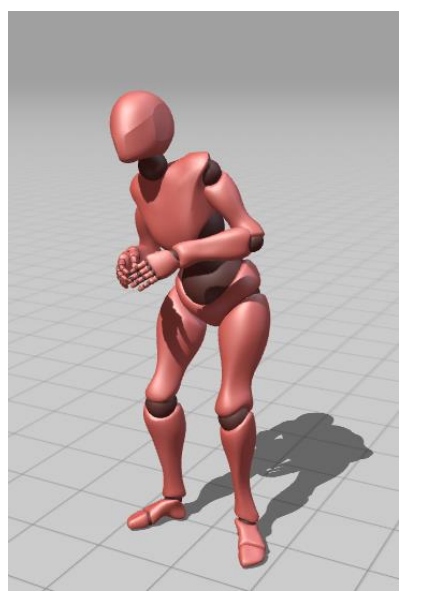

Nota: Recuperado de Mixamo, 2020, *Old Man Idle.*

• **Manejo de Imágenes:** Para el manejo de imágenes se usó RawImage el cual controla el movimiento de la imagen enviando cada uno de las figuras en 2D y controlando la velocidad de cambio.

# **MECÁNICA** *DEL JUEGO:*

**Flujo del Juego**: El usuario ingresa en un menú principal donde podrá elegir entre cuatro ambientes dependiendo la operación que desee jugar, al ingresar en un ambiente puede moverse e ir seleccionando los diferentes retos que se le planteen.

● **Cámara:** El videojuego tiene una cámara mixta, esto quiere decir que el momento que el Avatar se mueve a través del ambiente se observa en 3D y al tener que realizar las operaciones tendrá una visión 2D. El usuario observara en tercera persona, esto quiere decir que se observa al personaje que controla. Finalmente, para realizar los objetivos y movimientos el usuario utilizará el casco Emotiv Epoc+ y un teclado.

- **Controles**: Las teclas configuradas en el teclado son las de adelante, atrás, izquierda y derecha. El Brain Command es una tecla previamente configurada en el teclado para controlar las ondas cerebrales que se envían a través del casco
- **Guardar/Cargar:** El juego está diseñado para que el usuario cada vez que inicie sesión empiece desde cero, esto con la finalidad de ir entrenando al usuario en sus habilidades matemáticas.
- **Algoritmo de Juego**

El más importante es el algoritmo de interacción del personaje con los objetos el cual permite obtener cada uno de los resultados, también se tiene el algoritmo de comunicación el que permite la conexión y uso del Emotiv Epoc+ el cual va emitir las ondas para poder implementar la función de movimiento del personaje, además para los niveles de multiplicación y división se aumentará un algoritmo de búsqueda el cual detectará mediante una flecha donde se encuentra el objeto para poder finalizar el juego e indicar las ondas obtenidas.

### **Tabla 8**

*Algoritmo de Juego*

```
void OnTriggerEnter(Collider col)
   {
      //Debug.Log(col.gameObject.tag);
     int valor = int. Parse(igual.text);
     int valor1 = int. Parse(vendedor.text);
      if (col.gameObject.tag.Equals("yuna")) {
       tipoCoin.text = tipo;Signo.text = "-";
        val.text = vendedor.text;
       if (valor >= valor1)\{ personajeUI.text = personaje;
          Signo.text = "-";
          Pregunta.text = "Cuanto es \n" + valor + "-" + valor1;
           gofy.SetActive(true);
           //secundaria.SetActive(true);
           //general.SetActive(false);
```
Debug.Log("abierto");

```
 }
       else
\{ Debug.Log("cerrado");
         mickeytext.text = "AMIGUITO \n BUSCA MÁS \n MONEDITAS";
          mickey.SetActive(true);
       }
     }
   }
```
### • **Algoritmo de la Inteligencia Artificial**

El algoritmo de IA que se utiliza en los juegos del proyecto es un algoritmo de seguimiento de personajes que consiste en crear la geometría donde va ser afectado para la navegación del personaje (obstáculos y superficies donde puede caminar), obtener las posiciones por el cual va recorrer el personaje y la manipulación su destino en la Tabla 9 se muestra un fragmento tomado de IA.

#### **Tabla 9**

*Código Algoritmo de Seguimiento*

```
void Perseguir()
   {
      animator.SetFloat("Blend", 4f);
      float distanciaDelBlanco = 
Vector3.Distance(other[numeroContenedor].transform.position, 
transform.position);
     if (distanciaDelBlanco \leq 2.0)
      {
       numeroContentedor = random.Next(0, 3); }
      agente.destination = other[numeroContenedor].transform.position;
   }
```
### **INTERFACES***:*

A continuación, se detallan las interfaces que fueron diseñadas.

**Menú de Inicio**. Esta es la primera interfaz que fue creada, donde el usuario puede elegir entre Iniciar o Salir, tal como se muestra en la Figura 27.

### **Figura 27**

*Menú de Inicio*

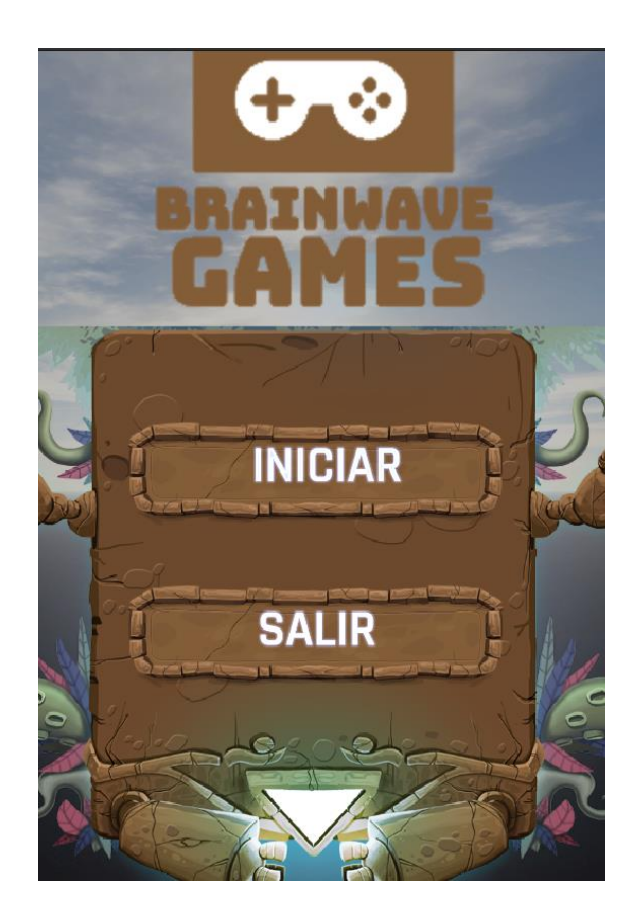

- **Nombre de la Pantalla:** Menú de Inicio.
- **Descripción de la Pantalla:** Sirve para iniciar el videojuego.

**Inicio de Sesión**. Esta interfaz que fue creada para que el usuario inicie sesión y coloque su nombre, el videojuego al ser de uso local y destinado para niños no es necesario que se creen contraseñas, la siguiente figura muestra en Menú de Inicio de Sesión, tal como se muestra en la Figura 28.
*Inicio de Sesión*

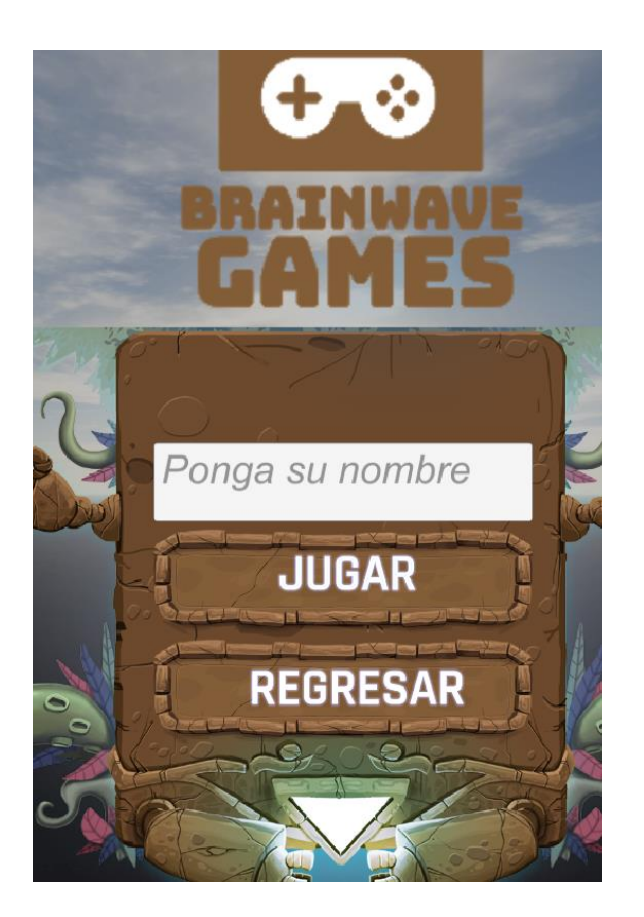

- **Nombre de la Pantalla:** Inicio de Sesión.
- **Descripción de la Pantalla:** Sirve para que el usuario coloque su nombre y se pueda identificar para las interacciones siguientes.
- **Estados del Juego:** Para acceder a esta pestaña previamente el usuario debe haber dado clic en el botón de "Inicio" en la anterior pestaña.

**Registro de Usuario**. En esta interfaz cualquier usuario puede crear su perfil para utilizarlo, la siguiente figura muestra la pestaña, tal como se muestra en la Figura 29.

*Registro de Usuario*

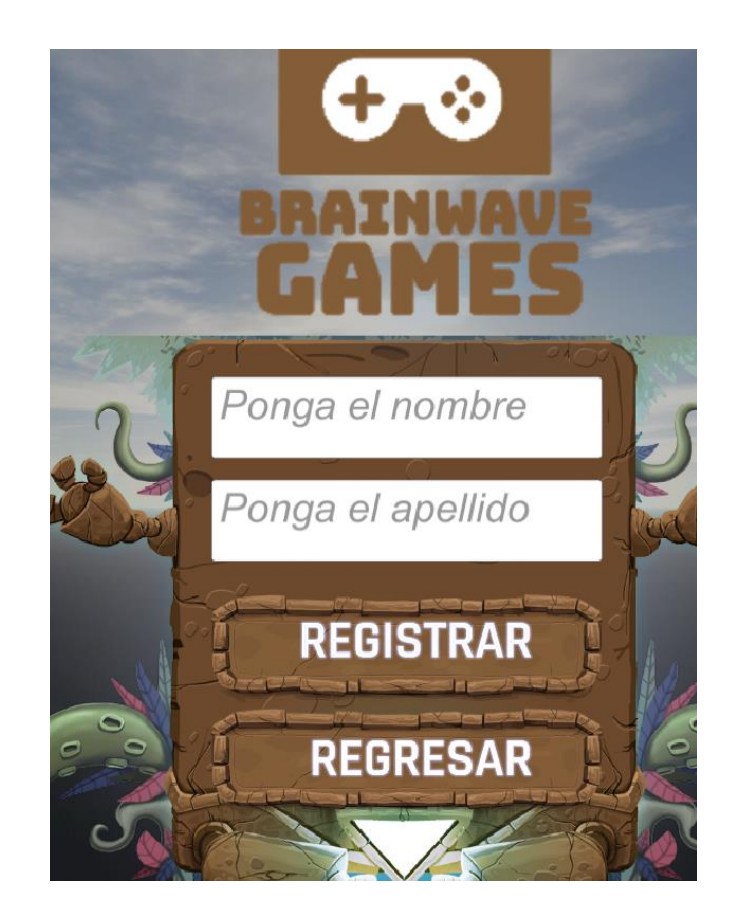

- **Nombre de la Pantalla:** Registro de Usuario.
- **Descripción de la Pantalla:** Sirve para que cualquier usuario que utilice por primera vez el videojuego pueda crear su perfil.
- **Estados del Juego:** Si el usuario no tiene un perfil creado deberá dar clic en Registro de Usuario, para lo cual deberá acceder con el usuario de Admin.

**Menú Principal**. Esta pestaña permite seleccionar entre las cuatro operaciones matemáticas, donde el usuario puede elegir entre Suma, Resta, Multiplicación, División, tal como se muestra en la Figura 30.

*Menú Principal.*

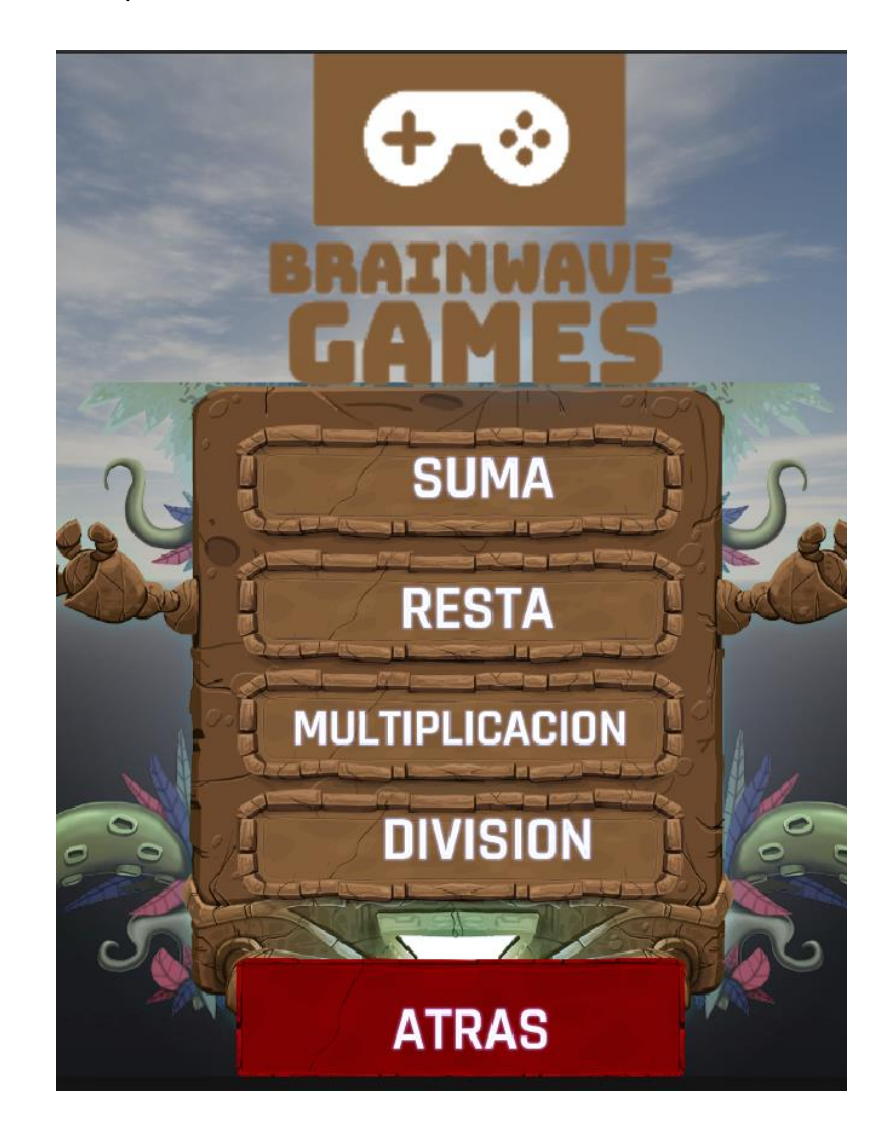

- **Nombre de la Pantalla:** Menú Principal.
- **Descripción de la Pantalla:** Sirve para acceder a las diferentes operaciones matemáticas.
- **Estados del Juego:** Posterior al inicio de sesión el usuario podrá elegir entre las cuatro diferentes operaciones.

**Suma**. Esta pestaña es la de la operación Suma, donde el usuario deberá caminar entre el escenario de un bosque para ir completando las operaciones, tal como se muestra en la Figura 31.

*Pantalla de Suma.*

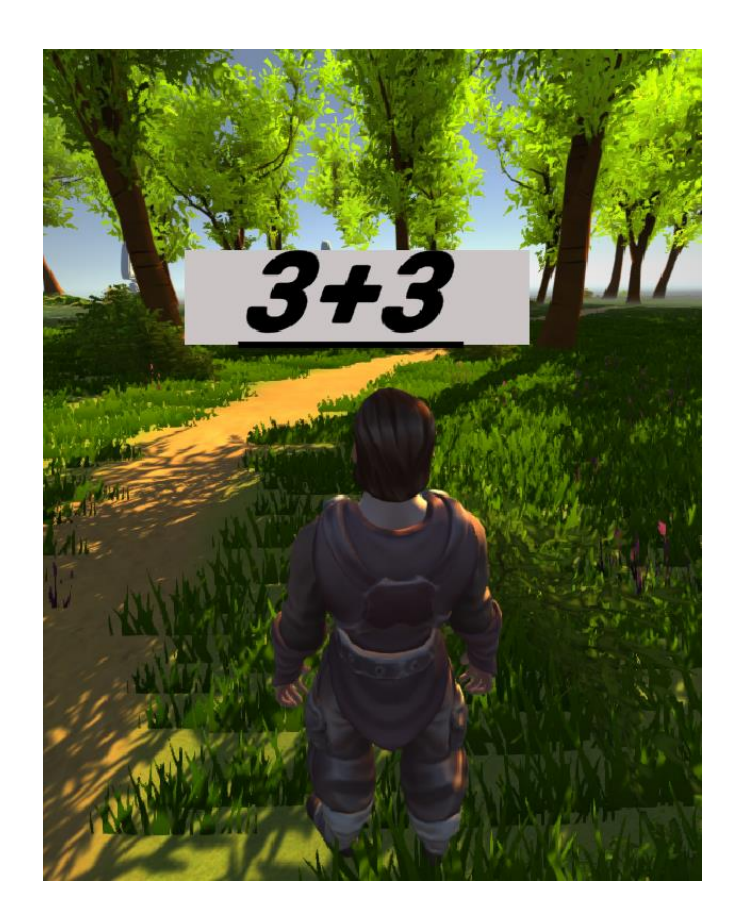

- **Nombre de la Pantalla:** Suma.
- **Descripción de la Pantalla:** Esta pestaña fue diseñada para realizar la operación Suma.
- **Estados del Juego:** Para acceder a esta pestaña el usuario deberá elegir en el Menú Principal la operación Suma.

**Suma y Resta**. Esta interfaz es la combinación entre Suma y Resta, tal como se muestra en la Figura 32.

*Pantalla de Suma y Resta.*

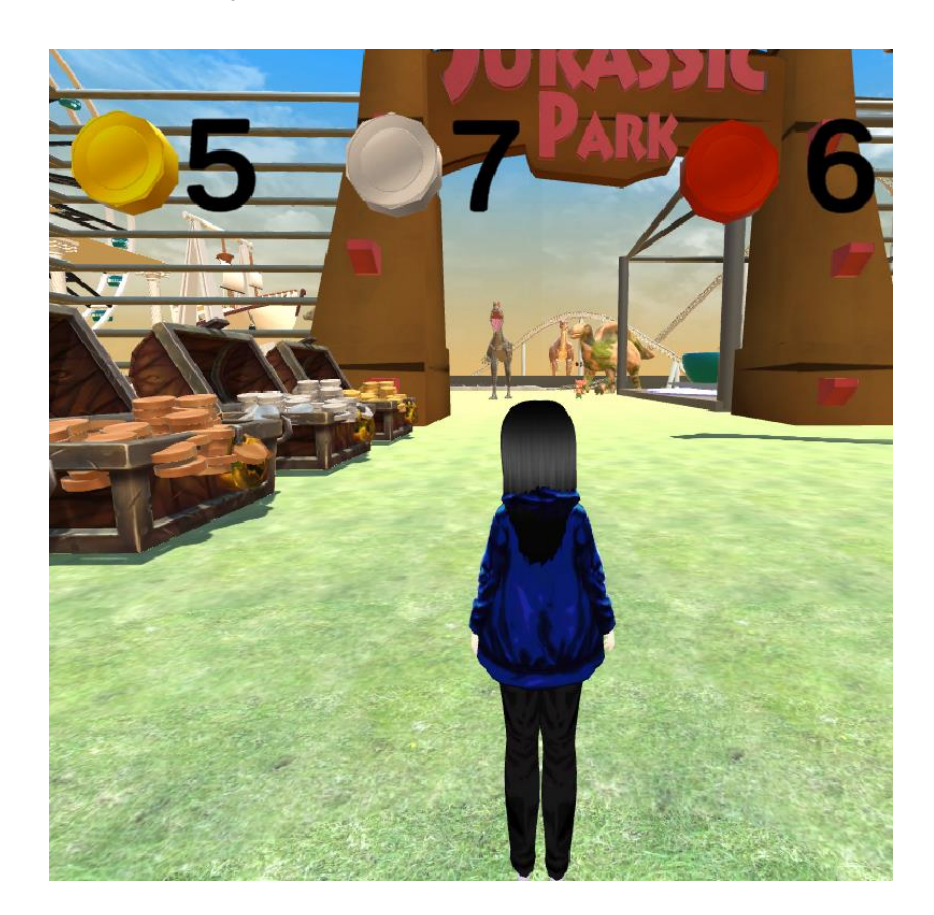

- **Nombre de la Pantalla:** Suma y Resta.
- **Descripción de la Pantalla:** Esta interfaz al combinar la Suma y Resta motiva al usuario a mejorar sus destrezas para diferenciar las operaciones.
- **Estados del Juego:** Para acceder a esta interfaz el usuario deberá dar clic en el Menú Principal.

Multiplicación. Esta interfaz fue desarrollada para la operación de multiplicación, tal como se muestra en la Figura 33.

## **Figura 33**

*Pantalla de Multiplicación.*

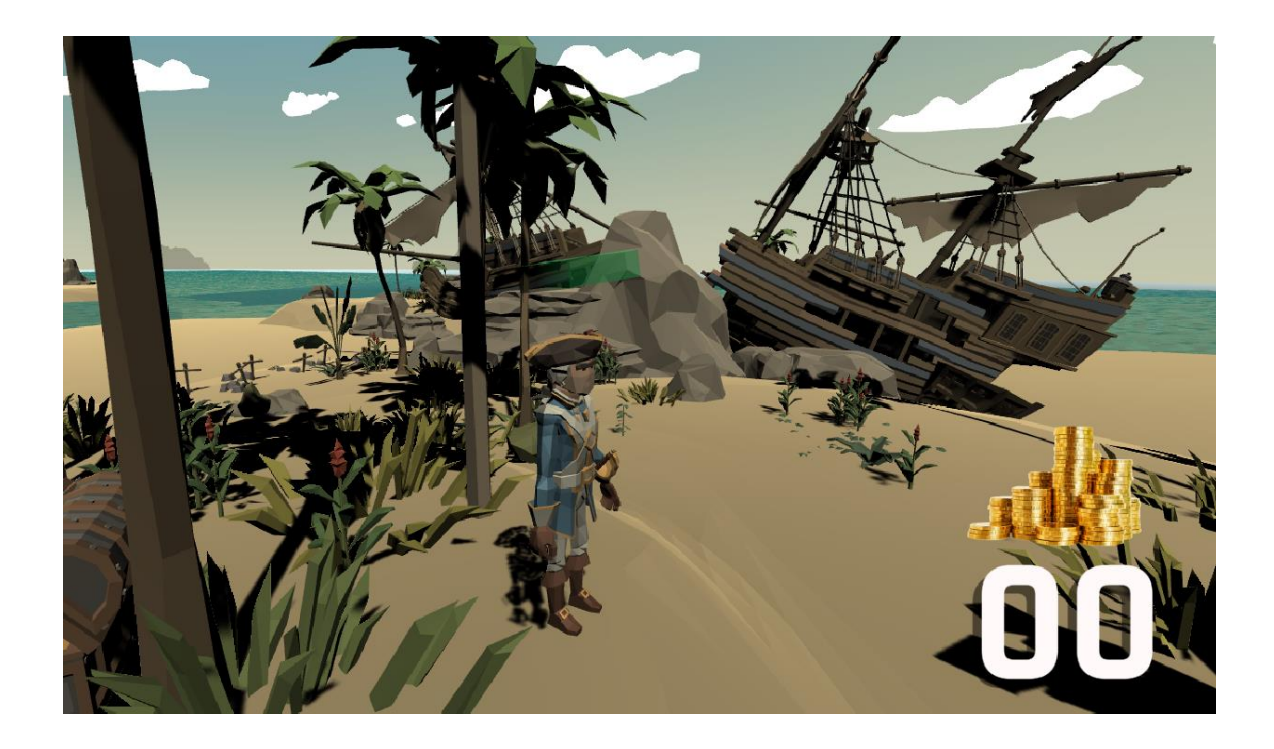

- **Nombre de la Pantalla:** Multiplicación.
- **Descripción de la Pantalla:** El usuario deberá ir recolectando los tesoros perdidos a lo largo de la isla para ir multiplicándolos.
- **Estados del Juego:** El usuario debe acceder desde el Menú Principal para jugar en esta interfaz.

**Resultados Multiplicación**. En la interfaz se puede ver los resultados que se va obteniendo al momento de ir realizando la multiplicación, tal como se muestra en la Figura 34.

*Pantalla de Resultados Multiplicación.*

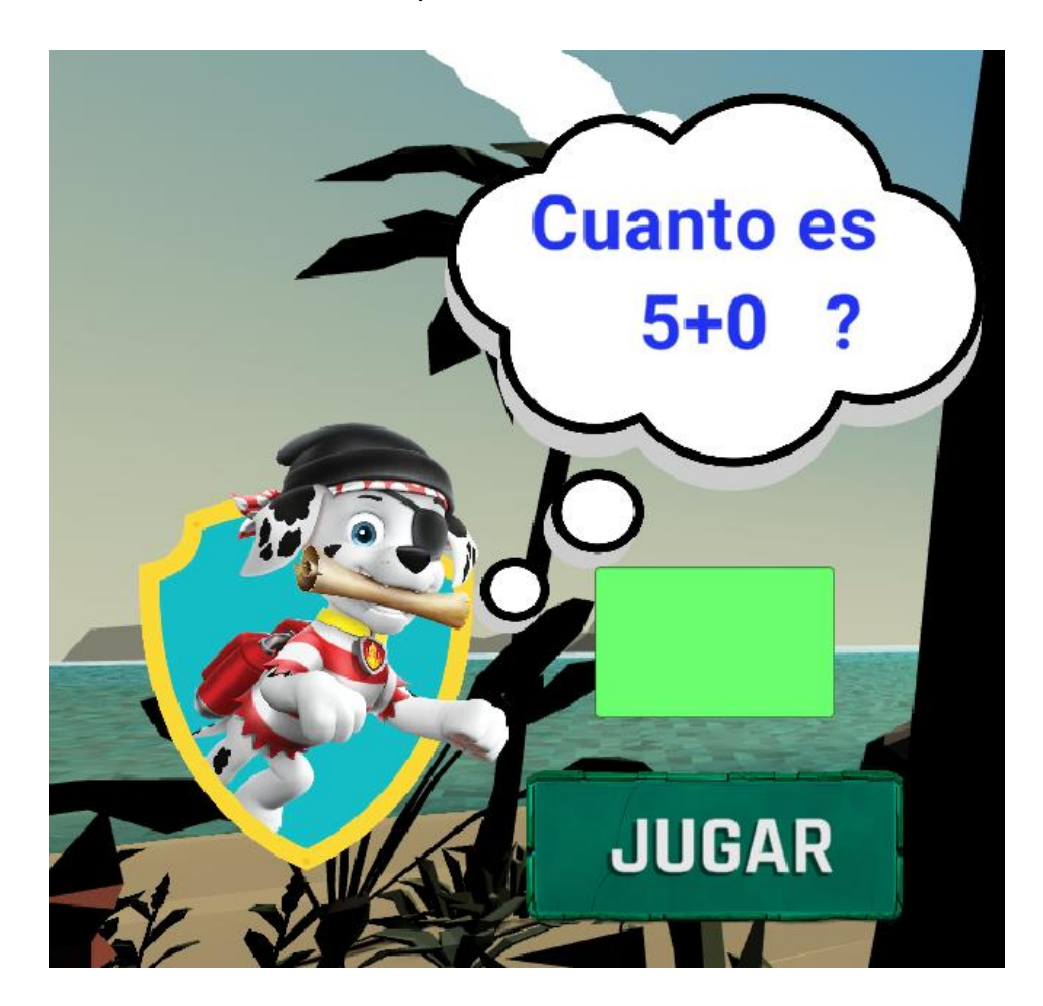

- **Nombre de la Pantalla:** Resultados Multiplicación.
- **Descripción de la Pantalla:** Sirve para ir viendo el progreso de la multiplicación.
- **Estados del Juego:** Mientras se va avanzando en la isla para realizar las multiplicaciones se podrá ir obteniendo los resultados de la multiplicación.

**Inicio Multiplicación**. Esta interfaz que fue creada para validar la habilidad de los niños y niñas en la multiplicación, tal como se muestra en la siguiente Figura 35 se presenta una multiplicación.

*Inicio Multiplicación.*

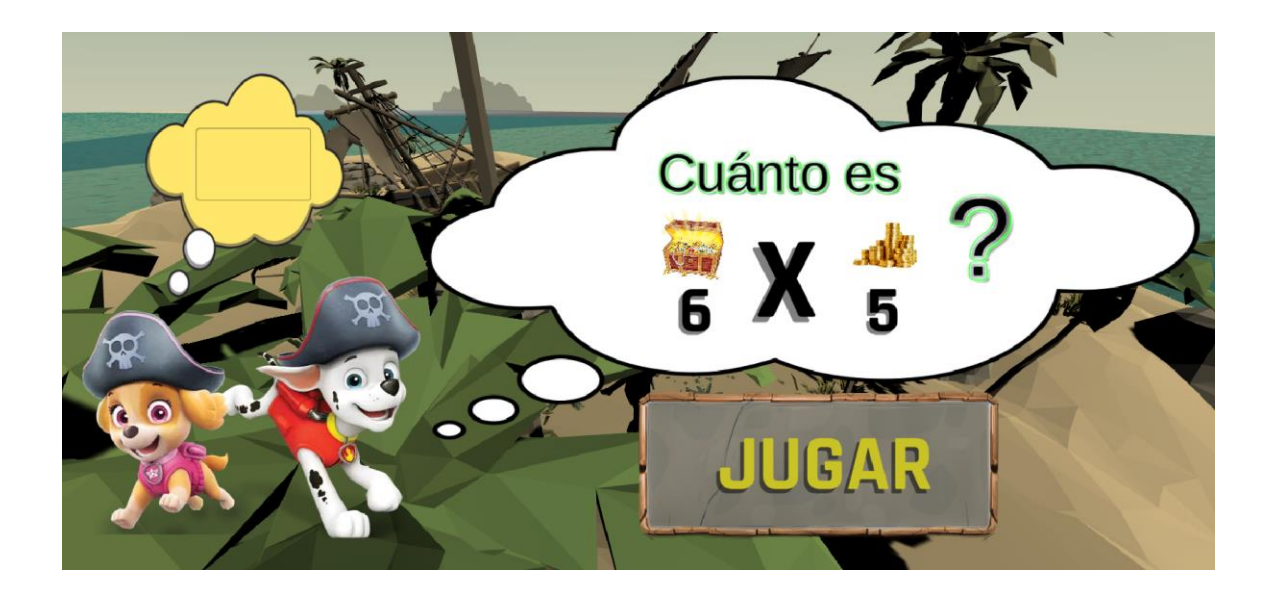

- **Nombre de la Pantalla:** Inicio Multiplicación.
- **Descripción de la Pantalla:** Sirve para validar el conocimiento y nivel que tiene el usuario en las multiplicaciones.
- **Estados del Juego:** Hacer clic en el Menú Principal y elegir la multiplicación dirigirá a esta interfaz.

**División**. Esta interfaz indica al usuario el ambiente de la división, tal como se muestra en la siguiente Figura 36 es un ambiente de Vikingos.

## **Figura 36**

*Pantalla de División.*

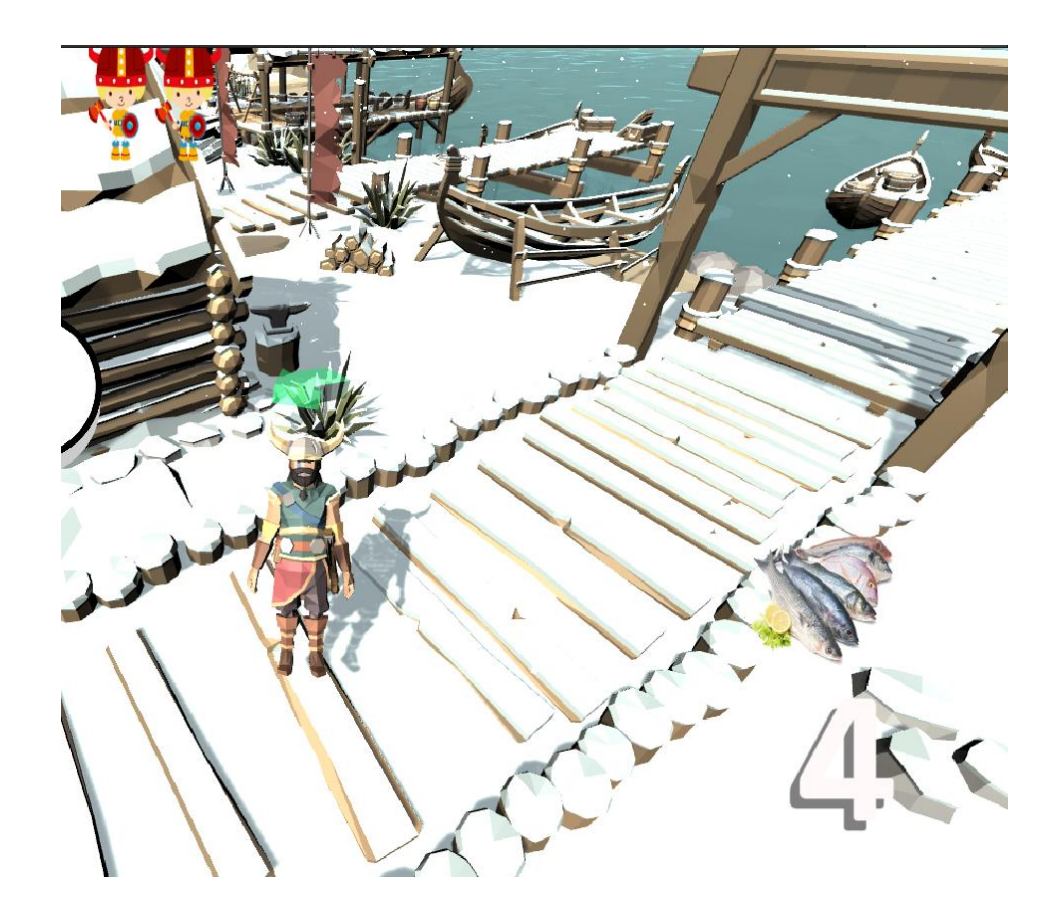

- **Nombre de la Pantalla:** División.
- **Descripción de la Pantalla:** Sirve para que el usuario practique sus habilidades de la operación división.
- **Estados del Juego:** Cuando el usuario elija la operación división podrá jugar en esta interfaz.

**Inicio División**. En la interfaz el usuario deberá hacer una división sencilla para iniciar el juego, tal como se muestra en la Figura 37.

*Pantalla de Inicio División.*

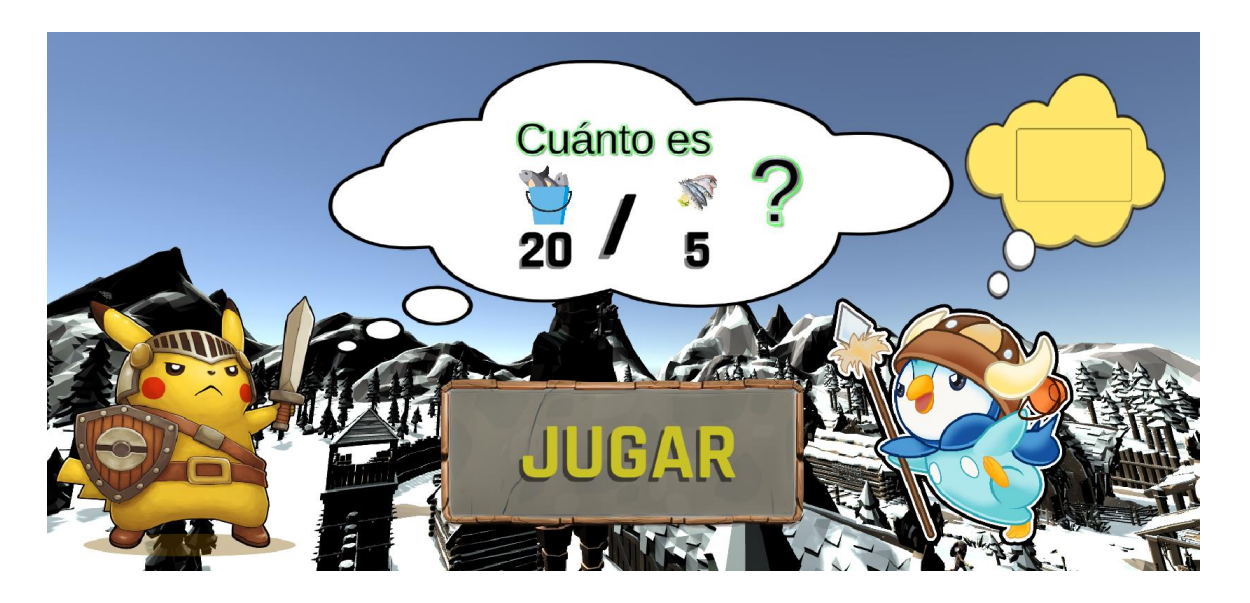

- **Nombre de la Pantalla:** Inicio División.
- **Descripción de la Pantalla:** Sirve para
- **Estados del Juego:** Hacer una lista de todos los estados de juego que invoquen esta pantalla, así como también los estados que se puedan invocar en ella. Imagen Una imagen que muestre en concepto cómo se vería la pantalla.

**Resultados División**. Esta interfaz sirve para ir controlando el avance en la operación división, tal como se muestra en la Figura 38.

*Pantalla de Resultados División.*

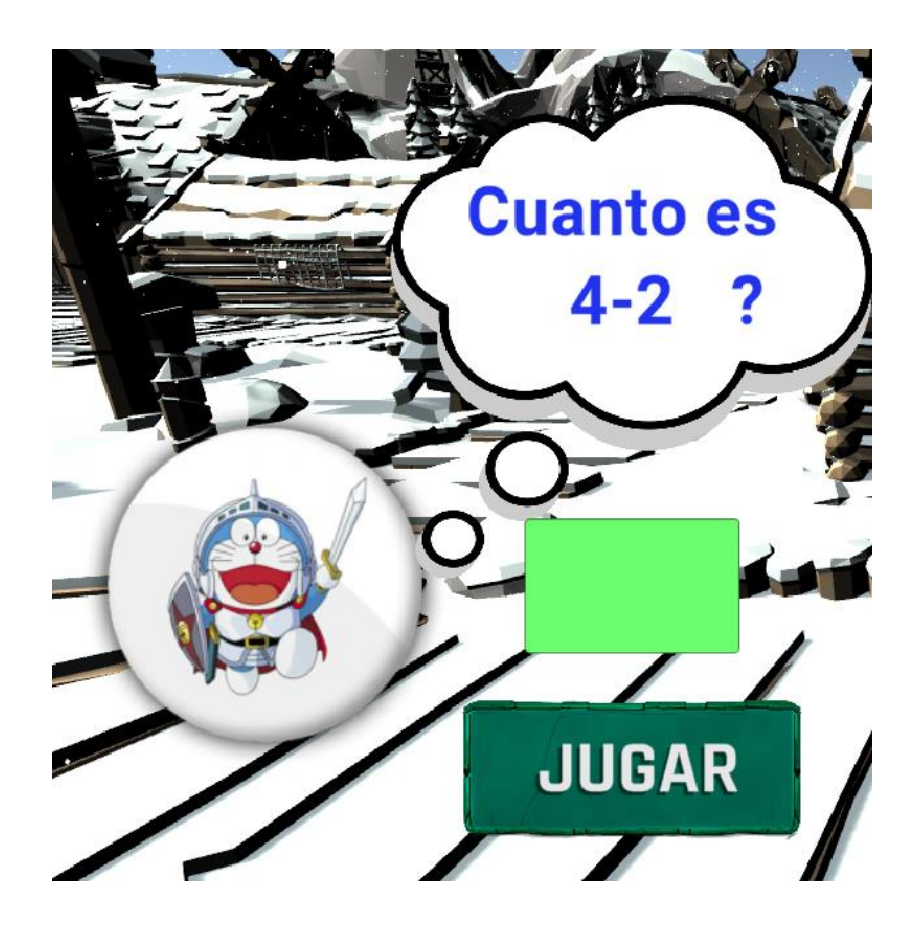

- **Nombre de la Pantalla:** Resultados División.
- **Descripción de la Pantalla:** Sirve para tener un control en el avance del progreso que va teniendo el usuario en la división.
- **Estados del Juego:** Hacer clic en el Menú Principal en la opción División le dirige a este ambiente.

**Felicitaciones**. Esta es la última interfaz que fue creada, donde se felicita al usuario por haber acertado la respuesta y puede continuar al siguiente nivel, tal como se muestra en la Figura 39.

*Pantalla de Resultados División.*

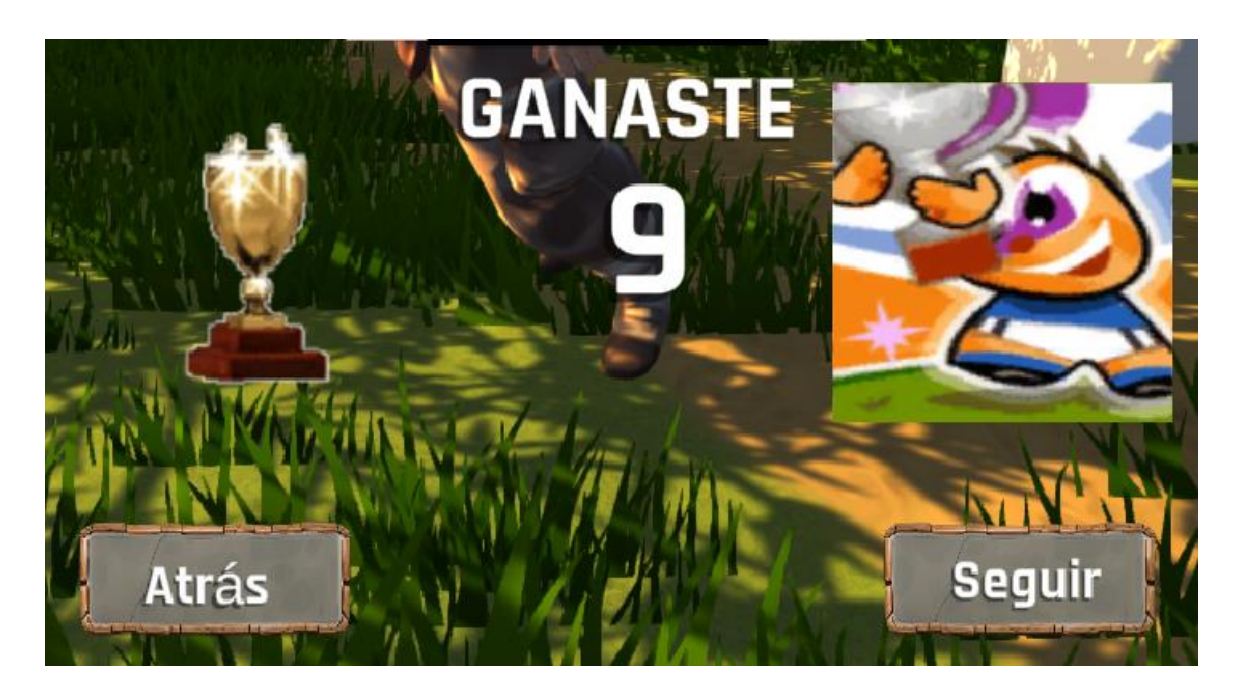

- **Nombre de la Pantalla:** Felicitaciones.
- **Descripción de la Pantalla:** Sirve para indicar al usuario que logro responder correctamente y puede seguir al siguiente nivel.
- **Estados del Juego:** En cualquier operación que se encuentre el usuario al momento de responder correctamente se despliega el mensaje de Felicitaciones.

A continuación, se describe los niveles del videojuego como se muestra en la tabla 10.

### **Tabla 10**

*Tabla de Niveles*

### NIVELES

Título del Nivel: **Suma.**

- Encuentro: **En esta fase se inicia con dos valores aleatorios, buscando la respuesta de la operación de suma en el escenario del bosque.**
- Objetivos: **Resolver la suma para avanzar de nivel encontrando la respuesta correcta de la operación.**
- Ítems: **números solidificados en Game Object.**
- Personajes: **personaje de ficción de humano.**
- Música y Efectos de Sonido: **Se usará la música de Lion King se reproduce mediante audio source.**

Título del Nivel: **Suma y Resta** 

- Encuentro: **En esta fase se inicia con tres tipos de monedas oro cobre y bronce; con valores aleatorios, ganando monedas al ir buscando cofres y tocándolos para ganar es esencial recolectar la mayor cantidad de monedas posibles.**
- Objetivos: **Seleccionar el juego de la feria deseado por el usuario e ir resolviendo la operación de suma y resta propuesta e ir recolectando la mayor cantidad de monedas posibles.**
- Ítems: **Cofres y monedas de la feria.**
- Personajes: **Empleados de la feria, y Avatar.**

Música y Efectos de Sonido: **Se usará la música de parque de atracciones mediante audio source.**

- Título del Nivel: **Multiplicación**
- Encuentro: **En esta fase se inicia con la selección de los personajes en este caso son piratas, a continuación, aparecerá una operación el cual debe ser resuelta para continuar, se irá ganando monedas al buscar en los cofres para lo cual deberá resolver cada una de las preguntas. Se finalizará al llegar a la respuesta inicial.**
- Objetivos: **Recolectar la mayor cantidad de monedas posibles.**
- Ítems: **Los cofres.**
- Personajes: **Pirata.**
- Música y Efectos de Sonido: **Se usará la música de los Piratas del Caribe mediante audio source.**
- Título del Nivel: **División**
- Encuentro: **En esta fase se inicia con la selección de los personajes en este caso son Vikingos, a continuación, aparecerá una operación el cual debe ser resuelta para continuar; al dejar los pescados a los Vikingos se debe buscar resolver cada una de las preguntas para finalizar cuando los pescados que se tiene lleguen a cero.**
- Objetivos: **Dejar la mayor cantidad de pescados posibles.**
- Ítems: **Los pescados.**
- Personajes: **Vikingo,**
- Música y Efectos de Sonido: **Se usará la música de los Medieval Celta Alegre mediante audio source.**

### **PROGRESO DEL JUEGO:**

A continuación, se describe las Interacciones en el nivel del videojuego como se muestra en la tabla 11

### **Tabla 11**

*Interacciones en el nivel*

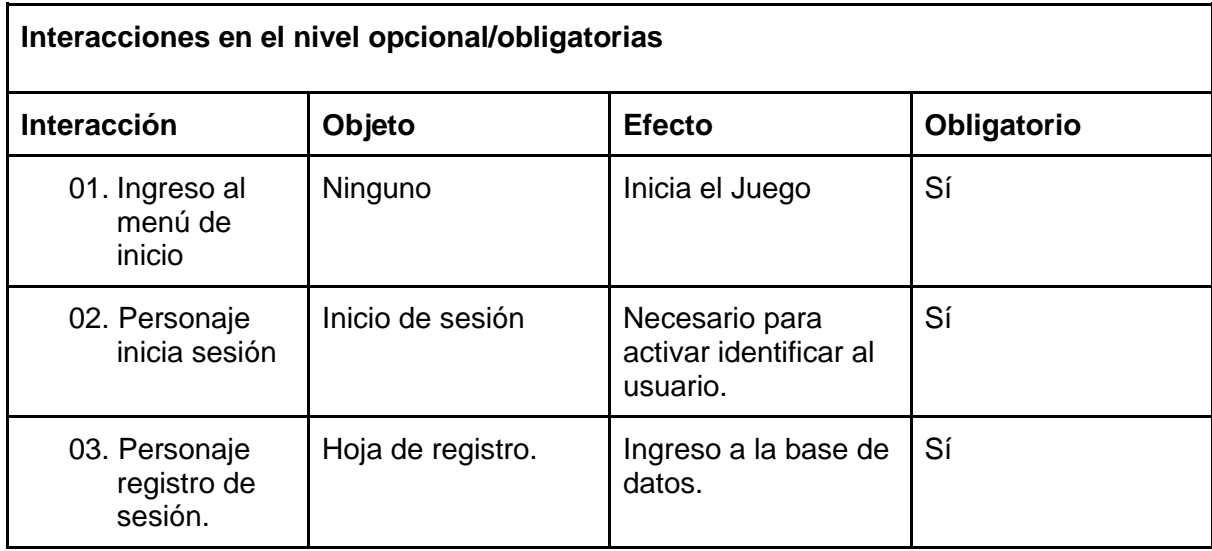

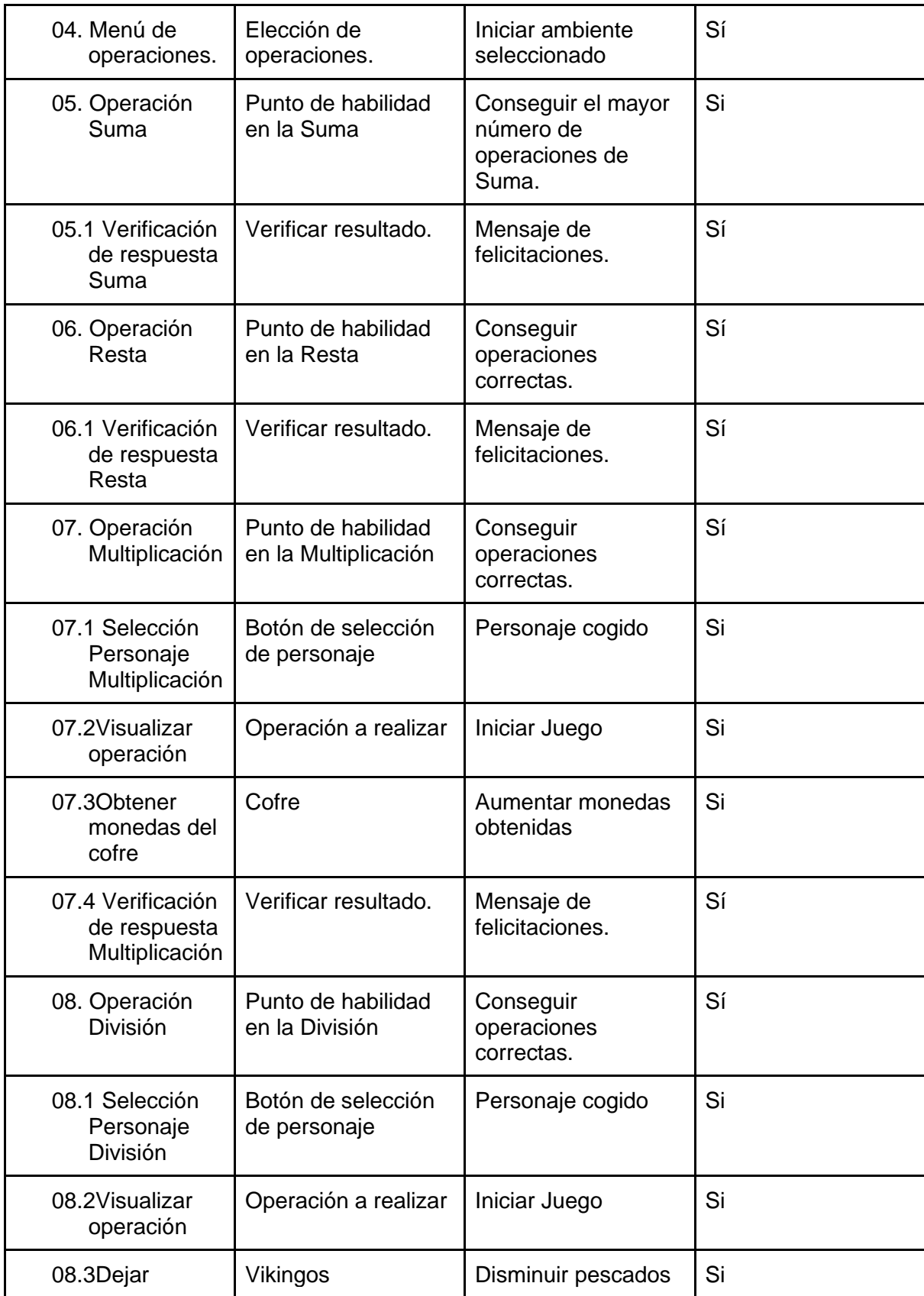

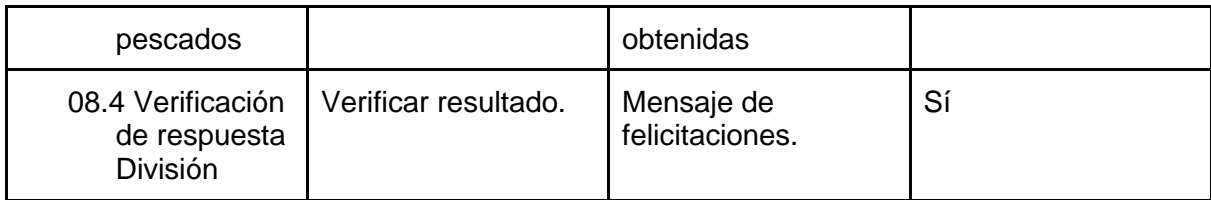

## **ITEMS:**

Se ha diseñado pestañas de ayuda que se desplegarán cuando el usuario realice una operación, esto con el objetivo de indicar si la operación fue correcta o debe volver a intentar.

## **Capítulo 6**

#### **Análisis e Interpretación de Resultados**

#### **Introducción**

Se tomo únicamente una muestra de 6 niños debido a la situación de emergencia sanitaria las pruebas se realizaron acudiendo al domicilio de cada estudiante y contando con la autorización debida de cada padre de familia, la muestra está constituido por 2 niños y niñas de edades entre 6-7 años, 9-10 años y de 10-11 años. Obteniendo los siguientes resultados según las localizaciones de los electrodos mostrados en la Figura 40:

### **Figura 40**

*Localización de los electrodos* 

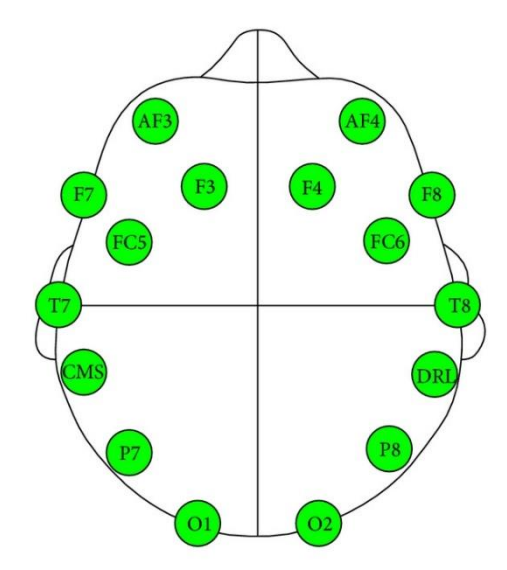

## **Señales Alpha**

En la Figura 41 se aprecia el nivel de las señales Alpha

# **Figura 41**

*Señales Alpha* 

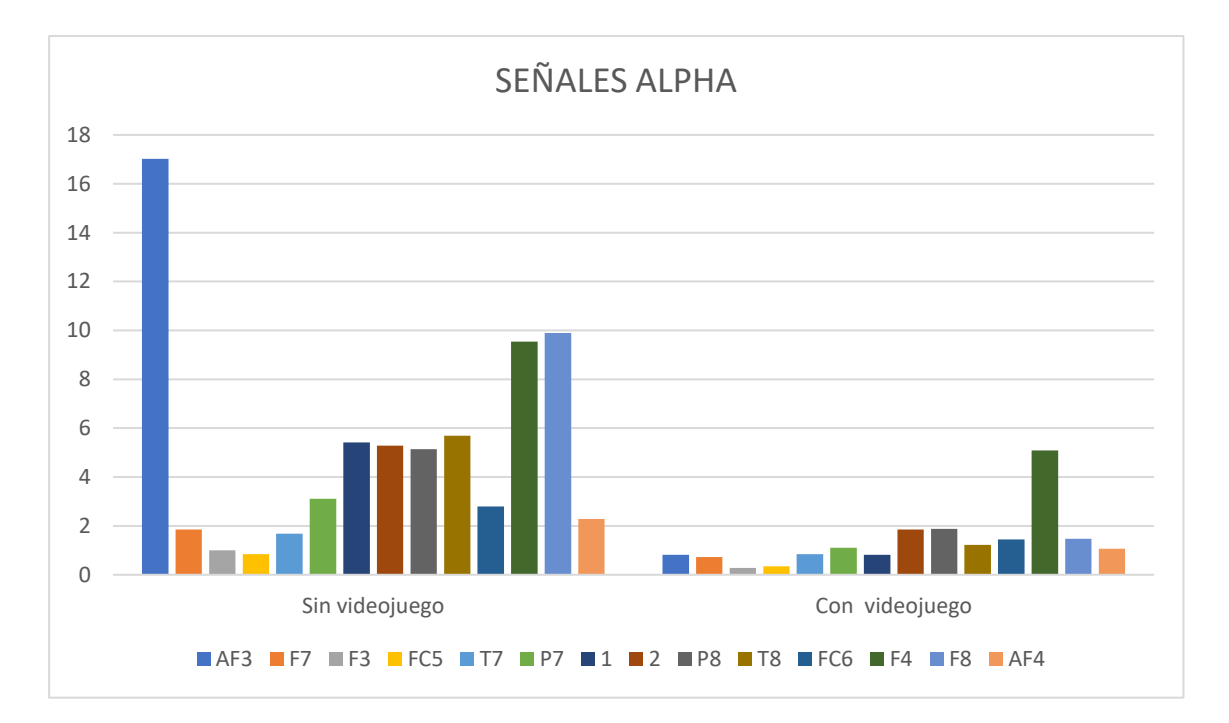

## *AF3 y AF4 (Corteza pre frontal):*

### **Tabla 12**

*Corteza pre frontal de la Señal Alpha*

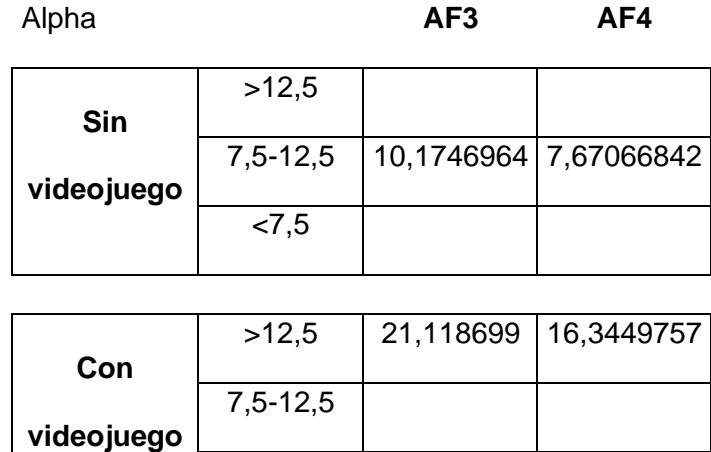

 $\overline{5}$ 

## **Análisis e Interpretación de Datos:**

De acuerdo a las tablas 12 se evidencia que, en cuanto a estudiantes, se elevaron significativamente los niveles de memoria y proceso atencionales gracias al videojuego.

## *F7 y F8 (Lóbulo frontal):*

### **Tabla 13**

*Lóbulo frontal de la Señal Alpha*

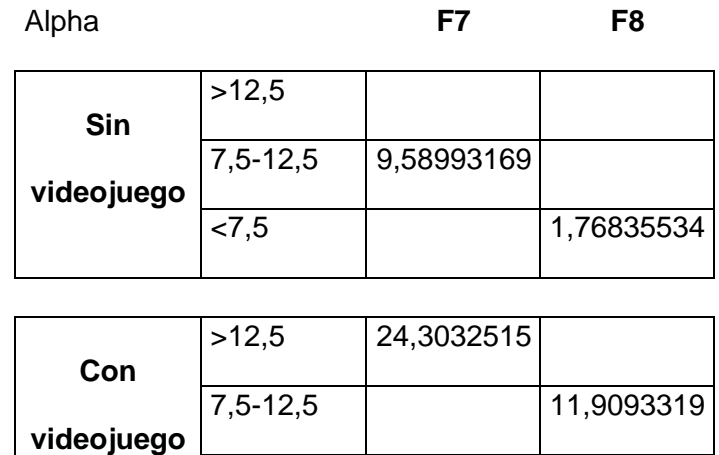

 $< 7.5$ 

### **Análisis e Interpretación de datos:**

Con respecto a la muestra tomada como se evidencia en la tabla 13, las cifras reflejan que las ondas F7 Y F8 referentes a resolución de problemas, concentración, razonamiento lógico y memoria los niveles se elevaron significativamente, pero hubo más influencia en el lado izquierdo con la aplicación del videojuego.

## *F3 y F4 (Centro del habla):*

### **Tabla 14**

*Centro del habla de la Señal Alpha*

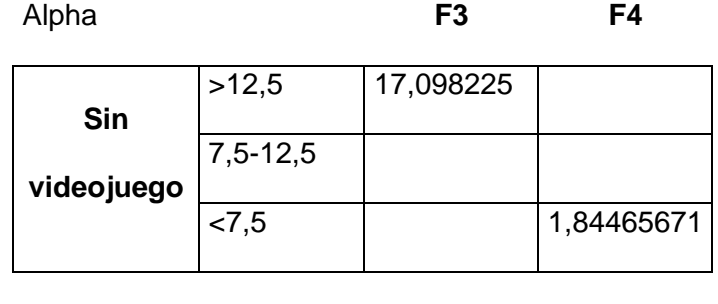

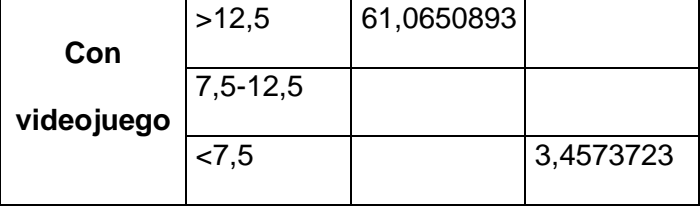

Con respecto a la muestra tomada como se evidencia en la tabla 14, las cifras reflejan que las ondas F3 y F4 referentes al área de Broca el cual se encarga de la articulación de lenguaje, comprensión del lenguaje, se ha elevado de manera significativa en cuanto a las ondas Alpha

## *FC5 y FC6 (Hipotálamo):*

### **Tabla 15**

*Hipotálamo de la Señal Alpha*

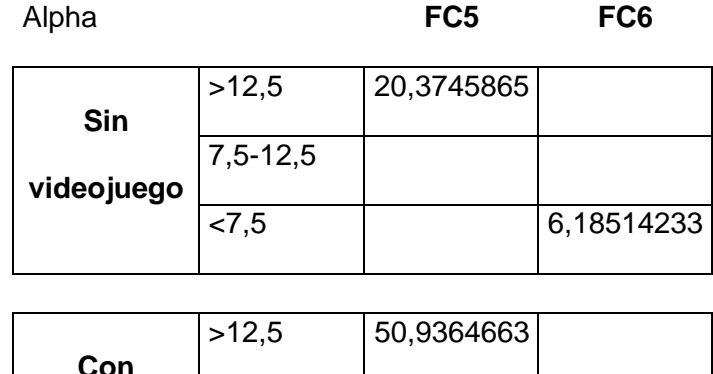

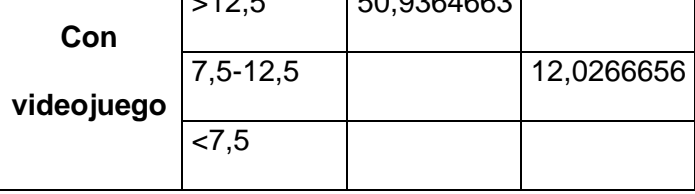

Con respecto a la muestra tomada como se evidencia en la tabla 15, las cifras reflejan que las ondas FC5 y FC6 referentes al área de regulación hormonal el cual eleva las cifras del nivel de estrés, ansiedad, tensión sin el videojuego y con el videojuego se disminuyó la ansiedad mientras que la capacidad de memorización se elevó.

## *T7 y T8 (Lóbulo Temporal):*

#### **Tabla 16**

*Lóbulo Temporal de la Señal Alpha*

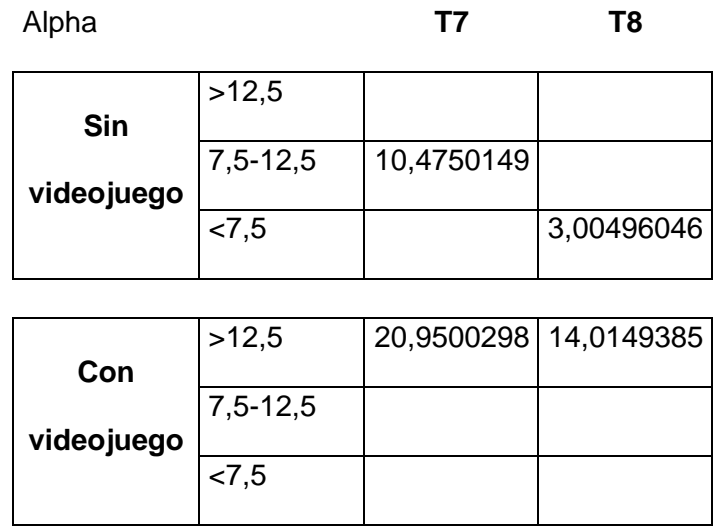

Con respecto a la muestra tomada como se evidencia en la tabla 16, las cifras reflejan que las ondas T7 y T8 referentes al área de memoria visual el cual se elevaron de manera significativa verificando que existe la obtención de información del estudiante con la aplicación del videojuego.

## *P7 y P8 (Lóbulo parietal):*

### **Tabla 17**

*Lóbulo parietal de la Señal Alpha*

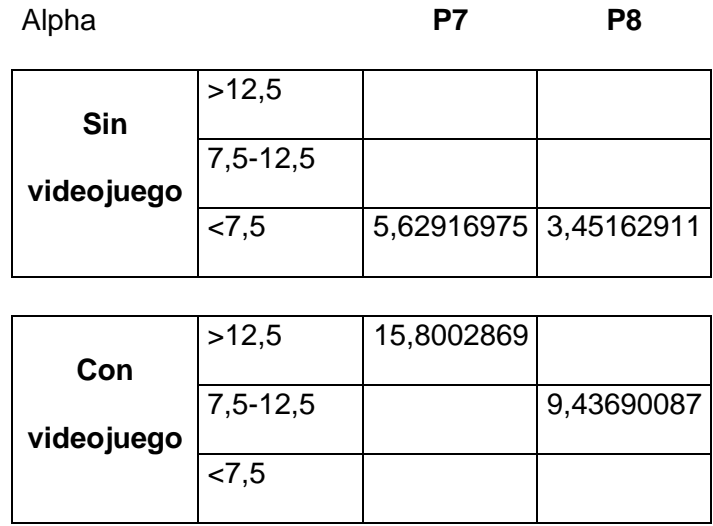

Con respecto a la muestra tomada como se evidencia en la tabla 17, las cifras reflejan que las ondas P7 y P8 referentes al área de integración sensorial el cual se elevaron de manera significativa dado que se está dando el reconocimiento de los números con la aplicación del videojuego.

#### *O1 y 02 (Lóbulo occipital plano sagital):*

#### **Tabla 18**

*Lóbulo occipital plano sagital de la Señal Alpha*

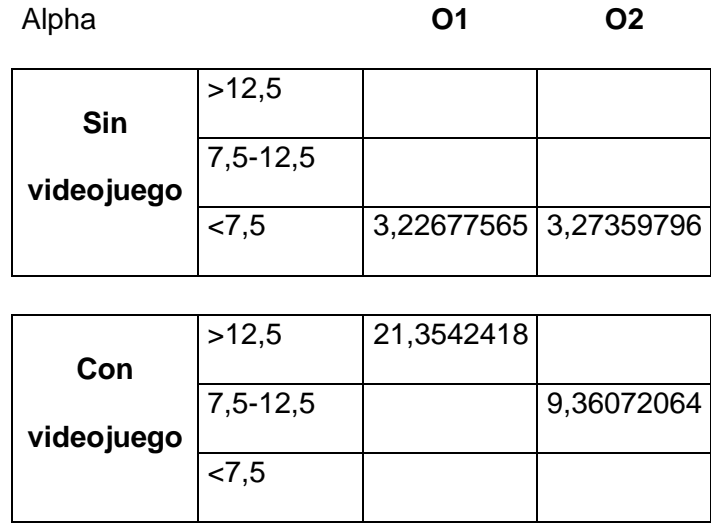

Con respecto a la muestra tomada como se evidencia en la tabla 18, las cifras reflejan que las ondas O1 y O2 referentes al área de impulsos visuales el cual se elevaron de manera significativa dado que se está activando el estímulo de resolución de problemas con la aplicación del videojuego.

### **Análisis cualitativo**

**Interpretación:** Las ondas Alpha se presentan como estímulos lentos y de descanso debido a que están relacionadas con actividades de ocio y culminación de actividades, en relación a los datos obtenidos para evaluar procesos de aprendizaje en relación con las operaciones básicas tales como suma, resta, multiplicación y división se pueden interpretar de la siguiente manera:

#### *AF3 y AF4 (Corteza pre frontal):*

Esta área cerebral es muy importante porque se encarga de regular acciones complejas como la conducta, la memoria, la cognición además de controlar los procesos atencionales y modular el procesamiento sensitivo motor. Además de actividades como la planeación, flexibilidad mental y memoria de trabajo.

Se puede observar que al usar el video juego para realizar actividades lógicas matemáticas como suma, resta, multiplicación y división existe un incremento debido a la estimulación visual.

#### *F7 y F8 (Lóbulo frontal):*

En esta zona se localizan áreas especializadas en la resolución de problemas, memoria, control de impulsos, pensamiento abstracto, concentración, memoria, razonamiento; procesos necesarios para la adquisición de pensamiento lógico matemático.

Por lo cual la interpretación en esta sección haciendo uso del video juego se puede observar que existe mayor actividad neuronal frente al no utilizarlo, debido a que se activan áreas del cerebro para resolver los problemas propuestos durante el juego.

#### *F3 y F4 (Centro del habla):*

En estas zonas se encuentran el área de Broca encargada de la articulación del lenguaje y el área de Wernicke especializada en la comprensión. En relación al área matemática permite verbalizar una operación matemática y comprender el mensaje del enunciando para dar una respuesta.

Por lo cual se puede interpretar mediante los gráficos estadísticos que con ayuda del video juego existe mayor actividad neuronal en esta zona frente al no usarlo.

#### *FC5 y FC6 (Hipotálamo):*

Tiene la función se segregar sustancias químicas denominadas neurosecretoras encargas en la regulación hormonal además controlar funciones básicas como el sueño, el hambre, el placer, el frío o el calor.

Según los resultados obtenidos en esta área existe una pequeña varianza de actividad neuronal con y sin el uso del video juego.

#### *T7 y T8 (Lóbulo Temporal):*

Zona del cerebro relacionada con la memoria visual, organización de la información y el discurso; se puede observar que con el uso del video juego se ve un incremento en la actividad cerebral frente a la actividad sin el uso del mismo, debido que el estudiante debe realizar un rastreo visual de los estímulos presentados, la organización de la información para dar una respuesta.

#### *P7 y P8 (Lóbulo parietal):*

En esta zona del cerebro se lleva a cabo la integración sensorial eso quiere decir que es capaz de darle un significado a una imagen, a un olor o a un estímulo táctil, por otra parte, tiene la función de reconocer letras y palabras, procesar información simbólica-analítica; reconocimiento de símbolos como números o signos de operaciones básicas como suma, resto, multiplicación y división.

En los resultados obtenidos mediante las gráficas estadísticas se puede apreciar que mediante el uso del video juego para resolver operaciones lógicas matemáticas básicas existe diferencias aproximadas de dos puntos sin el uso de esta herramienta, esto puede estar relacionado con el proceso de reconocimiento visual de los símbolos y el nivel de conocimiento de los mismos por parte de los estudiantes.

#### *O1 y 02 (Lóbulo occipital plano sagital):*

Esta zona del cerebro esta encarga de interpretar los estímulos visuales, la cual se encuentra comprendida en algunas áreas: así como la corteza visual primaria la cual interpreta los impulsos visuales "brutos" características aisladas del estímulo recogida de las retinas las cuales responden al "que", pasando al lóbulo occipital para analizar la información y ser procesos en el encéfalo, asignando un significado, respondiendo a las preguntas "dónde" y "cómo", necesarias en el proceso de adquisición de las matemáticas que debo realizar, como lo hago y donde aprendí.

En relación a los datos obtenidos mediante los análisis gráficos estadístico se puede decir que existe una diferencia considerable entre el usar y no el video juego para el aprendizaje matemático y esto puede ser debido a que el estudiante se encuentra en el proceso de adquisición de habilidades y desconoce cómo llegar a cabo una operación básica.

### **Señales Beta**

En la Figura 42 se aprecia el nivel de las señales Beta

#### **Figura 42**

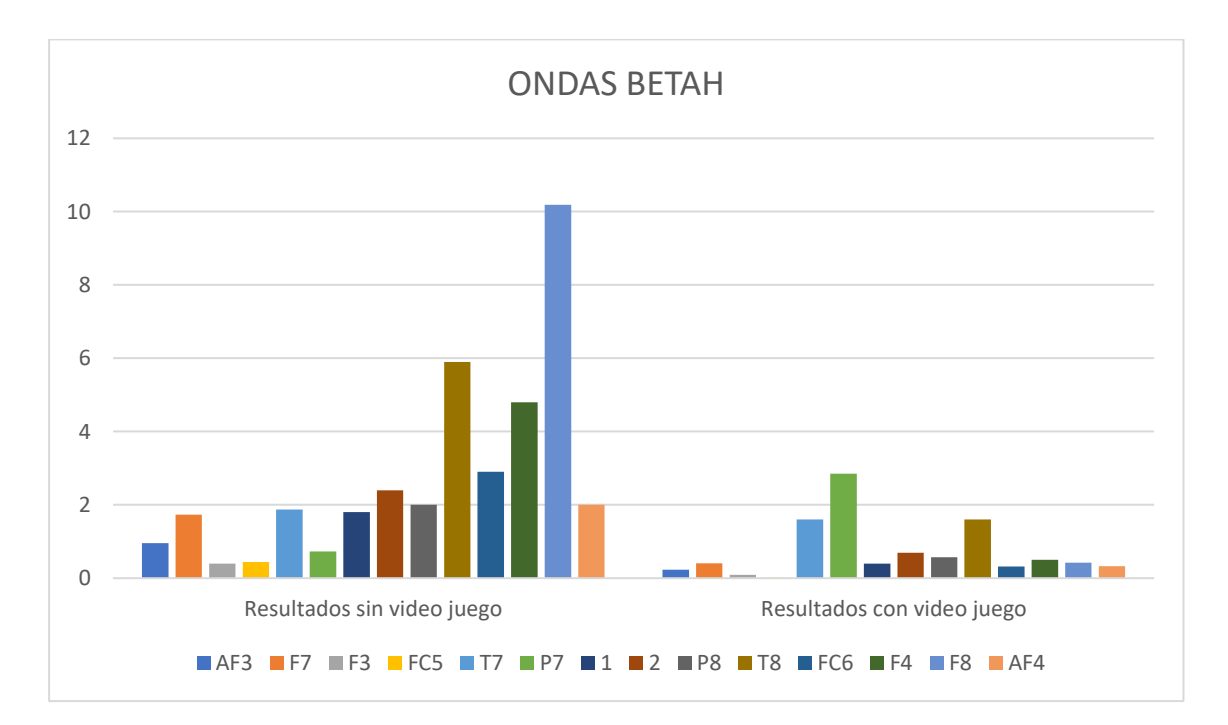

*Señales Betah* 

## *AF3 y AF4 (Corteza pre frontal):*

### **Tabla 19**

*Corteza pre frontal de la Señal Beta*

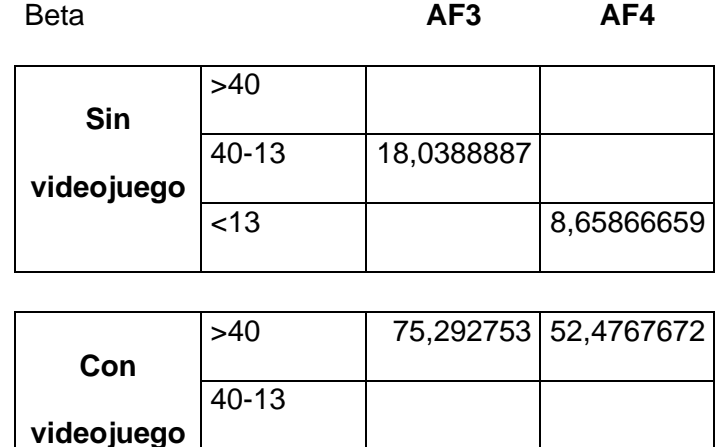

<13

Con respecto a la muestra tomada como se evidencia en la tabla 19, las cifras reflejan que las ondas AF3 y AF4 referentes al área encargado de la memoria el cual se demuestra que para la realización del examen escrito hay falta de concentración, pero al aplicar el videojuego cual se elevaron de manera significativa el cual ya nos indica el aumento en la agilidad mental.

## *F7 y F8 (Lóbulo frontal):*

### **Tabla 20**

*Lóbulo frontal de la Señal Beta*

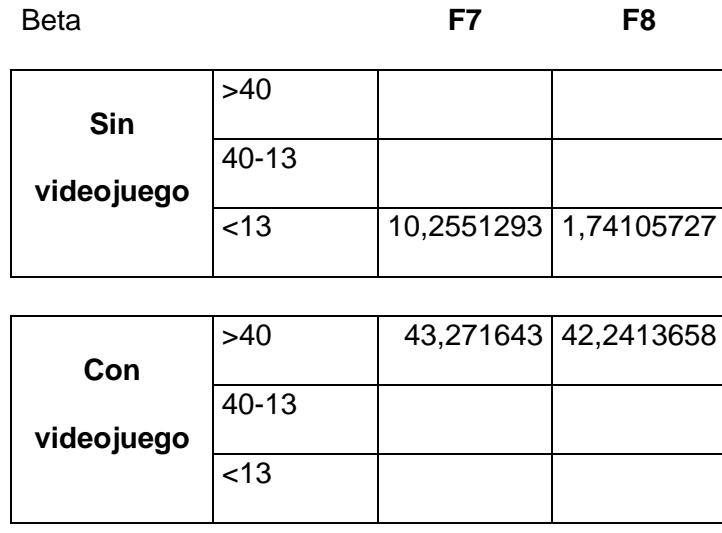

Con respecto a la muestra tomada como se evidencia en la tabla 20, las cifras reflejan que las ondas F7 y F8 referentes al área resolución de problemas el cual se demuestra que para la realización del examen escrito hay falta de concentración, pero al aplicar el videojuego cual se elevaron de manera significativa el cual ya nos indica el aumento en el aprendizaje.

## *F3 y F4 (Centro del habla):*

### **Tabla 21**

*Centro del habla de la Señal Beta*

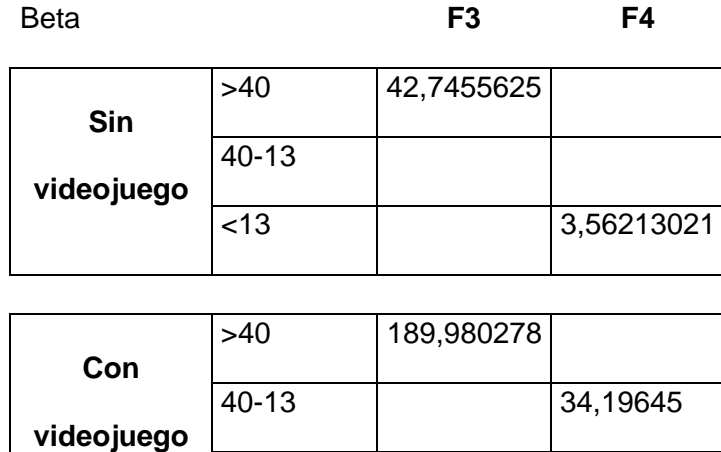

 $\overline{$  < 13

Con respecto a la muestra tomada como se evidencia en la tabla 21, las cifras reflejan que las ondas F3 y F4 referentes al área Broca el cual nos ayuda con la comprensión del enunciado el cual se demuestra que al aplicar el videojuego se elevaron de manera significativa el cual ya nos indica que mejoró en la comprensión lectora.

## *FC5 y FC6 (Hipotálamo):*

### **Tabla 22**

*Hipotálamo de la Señal Beta*

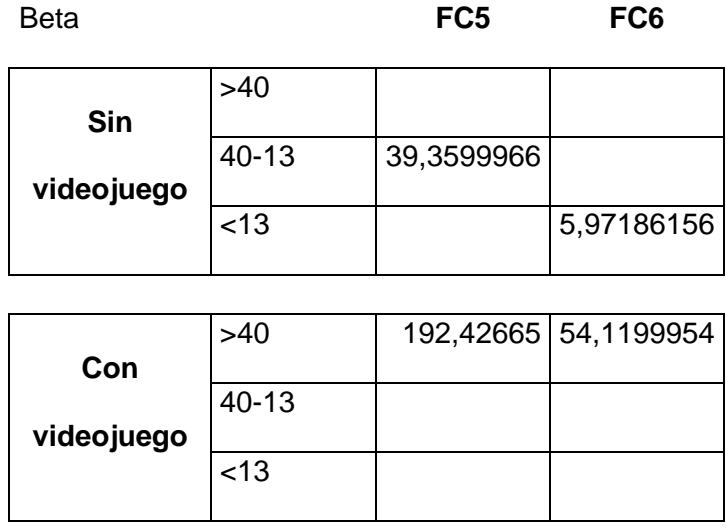

Con respecto a la muestra tomada como se evidencia en la tabla 22, las cifras reflejan que las ondas FC5 y FC6 referentes a la regulación hormonal el cual se demuestra que al aplicar el videojuego se elevaron de manera significativa el cual ya nos indica el mejoró en la atención.

## *T7 y T8 (Lóbulo Temporal):*

### **Tabla 23**

*Lóbulo Temporal de la Señal Beta*

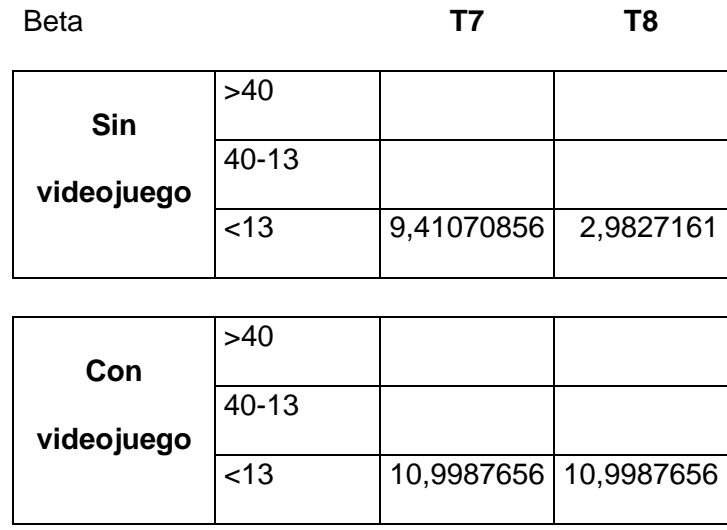

Con respecto a la muestra tomada como se evidencia en la tabla 23, las cifras reflejan que las ondas T7 y T8 referentes a la memoria visual el cual se demuestra que, al aplicar el videojuego, aunque se elevaron de manera significativa no hubo la concentración visual suficiente.

## *P7 y P8 (Lóbulo parietal):*

### **Tabla 24**

*Lóbulo parietal de la Señal Beta*

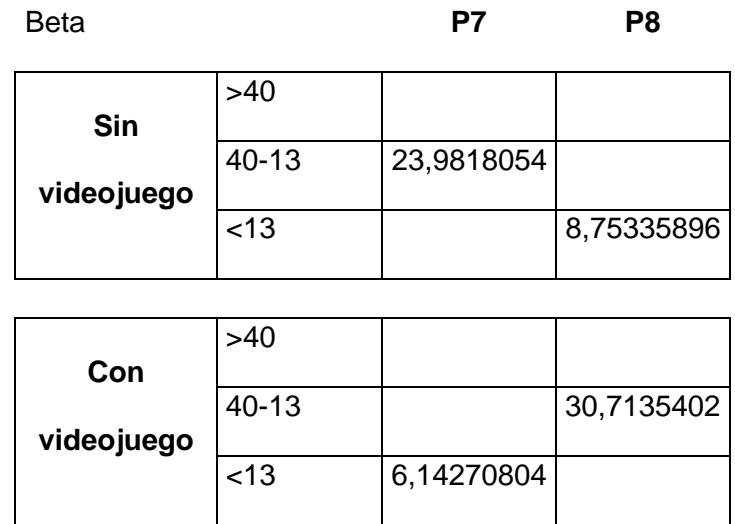

Con respecto a la muestra tomada como se evidencia en la tabla, las cifras reflejan que las ondas P7 y P8 referentes a la suma, resta, multiplicación y división, los números se elevaron significativamente con la aplicación del videojuego.

#### *O1 y 02 (Lóbulo occipital plano sagital):*

#### **Tabla 25**

*Lóbulo occipital plano sagital de la Señal Beta*

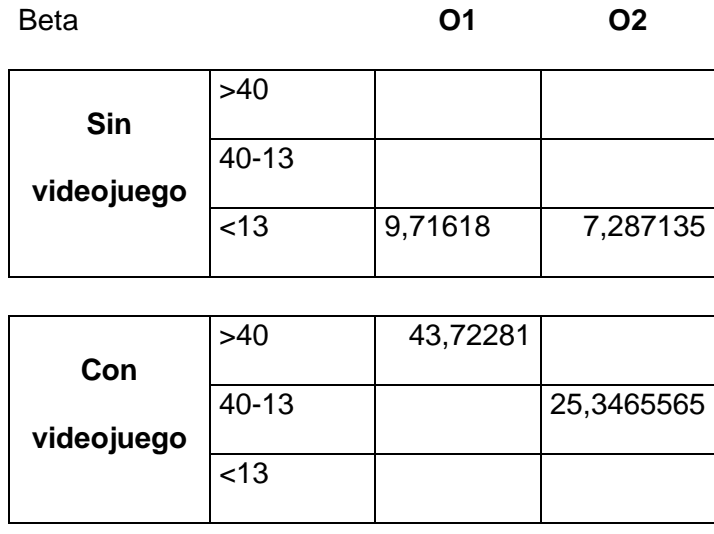

Con respecto a la muestra tomada como se evidencia en la tabla 25, las cifras reflejan que las ondas O1 y O2 referentes a las habilidades matemáticas se elevaron de manera significativa con la aplicación del videojuego mientras que sin la aplicación del videojuego disminuyeron.

#### **Análisis cualitativo**

**Interpretación:** Las ondas Betah se presentan como estímulos cuando el cerebro esta despierto, son aquellas con mayor velocidad y amplitud que el resto, debido a que produce mayor actividad neuronal requerir mayor esfuerzo como por ejemplo al resolver un problema matemático, al estudiar, al dar una conferencia Por lo tanto, se va llevar a cabo la siguiente interpretación de los datos obtenidos al uso el video juego frente al no usarlo, para establecer diferencias y el impacto en el proceso de aprendizaje y adquisición de competencias lógicas matemáticas.

#### *AF3 y AF4 (Corteza pre frontal):*

Esta área cerebral es muy importante porque se encarga de regular acciones complejas como la conducta, la memoria, la cognición además de controlar los procesos atencionales y modular el procesamiento sensitivo motor. Además de actividades como la planeación, flexibilidad mental y memoria de trabajo.

Se puede observar que existe una discrepancia entre el no usar el video juego frente a su uso, esto puede ser a que el estudiante se encuentra en proceso de adquisición de estas habilidades que se pueden dificultar frente al juego de una herramienta tecnológica frente al no usarlo.

#### *F7 y F8 (Lóbulo frontal):*

En esta zona se localizan áreas especializadas en la resolución de problemas, memoria, control de impulsos, pensamiento abstracto, concentración, memoria, razonamiento; procesos necesarios para la adquisición de pensamiento lógico matemático.

Según los datos estadísticos obtenidos se obtienen puntuaciones más altas al no usar el video juego esto se pude dar debdo a que durante el juego el estudiante está aprendiendo a control sus impulsos, su concentración y su pensamiento abstracto lo cual es lo puede ir trabajando con mayor exposición de la herramienta.

#### *F3 y F4 (Centro del habla):*

En estas zonas se encuentran el área de Broca encargada de la articulación del lenguaje y el área de Wernicke especializada en la comprensión. En relación al área matemática permite verbalizar una operación matemática y comprender el mensaje del enunciando para dar una respuesta.

Para este apartado en relación a los datos obtenidos al no usar el video obtiene una puntación mayor sin embargo esto puede darse debido a que se encuentre en el proceso de adquisición de lectura y le cuesta comprender el mensaje o el enunciado propuesto por la herramienta.
#### *FC5 y FC6 (Hipotálamo):*

Tiene la función se segregar sustancias químicas denominadas neurosecretoras encargas en la regulación hormonal además controlar funciones básicas como el sueño, el hambre, el placer, el frío o el calor.

En la interpretación de los resultados se puede hacer una comparación significativa en relación al hemisferio derecho versus sin juego existe activación neuronal sin embargo en el hemisferio izquierdo existe más movimiento debido a que se está llevando a cabo una actividad de juego y aprendizaje.

### *T7 y T8 (Lóbulo Temporal):*

Zona del cerebro relacionada con la memoria visual, organización de la información y el discurso.

Se puede observar que con el uso del video juego existe una pequeña diferencia de actividad neuronal en relación al hemisferio derecho frente al hemisferio izquierdo esto se debe a que estas áreas activan la memoria l realizando un rastreo visual de los estímulos expuestos durante el juego, ayudando a la organización de la información matemática para obtener una respuesta.

### *P7 y P8 (Lóbulo parietal):*

En esta zona del cerebro se lleva a cabo la integración sensorial eso quiere decir que es capaz de darle un significado a una imagen, a un olor o a un estímulo táctil, por otra parte, tiene la función de reconocer letras y palabras, procesar información simbólica-analítica; reconocimiento de símbolos como números o signos de operaciones básicas como suma, resta, multiplicación y división.

Aquí podemos interpretar que con el uso del video juego existe una mayor actividad

cerebral del hemisferio izquierdo debido a que esta zona se encarga del análisis simbólico como números y signos para realizar una operación matemática básica o compleja, por lo que ayuda a la estimulación cognitiva y el aprendizaje.

#### *O1 y 02 (Lóbulo occipital plano sagital):*

Esta zona del cerebro esta encarga de interpretar los estímulos visuales, la cual se encuentra comprendida en algunas áreas: así como la corteza visual primaria la cual interpreta los impulsos visuales "brutos" características aisladas del estímulo recogida de las retinas las cuales responden al "que", pasando al lóbulo occipital para analizar la información y ser procesos en el encéfalo, asignando un significado, respondiendo a las preguntas "dónde" y "cómo", necesarias en el proceso de adquisición de las matemáticas que debo realizar, como lo hago y donde aprendí.

Para la interpretación podemos observar que en el hemisferio derecho que corresponde a esta zona existe una diferencia neuronal sin el uso del video juego en relación al hemisferio izquierdo esto se debe a que los estímulos visuales deben ser interpretados y darles un significado para realizar una operación matemática.

## **Señales Gamma**

En la Figura 43 se aprecia el nivel de las señales Gamma

# **Figura 43**

*Señales Gamma*

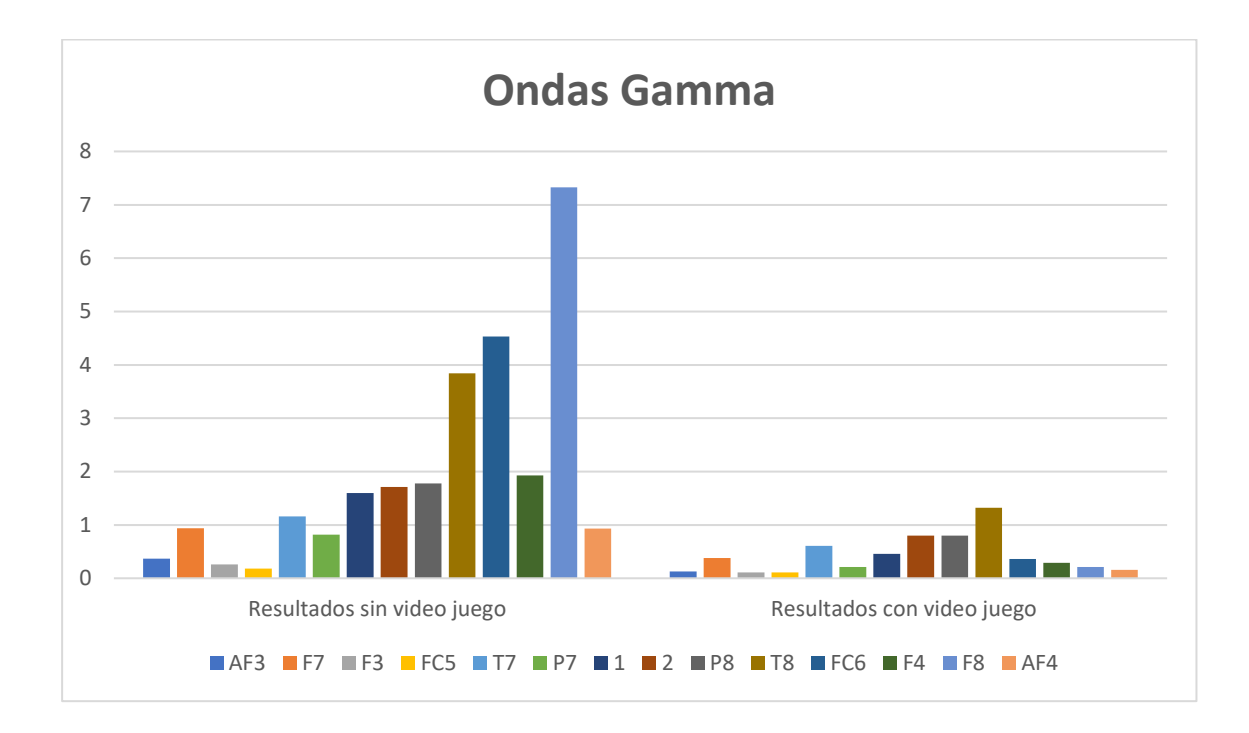

## *AF3 y AF4 (Corteza pre frontal):*

## **Tabla 26**

*Corteza pre frontal de la Señal Gamma*

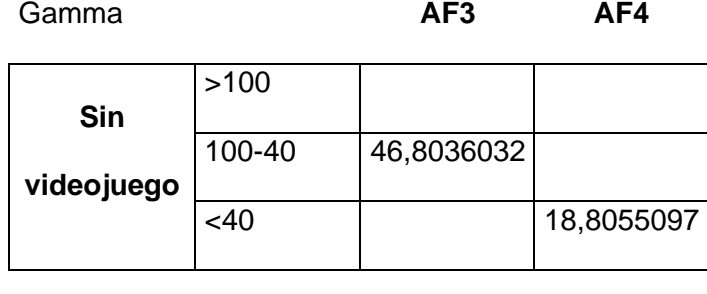

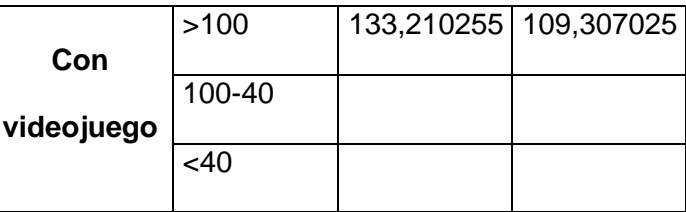

Con respecto a la muestra tomada como se evidencia en la tabla 26, las cifras reflejan que las ondas AF3 Y AF4 se encargan de la planeación y memoria de trabajo se elevaron con la aplicación del videojuego.

## *F7 y F8 (Lóbulo frontal):*

## **Tabla 27**

*Lóbulo frontal de la Señal Gamma*

**videojuego**

 $<40$ 

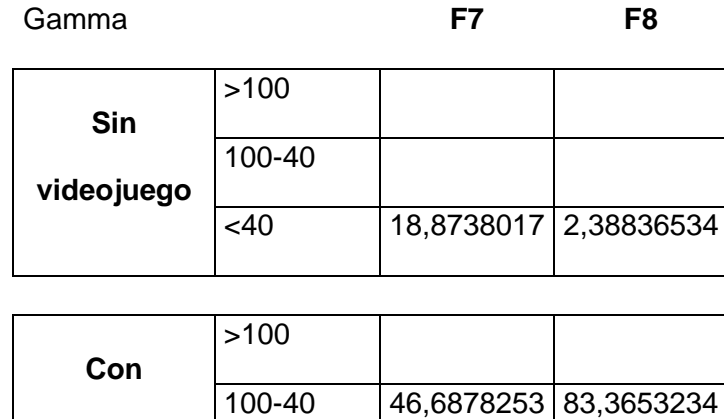

Con respecto a la muestra tomada como se evidencia en la tabla 27, de acuerdo a los resultados obtenidos en el gráfico se evidencia que como indican las cifras de las señales F7 y F8 Gamma, las cuales se evidencia que llega a un nivel óptimo resolución de problemas.

# *F3 y F4 (Centro del habla):*

## **Tabla 28**

*Centro del habla de la Señal Gamma*

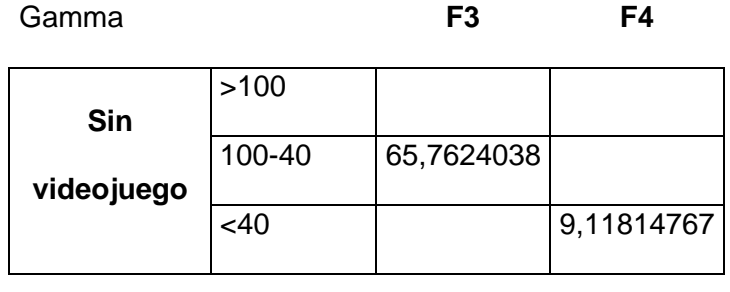

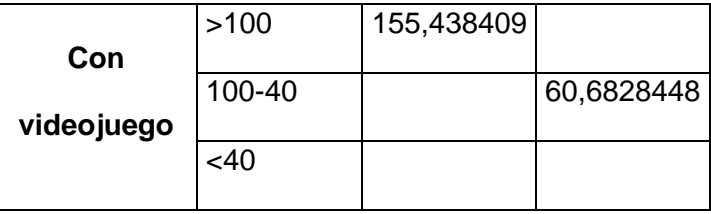

Con respecto a la muestra tomada como se evidencia en la tabla 28, se evidencia que como indican las cifras de las señales F3 y F4 Gamma, las cuales se han elevado significativamente por lo tanto indica que la comprensión en cuanto al lenguaje y el enunciado de un problema matemático para evaluar su capacidad de comprensión.

## *FC5 y FC6 (Hipotálamo):*

## **Tabla 29**

*Hipotálamo de la Señal Gamma*

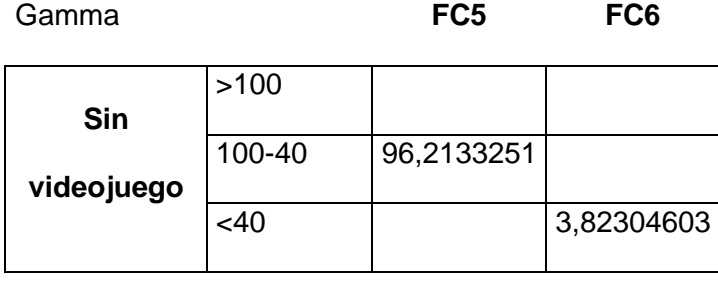

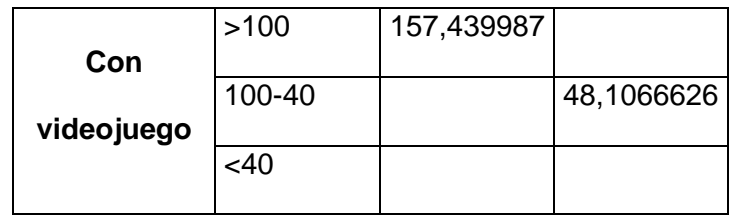

Con respecto a la muestra tomada como se evidencia en la tabla 29, de acuerdo a las ondas FC5 Y FC6, tiene las funciones de segregar sustancias generó placer y des estrés en comparación a la evaluación sin el uso del videojuego.

# *T7 y T8 (Lóbulo Temporal):*

## **Tabla 30**

*Lóbulo Temporal de la Señal Gamma*

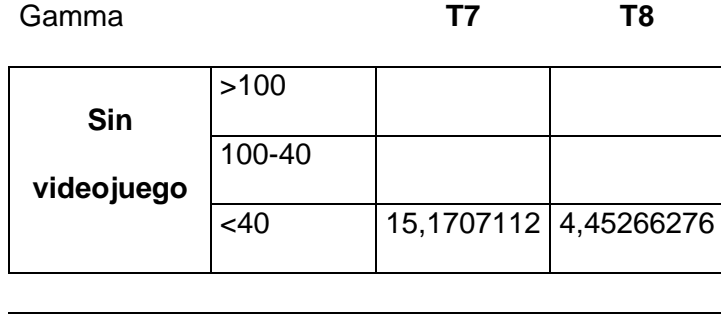

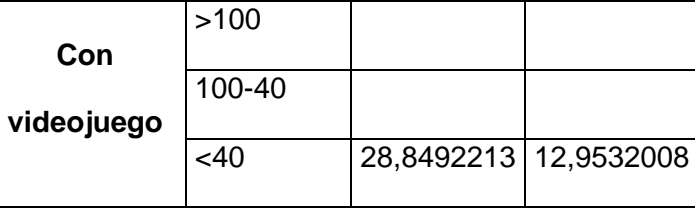

Con respecto a la muestra tomada como se evidencia en la tabla 30, indican las cifras de las señales T7 y T8 son las relacionadas con la memoria visual, aunque aumento la todavía se encuentra en un rango bajo el cual se detecta problemas de aprendizaje.

## *P7 y P8 (Lóbulo parietal):*

### **Tabla 31**

*Lóbulo parietal de la Señal Gamma*

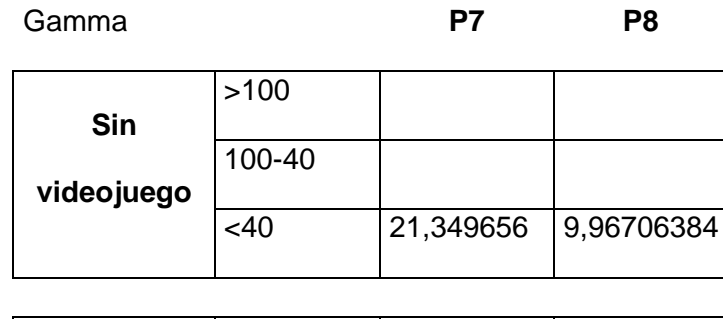

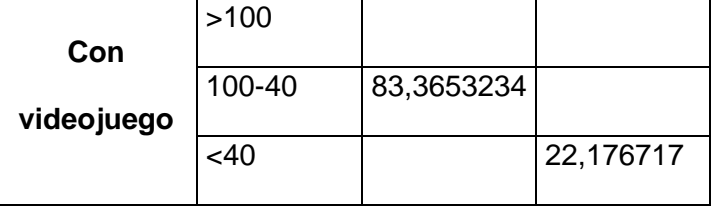

Con respecto a la muestra tomada como se evidencia en la tabla 31, que la memoria visual se elevó con el uso del videojuego como lo reflejan las cifras de la tabla en cuanto al procesamiento de información y procesamiento de operaciones matemáticas, suma, resta, multiplicación y división.

## *O1 y 02 (Lóbulo occipital plano sagital):*

### **Tabla 32**

*Lóbulo occipital plano sagital de la Señal Gamma*

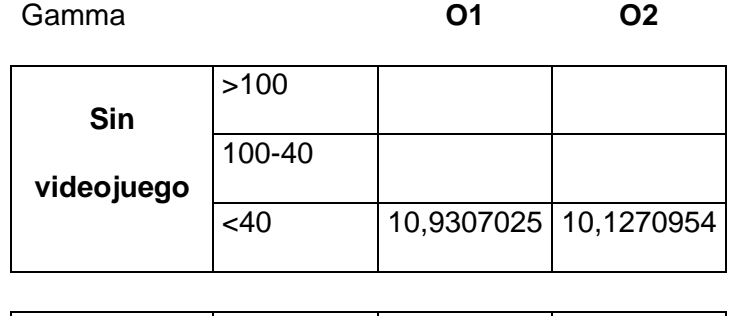

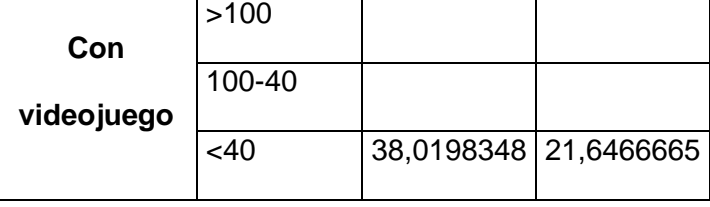

Con respecto a la muestra tomada como se evidencia en la tabla 32, indican las cifras de las señales O1 y O2 son las relacionadas con los impulsos visuales el cual se determina que tiene problemas de aprendizaje.

### **Análisis cualitativo**

**Interpretación:** Las ondas Gamma son de diferentes frecuencias debido al diferente tipo de información que transmiten las cuales están relacionadas con la precepción consiente las cuales se conectan con el hipocampo zona cerebral encargada de la memoria, los recuerdos del presente o del pasado.

Por lo cual se detalla continuación el análisis de los datos obtenidos, los cuales nos permiten comprender si existe mayor o menos actividad neuronal en esta zona con ayuda de la herramienta tecnológica el video juego en el proceso de adquisición de destrezas relacionadas con el pensamiento lógico matemático.

#### *AF3 y AF4 (Corteza pre frontal):*

Esta área cerebral es muy importante porque se encarga de regular acciones complejas como la conducta, la memoria, la cognición además de controlar los procesos atencionales y modular el procesamiento sensitivo motor. Además de actividades como la planeación, flexibilidad mental y memoria de trabajo.

En relación a esta zona se puede observar que existe mayor actividad neuronal en el hemisferio izquierdo que el derecho sin el uso del video juego, debido a que existe estimulación cognitiva, motora, así como se lleva a cabo activación de la atención, la memoria.

#### *F7 y F8 (Lóbulo frontal):*

En esta zona se localizan áreas especializadas en la resolución de problemas, memoria, control de impulsos, pensamiento abstracto, concentración, razonamiento; procesos necesarios para la adquisición de pensamiento lógico matemático.

En relación a los datos obtenidos se pude observar que existe una mayor activación neuronal del hemisferio izquierdo frente al derecho sin el uso del video juego.

### *F3 y F4 (Centro del habla):*

En estas zonas se encuentran el área de Broca encargada de la articulación del lenguaje y el área de Wernicke especializada en la comprensión. En relación al área matemática permite verbalizar una operación matemática y comprender el mensaje del enunciando para dar una respuesta.

En esta zona el área del lenguaje se puede observar que existe poca activación neuronal del hemisferio derecho sin embargo en el hemisferio izquierdo por la ubicación del área de Wernicke encargado de funciones intelectuales superiores.

### *FC5 y FC6 (Hipotálamo):*

Tiene la función se segregar sustancias químicas denominadas neurosecretoras encargas en la regulación hormonal además controlar funciones básicas como el sueño, el hambre, el placer, el frío o el calor.

En esta zona tanto en el hemisferio derecho como izquierdo la actividad neuronal con y sin el video se mantienen en los mismos niveles de actividad.

### *T7 y T8 (Lóbulo Temporal):*

Zona del cerebro relacionada con la memoria visual, organización de la información y el discurso.

En esta zona del cerebro se evidencia una mayor actividad neuronal del hemisferio izquierdo sin el video juego, se debe a que existe una mayor estimulación visual, importante para el reconocimiento de símbolos e información.

### *P7 y P8 (Lóbulo parietal):*

En esta zona del cerebro se lleva a cabo la integración sensorial eso quiere decir que es capaz de darle un significado a una imagen, a un olor o a un estímulo táctil, por otra parte, tiene la función de reconocer letras y palabras, procesar información simbólica-analítica; reconocimiento de símbolos como números o signos de operaciones básicas como suma, resta, multiplicación y división.

En esta área del hemisferio izquierdo se evidencia una mayor actividad neuronal sin el uso del video juego en relación al hemisferio derecho.

## *O1 y 02 (Lóbulo occipital plano sagital):*

Esta zona del cerebro esta encarga de interpretar los estímulos visuales, la cual se encuentra comprendida en algunas áreas: así como la corteza visual primaria la cual interpreta los impulsos visuales "brutos" características aisladas del estímulo recogida de las retinas las cuales responden al "que", pasando al lóbulo occipital para analizar la información y ser procesos en el encéfalo, asignando un significado, respondiendo a las preguntas "dónde" y "cómo", necesarias en el proceso de adquisición de las matemáticas que debo realizar, como lo hago y donde aprendí.

En relación a esta área el hemisferio derecho como izquierdo presentan una diferencia muy pequeña de actividad neuronal debido a que debe realizar un proceso de interpretación visual de los estímulos para resolver los problemas matemáticos.

## **Señales Theta**

En la Figura 44 se aprecia el nivel de las señales Theta

# **Figura 44**

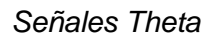

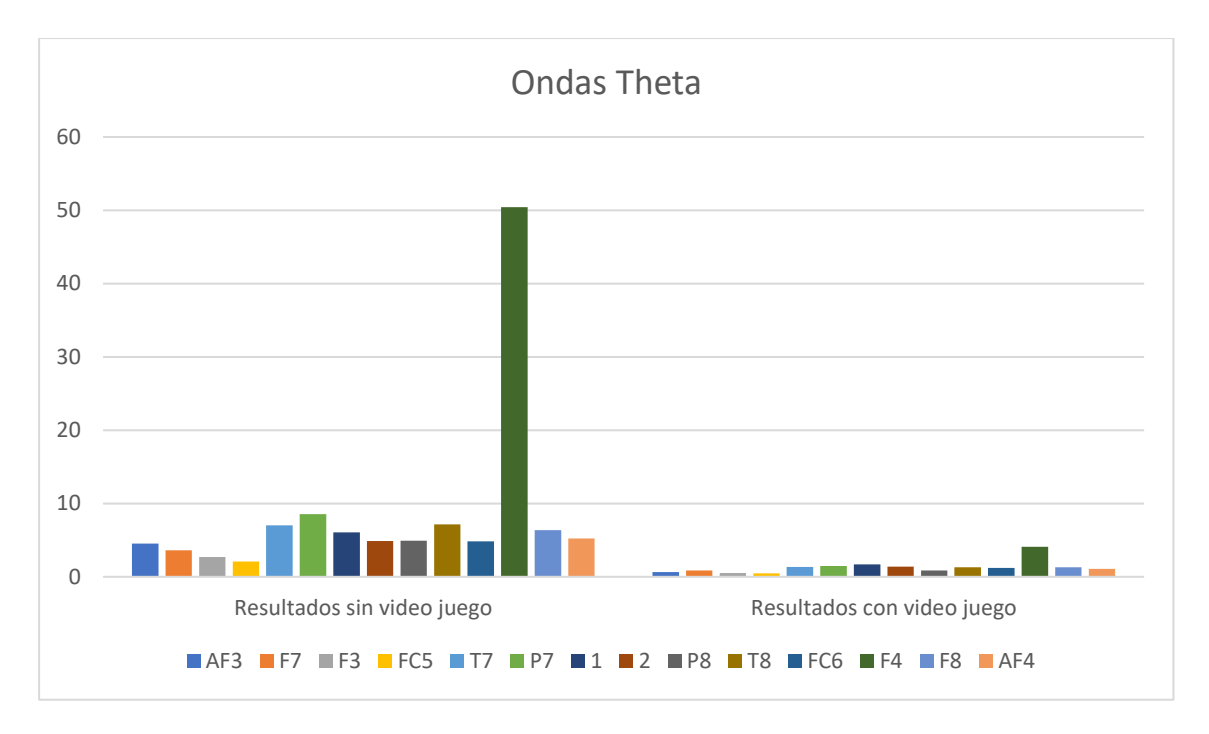

## *AF3 y AF4 (Corteza pre frontal):*

## **Tabla 33**

*Corteza pre frontal de la Señal Theta*

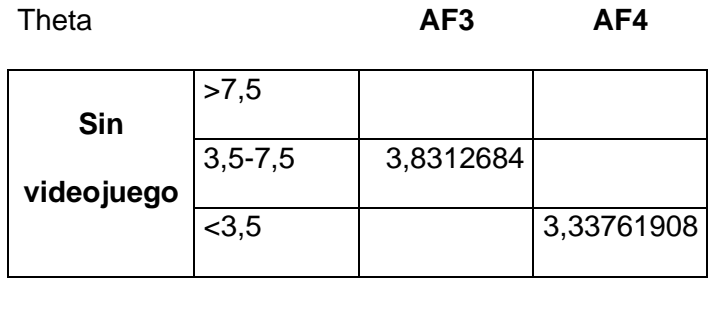

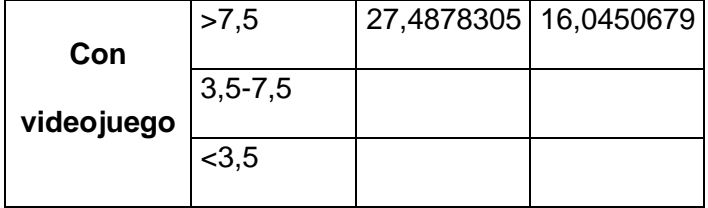

Con respecto a la muestra tomada como se evidencia en la tabla 33, indican las cifras de las señales AF3 y AF4 son las relacionadas con la memoria el cual presenta déficit de atención.

## *F7 y F8 (Lóbulo frontal):*

## **Tabla 34**

*Lóbulo frontal de la Señal Theta*

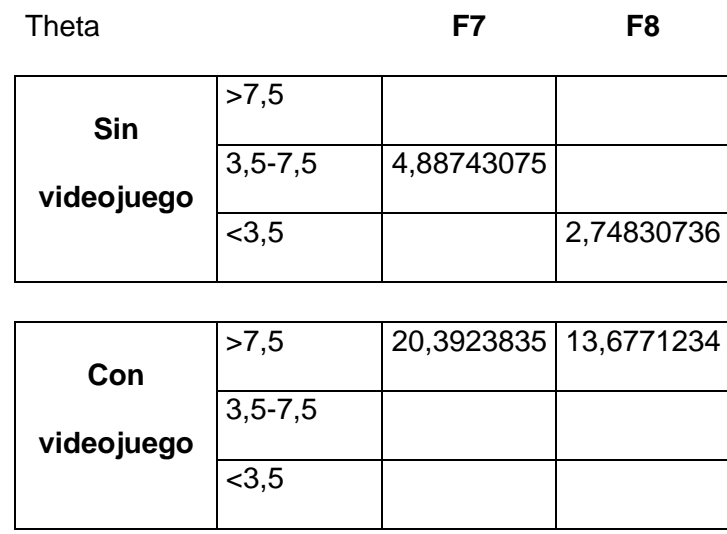

Con respecto a la muestra tomada como se evidencia en la tabla 34, indican las cifras de las señales F7 y F8 son las relacionadas con la memoria el cual presenta falta imposibilidad del pensamiento lógico matemático.

# *F3 y F4 (Centro del habla):*

## **Tabla 35**

*Centro del habla de la Señal Theta*

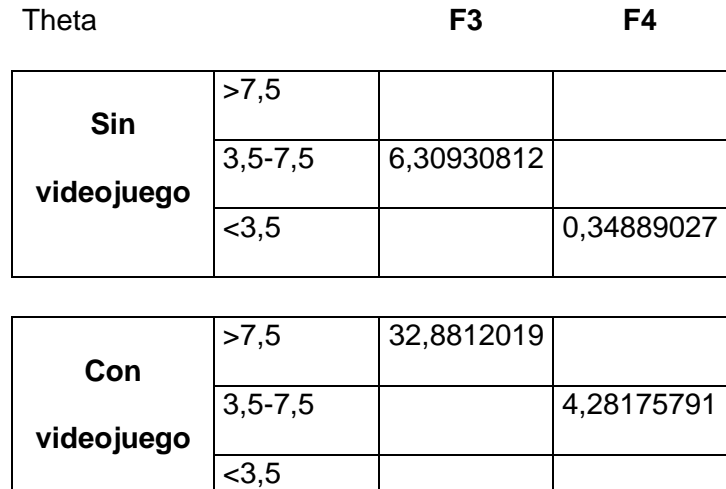

Con respecto a la muestra tomada como se evidencia en la tabla 35, indican las cifras de las señales F3 y F4 son las relacionadas con la comprensión y está en nivel óptimo y presenta aumento en el proceso cognitivo.

## *FC5 y FC6 (Hipotálamo):*

## **Tabla 36**

*Hipotálamo de la Señal Theta*

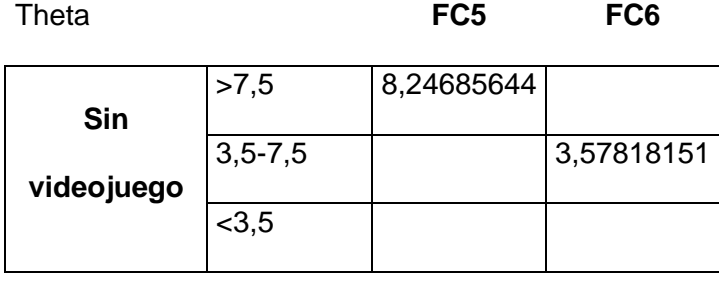

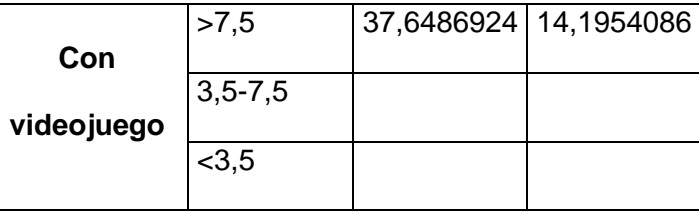

Con respecto a la muestra tomada como se evidencia en la tabla 36, indican las cifras de las señales FC5 y FC6 son las relacionadas con la regulación hormonal el cual presenta aumento excesivo que determina un grado de rechazo con respecto a la atención.

# *T7 y T8 (Lóbulo Temporal):*

## **Tabla 37**

*Lóbulo Temporal de la Señal Theta*

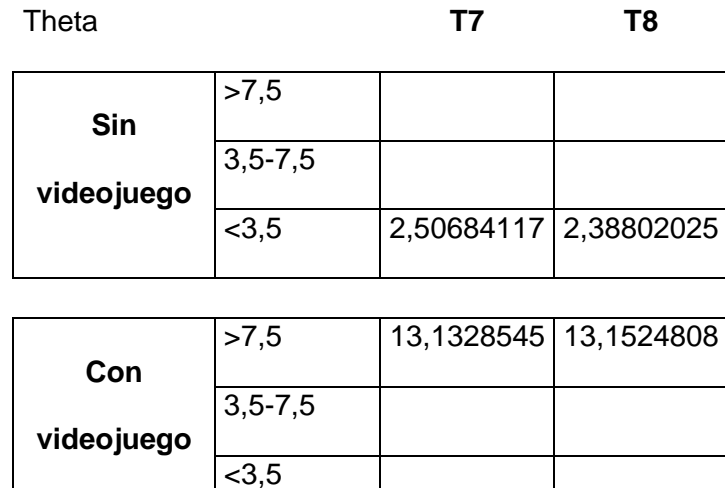

Con respecto a la muestra tomada como se evidencia en la tabla 37, indican las cifras de las señales T7 y T8 son las relacionadas con la memoria visual el cual presenta aumento excesivo que determina el cual presenta desconcentración.

# *P7 y P8 (Lóbulo parietal):*

## **Tabla 38**

*Lóbulo parietal de la Señal Theta*

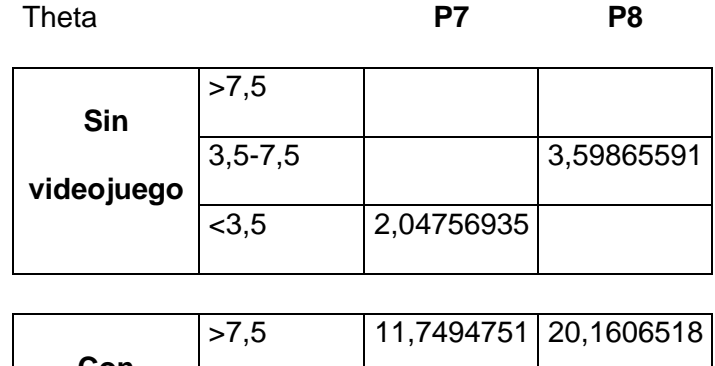

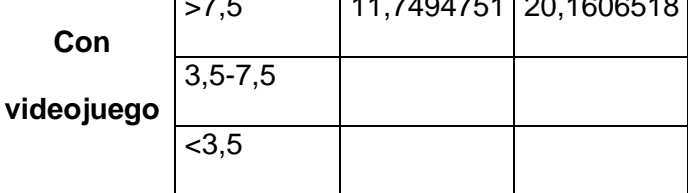

Con respecto a la muestra tomada como se evidencia en la tabla 38, indican las cifras de las señales P7 y P8 son las relacionadas con el reconocimiento de números el cual presenta aumento excesivo que determina una pérdida de entendimiento.

## *O1 y 02 (Lóbulo occipital plano sagital):*

## **Tabla 39**

*Lóbulo occipital plano sagital de la Señal Theta*

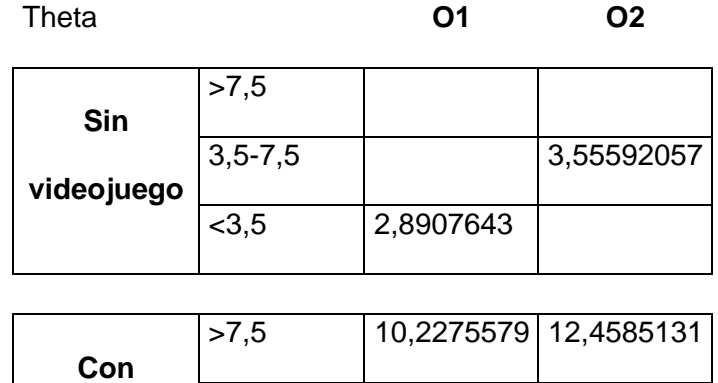

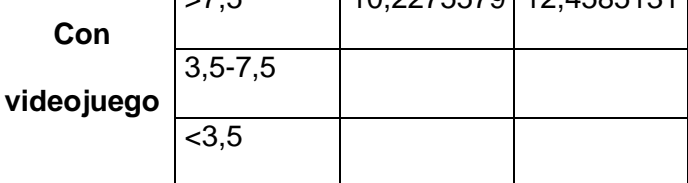

Con respecto a la muestra tomada como se evidencia en la tabla 38, indican las cifras de las señales O1 y O2 son las relacionadas con los impulsos visuales el cual presenta aumento excesivo que determina una pérdida de atención evitando el proceso de análisis de información.

#### **Análisis cualitativo**

**Interpretación:** Las ondas son conocidas de mayor amplitud y menos frecuencia, están relacionadas con proceso creativos, ideas y resolución de problemas.

Para el análisis de estas ondas y la relación que presentan con el proceso de aprendizaje de las operaciones básicas se ha tomado en cuentas los siguientes datos para su debida interpretación.

### *AF3 y AF4 (Corteza pre frontal):*

Esta área cerebral es muy importante porque se encarga de regular acciones complejas como la conducta, la memoria, la cognición además de controlar los procesos atencionales y modular el procesamiento sensitivo motor. Además de actividades como la planeación, flexibilidad mental y memoria de trabajo.

En relación a esta zona se puede observar que existe una mayor actividad neuronal del hemisferio izquierdo sin el uso del video juego frente al hemisferio derecho, debido a la baja frecuencia de estas ondas.

## *F7 y F8 (Lóbulo frontal):*

En esta zona se localizan áreas especializadas en la resolución de problemas, memoria, control de impulsos, pensamiento abstracto, concentración, razonamiento; procesos necesarios para la adquisición de pensamiento lógico matemático.

Existe una mayor actividad neuronal del hemisferio izquierdo sin el uso del video juego frente al hemisferio derecho, debido a la baja frecuencia de estas ondas.

### *F3 y F4 (Centro del habla):*

En estas zonas se encuentran el área de Broca encargada de la articulación del lenguaje y el área de Wernicke especializada en la comprensión. En relación al área matemática permite verbalizar una operación matemática y comprender el mensaje del enunciando para dar una respuesta.

En el hemisferio izquierdo existe mayor actividad neuronal frente al derecho sin el uso del video juego, esto es por la baja frecuencia de estas ondas.

## *FC5 y FC6 (Hipotálamo):*

Tiene la función se segregar sustancias químicas denominadas neurosecretoras encargas en la regulación hormonal además controlar funciones básicas como el sueño, el hambre, el placer, el frío o el calor.

Existe una diferencia significativa del hemisferio izquierdo frente al derecho sin el uso del video juego.

## *T7 y T8 (Lóbulo Temporal):*

Zona del cerebro relacionada con la memoria visual, organización de la información y el discurso.

Existe una diferencia significativa del hemisferio izquierdo frente al derecho sin el uso del video juego.

## *P7 y P8 (Lóbulo parietal):*

En esta zona del cerebro se lleva a cabo la integración sensorial eso quiere decir que es capaz de darle un significado a una imagen, a un olor o a un estímulo táctil, por otra parte, tiene la función de reconocer letras y palabras, procesar información simbólica-analítica; reconocimiento de símbolos como números o signos de operaciones básicas como suma, resta, multiplicación y división.

Existe una diferencia significativa del hemisferio izquierdo frente al derecho sin el uso del video juego.

### *O1 y 02 (Lóbulo occipital plano sagital):*

Esta zona del cerebro esta encarga de interpretar los estímulos visuales, la cual se encuentra comprendida en algunas áreas: así como la corteza visual primaria la cual interpreta los impulsos visuales "brutos" características aisladas del estímulo recogida de las retinas las cuales responden al "que", pasando al lóbulo occipital para analizar la información y ser procesos en el encéfalo, asignando un significado, respondiendo a las preguntas "dónde" y "cómo", necesarias en el proceso de adquisición de las matemáticas que debo realizar, como lo hago y donde aprendí.

Existe una diferencia significativa del hemisferio izquierdo frente al derecho sin el uso del video juego.

### **Evaluación Pedagógica**

En la evaluación de la parte pedagógica de la matriz de Pere Marques tuvo una escala de valoración como se muestra en la tabla 40

### **Tabla 40**

*Escala de valoración*

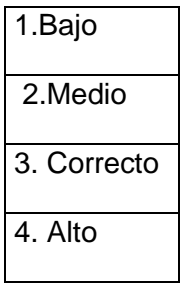

En la Figura 45 se aprecian los resultados obtenidos de acuerdo a la escala de valoración en los cuáles se refleja la opinión de las pedagogas acerca del desarrollo del videojuego como recurso educativo, lo evaluaron determinando que se encuentra en un nivel alto

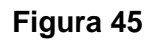

*Promedio general* 

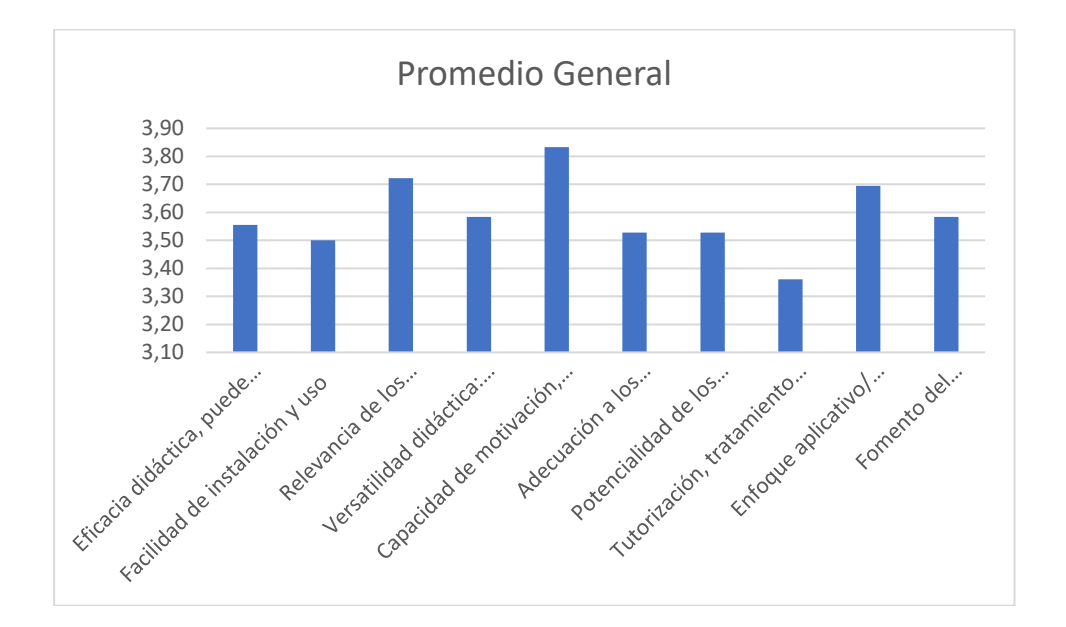

#### **Capítulo 7**

#### **Conclusiones y Recomendaciones**

#### **Conclusiones**

En neuropsicología se afirma que el hombre cuenta con un cerebro izquierdo y otro derecho, los dos hemisferios están conectados en varios sitios, pero la conexión principal entre la corteza izquierda y derecha es un haz grueso en forma de listón de 200 millones de fibras nerviosas llamada cuerpo calloso

Cada hemisferio cerebral está subdividido en cinco partes, (lóbulos), cada lóbulo lleva el nombre de los huesos que le dan cabida, lóbulo parietal, lóbulo occipital, lóbulo temporal, lóbulo frontal, ínsula, límbico, por lo cual existe un hemisferio dominante o mayor y un hemisferio subdominante o inferior.

La evaluación se aplicó en una muestra de 6 niños y niñas, Las herramientas utilizadas para la valoración inferior. fueron una evaluación escrita compuesta por 5 ítems y también el videojuego se compuso de las mismas operaciones básicas para evaluar, en la muestra tomada se evidenció que los porcentajes de acuerdo a los resultados obtenidos por el casco en cuánto a memoria, atención y aprendizaje se elevaron de manera significativa.

Con la asesoría de una psicóloga educativa se diseñó un test para calcular el nivel de aprendizaje en la evaluación escrita y en la del videojuego, a través de dicho test y con el cálculo de las ondas se determinó que el nivel de aprendizaje en cuanto a operaciones básicas se elevó y también el incentivo o motivación en los y las estudiantes.

Para el proceso de diseño del videojuego se estructuraron los personajes para lo cual fue necesario solidificar a los mismos se utilizaron dos medios : CAPSULE COLLIDER el cual le permite colisionar al personaje y el RIGIDBODY el cual permite

darle masa y gravedad al mismo , CHAPTER CONTROLLER el cual le da el movimiento al personaje , el ANIMATOR le brinda la animación al mismo , las animaciones se realizaron mediante el uso de MÁXIMO , el escenario se diseñó con el ingreso de los objetos de UNITY llamado TERRAIN, el mismo que brinda la opción de modificar su superficie según las necesidades del usuario , para la colisión del personaje con las partes que componen al escenario se utilizó el MESHCOLLIDER, para dicho proceso se tomó en cuenta como base principal al estudiante , sus necesidades y sobre todo el objetivo de aprendizaje del videojuego el cual se refiere a las habilidades matemáticas (operaciones básicas )

El proceso de diagramación se obtuvo de una base de datos mediante un modelo conceptual dentro de dicho proceso se realizó las siguientes acciones la clase de usuario, del cual se derivan las clases alfa, beta, gama y theta, se instaló el programa de EMOTIV, ingresando en la página, se creó una API en la página web, obteniendo el ID publicó y secreto el cual se utilizará para ingresar en el framework EMOTIV del videojuego.

Para el funcionamiento del videojuego se realizó la conexión del FRAMEWORK con el UNITY mediante el ID de cliente , ID secreto , además se precisó el nombre exacto del EPOCMAS y el perfil de usuario del EMOTIV , para la conexión con el casco , para la obtención de los datos se necesitó el API el cual facilitó el registro del casco , enviando las señales , posteriormente se realizó un entrenamiento de dichas señales mediante la aplicación llamada EMOTIV BCI el cual se usa para darle los movimientos (izquierdaderecha, adelante – atrás ) finalmente durante la transmisión de datos en el transcurso de las escenas se utilizó el método de SINGLE el cual permite mantener la presencia del objeto sin destruirlo , para ubicarlo en escenas continuas en caso de que se requiera .

Se identificó la necesidad de implementar este proyecto puesto que Ecuador es

uno de los países con los índices más bajos según estadísticas del INEVAL, en cuanto al aprendizaje en el ámbito matemático) operaciones básicas y también en cuál la implementación de TICS y videojuegos en el área educativa

Los países con las estadísticas más altas en cuanto a Desarrollo de habilidades matemáticas son Singapur, Hong Kong, Japón en los cuales la implementación de TICS y los videojuegos han generado resultados realmente beneficiosos en el campo educativo.

Los videojuegos educativos constituyen una herramienta lúdica fundamental lo cual se evidencio al aplicar este proyecto, pues generaron en los participantes un aprendizaje significativo, a través del juego la cual se caracteriza por ser una más eficaz en el sector de EGB, además desarrollaron sus habilidades matemáticas por convicción y motivación mas no por obligación, lo cual generando una mejoría significativa en los índices de las evaluaciones del ámbito matemático

Durante la aplicación de los videojuegos se evidenció la efectividad del aprendizaje en operaciones básicas incluso a través de este medio los docentes podrían evaluar a los estudiantes y reforzar los temas de acuerdo a los resultados obtenidos.

#### **Recomendaciones**

Es necesario implementar nuevas estrategias en el sistema educativo para obtener resultados más eficaces especialmente en el ámbito matemática para desarrollar las habilidades básicas en el campo de ciencias exactas.

Aplicar videojuegos para el proceso de evaluación y de enseñanza aprendizaje permite innovar y sobre todo mejorar la calidad educativa, como se evidenció en la presente investigación.

Antes del uso del casco se debe humectar al casco con suero fisiológico para su funcionamiento adecuado.

Leer los manuales para el uso adecuado del videojuego y del casco.

### **Trabajo Futuro**

El casco es un hardware útil, pues se puede implementar la realidad aumentada lo cual resultaría muy útil.

Incluso el casco combinado con el KINECT funcionaría bien como un sistema anti plagio en una evaluación, pues enviaría la señal del nivel de estrés y de atención, lo cual garantiza resultados reales del examen, además interpretaría de una manera exacta el movimiento del estudiante, garantizando así la transparencia el momento de la valoración.

#### **Bibliografía**

- Aguilar, L. (2018). Instrumento de evaluación de un videojuego educativo facilitador del aprendizaje de habilidades prosódicas y comunicativas. *Revista de educación a distancia*.
- Álvarez, T. (2017). *Desarrollo de un videojuego de.* Valencia: Universitat Politècnica de València.
- Ardila, A., & Benavides, A. (1978). *Asimetría cerebral.*
- Artur Szalowski, D. P. (2015). Investigating the robustness of constant and variable period graphics in eliciting Steady State Visual Evoked Potential signals using Emotiv EPOC, MATLAB, and Adobe After Effects.
- Baeza, T. A. (2015). *Desarrollo de un videojuego paramóviles con Unity.* Alicante: Universidad de Alicante.

Ceballos, F. (2000). *MDSN Library Visual Studio 6.0.* Alfaomega.

- Chaves, M. A. (2006). La ingeniería de requerimientos y su importancia en el desarrollo de proyectos de software. *Sedes Regionales, vol. VI*, 1-13.
- Cuauhtémoc, L. (2020). *Edraw.* Obtenido de https://www.edrawsoft.com/es/architecturediagram.html

Ferrer, M. (2010).

- Guillén, M. C. (2020). *Plan Educativo.* Obtenido de Habilidades Matemáticas: https://educacion.gob.ec/wp-content/uploads/downloads/2020/09/Seccion-3\_Habilidades\_Matematica.pdf
- Gutiérrez, D. (2011). *Repositorio Universidad de Los Andes .* Obtenido de https://scholar.google.es/scholar?hl=es&as\_sdt=0%2C5&q=Diagramas+de+Secu encia&btnG=

Hevner. (2007). Three Cycle View of Design Science. *Scandinavian Journal of* 

*Information Systems*.

- Hevner, A. R., March, S. T., Park, J., & Ram, S. (2004). Design Science. *Management Information*.
- Hevner, A., & Chatterjee, S. (2010). Design Research in Information. *Springer Publishing*, 2.
- Hevner, A., March, S., Park, J., & Ram, S. (2004). Design Science. *Management Information*.
- Kha, H. H. (2016). Brainwave-Controlled Applications with the Emotiv. *Tech., Computer, and Electrical Engineering (ICITACEE)*.
- Levy, J. (1974). Psychobiological implications of.

MacGoniga. (2010). VIDEOJUEGOS EDUCATIVOS SOCIALES EN EL AULA. *ICONO*.

Orizaba, I. T. (2017). *Incorporación de una Interfaz Cerebro-Computadora al framework AspectNUI.* Obtenido de Repositorio Digital TecNM:

http://repositorios.orizaba.tecnm.mx:8080/xmlui/handle/123456789/355

- Pinzón, M. F. (2013). Aplicación del estándar ISO/IEC 9126-3 en el modelo de. *Facultad de Ingeniería, UPTC*, 5-23.
- Rivera, B., Becker, P., Papa, F., & Olsina, L. (2016). A Holistic Quality. *CLEI Electronic Journal,*, pág. 2.
- Rivero, C. L. (2014). *Scielo.* Obtenido de Scielo:

https://scielo.conicyt.cl/scielo.php?pid=S0718-

07642014000500016&script=sci\_arttext&tlng=en

- Rollan, M. (2018). *Serie Documental Desarrollos Desastrosos.* Obtenido de https://www.youtube.com/watch?v=kZM1KyTSkt4&list=PL0mMka6\_U6xIxXV49A 9hGPWCLnTiwlkIQ
- Rotta, N. (2007). *Síndromes del Hemisferio Derecho*. Obtenido de www.medicinabuenosaires.com/revistas/vol67-07n6-
- Sánchez, C. A. (2009). VULNERABILIDAD DEL PROTOCOLO MYSQL EN REDES LAN BAJO. *Revista Electrónica de Telemática*, 1.
- Santos, J. M. (2020). *BRAIN COMPUTER INTERFACE & SCIENTIFIC CONTEXTUAL EEG.* Obtenido de https://www.emotiv.com/files/Emotiv-EPOC-Product-Sheet-2014.pdf
- Schell, J. (2015). *The Elemental Tetrad of Games.* Obtenido de https://www.cia.edu/blog/2015/04/the-elemental-tetrad-of-games
- Sciotto, E., & Niripil, E. (2018). Ondas Cerebrales, Conciencia y Cognición. *Organización para la Prevención y Promoción de la Salud en la Educación*.

Technologies, U. (2020). *Products - Unity*. Obtenido de https://unity.com/es

Vizueta, D. (2018). *Respositorio Universidad del Chimborazo*. Obtenido de https://www.google.com/search?client=firefox-b-d&q=neurofunciones+

Wieringa. (2014).

Zapata, C. M. (2008). *Dialnet.* Obtenido de

https://dialnet.unirioja.es/servlet/articulo?codigo=5535867

140

**Anexos**